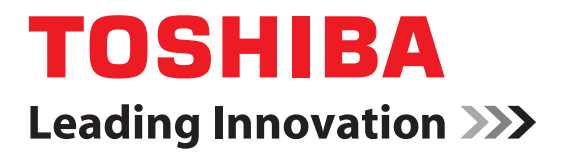

# CAMILEO**®** BW10 User's Manual

**English/Español**

GMAA00268010 02/11

### **Regulatory Information**

TOSHIBA declares that this product conforms to the following Standards:

FCC Conditions

This equipment has been tested and found to comply with Part 15 of the FCC Rules.

Operation is subject to the following two conditions:

 $(1)$  This device may not cause harmful interference.

(2) This device must accept any interference received.

Including interference that may cause undesired operation.

#### **CE compliance**

 $\epsilon$ 

This product is CE marked in accordance with the requirements of the applicable EU Directives. Responsible for CE marking is Toshiba Europe GmbH, Hammfelddamm 8, 41460 Neuss, Germany. A copy of the official Declaration of Conformity can be obtained from following website: http://epps.toshiba-teg.com.

Model number: CAMILEO® BW10

#### **Working Environment**

The Electromagnetic Compliance (EMC) of this product has been verified typically for this product category for a so called Residential, Commercial & Light Industry Environment. Any other working environment has not been verified by Toshiba and the use of this product in these working environments is maybe restricted or cannot be recommended. Possible consequences of the use of this product in non verified working environments can be: Disturbances of other products or of this product in the nearby surrounding area with temporarily malfunction or data loss/corruption as result. Example of non verified working environments and related advices: Industrial environment (e.g. where 3-phase 380V mains is being used mainly): Danger of disturbances of this product due to possible strong electromagnetic fields especially near to big machinery or power units.

Medical environment: The compliance to the Medical Product Directive has not been verified by Toshiba, therefore this product cannot be used as a medical product without further verification. The use in usual office environments e.g. in hospitals should be no problem if there is no restriction by the responsible administration.

Automotive environment: Please search the owner instructions of the related vehicle for advices regarding the use of this product (category).

Aviation environment: Please follow the instructions of the flight personnel regarding restrictions of use.

#### **Additional Environment not related to EMC**

Outdoor use: As a typical home/office equipment this product has no special resistance against ingress of moisture and is not strong shock proofed.

Explosive atmosphere: The use of this product in such special working environment (Ex) is not allowed.

### **REACH**

#### **Following information is only valid for EU-member States:**

REACH - Compliance Statement

The new European Union (EU) chemical regulation, REACH (Registration, Evaluation, Authorization and Restriction of Chemicals), entered into force on 1 June 2007.

Toshiba will meet all REACH requirements and is committed to provide our customers with information about the chemical substances in our products according to REACH regulation.

Please consult the following website

http://www.toshiba-europe.com/ computers/info/reach for information about the presence in our articles of substances included on the candidate list according to article 59(1) of Regulation (EC) No 1907/2006 ("REACH") in a concentration above 0.1% weight by weight.

#### **WEEE**

#### **Following information is only valid for EU-member States: Disposal of products**

The crossed out wheeled dust bin symbol indicates that products must be collected and disposed of separately from household waste. Integrated batteries and accumulators can be disposed of with the product. They will be separated at the recycling centers.

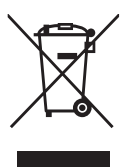

The black bar indicates that the product was placed on the market after August 13, 2005.

By participating in separate collection of products and batteries, you will help to assure the proper disposal of products and batteries and thus help to prevent potential negative consequences for the environment and human health.

For more detailed information about the collection and recycling programs available in your country, please visit our website (http:// eu.computers.toshibaeurope.com) or contact your local city office or the shop where you purchased the product.

#### **Disposal of batteries and /or accumulators**

The crossed out wheeled dust bin symbol indicates that batteries and/or accumulators must be collected and disposed of separately from household waste.

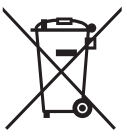

**Pb, Hg, Cd** 

If the battery or accumulator contains more than the specified values of lead (Pb), mercury (Hg), and/or cadmium (Cd) defined in the Battery Directive (2006/66/EC), then the chemical symbols for lead (Pb), mercury (Hg) and/or cadmium (Cd) will appear below the crossed out wheeled dust bin symbol. By participating in separate collection of batteries, you will help to assure the proper disposal of products and batteries and thus help to prevent potential negative consequences for the environment and human health.

For more detailed information about the collection and recycling programs available in your country, please visit our website (http:// eu.computers.toshibaeurope.com) or contact your local city office or the shop where you purchased the product.

#### **Contact**

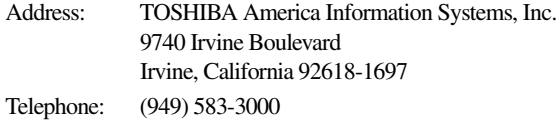

#### <span id="page-4-0"></span>**Safety Instructions**

- **1** Do not drop, puncture or disassemble the camcorder; otherwise the warranty will be voided.
- **2** Do not expose the camcorder to high temperature or leave it in direct sunlight. Doing so may damage the camcorder.
- **3** Use the camcorder with care. Avoid pressing hard on the camcorder body.
- **4** For your own safety, avoid using the camcorder when there is a storm or lightning.
- **5** Do not use batteries of different specifications. Doing so may lead to the potential for serious damage.
- **6** Remove the battery during long periods between usage, as a deteriorated battery may affect the functionality of the camcorder.
- **7** Remove the battery if it shows signs of leaking or distortion.
- **8** Use only the accessories supplied by the manufacturer.
- **9** Keep the camcorder out of the reach of infants.
- **10** Risk of explosion if battery is replaced by an incorrect type.
- **11** Dispose of used batteries according to the instructions.

#### <span id="page-4-1"></span>**About the battery**

- ❖ Only use batteries recommended by TOSHIBA as replacements. The battery is a lithium ion battery, which can explode if not replaced, used, handled or disposed of properly. Dispose of the battery as required by local ordinances or regulations.
- ❖ Only charge the battery in ambient temperatures between 41 and 95 degrees Fahrenheit (5 and 35 and degrees Celsius). Otherwise, the electrolyte solution might leak, battery performance might deteriorate and the battery life might be shortened.
- ❖ Never install or remove the battery without first turning off the power and disconnecting the USB cable.
- ❖ Only use the supplied USB cable or a generic standard USB AC adaptor (not supplied by Toshiba). Never attempt to charge the battery with anything other than the above chargers specified.

<span id="page-5-0"></span>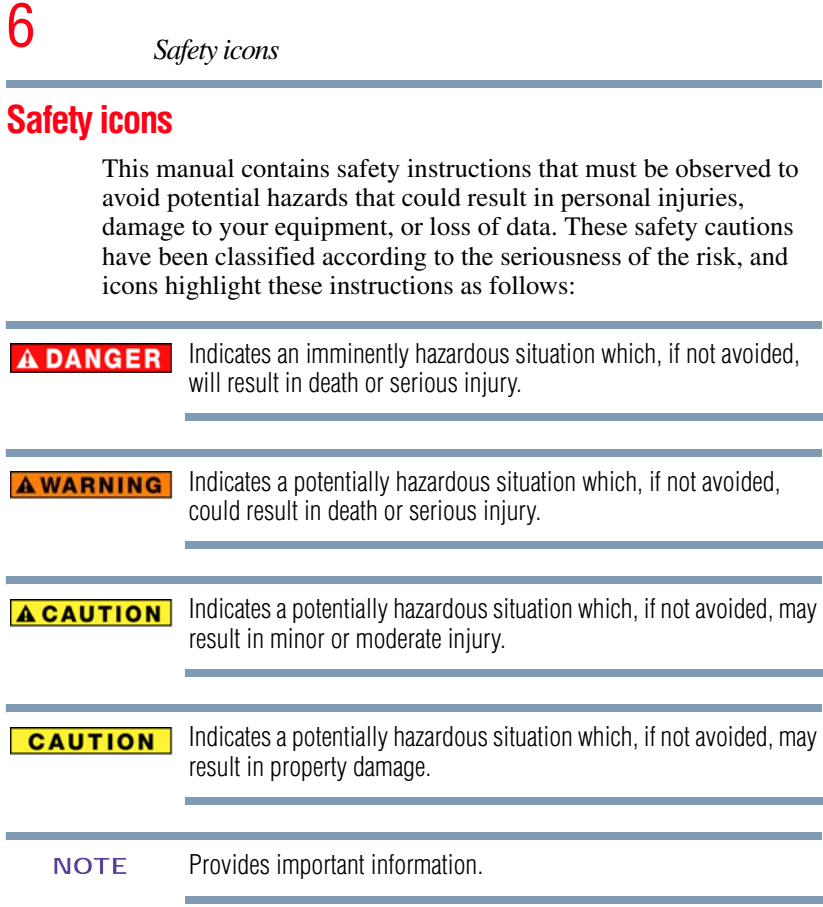

### <span id="page-6-0"></span>**Waterproof\* feature**

This camcorder complies with Japanese Industrial Standards (JIS) IPX8 (formerly JIS protection grade 8) waterproof standard and can be used in water. Note, however, that failing to heed the following precautions may result in damage or injury that is not covered by the warranty. Please take the time to carefully read and heed the following cautions.

\*Can be submerged up to a maximum depth of 6.56 ft. (2.0m), for up to 60 minutes.

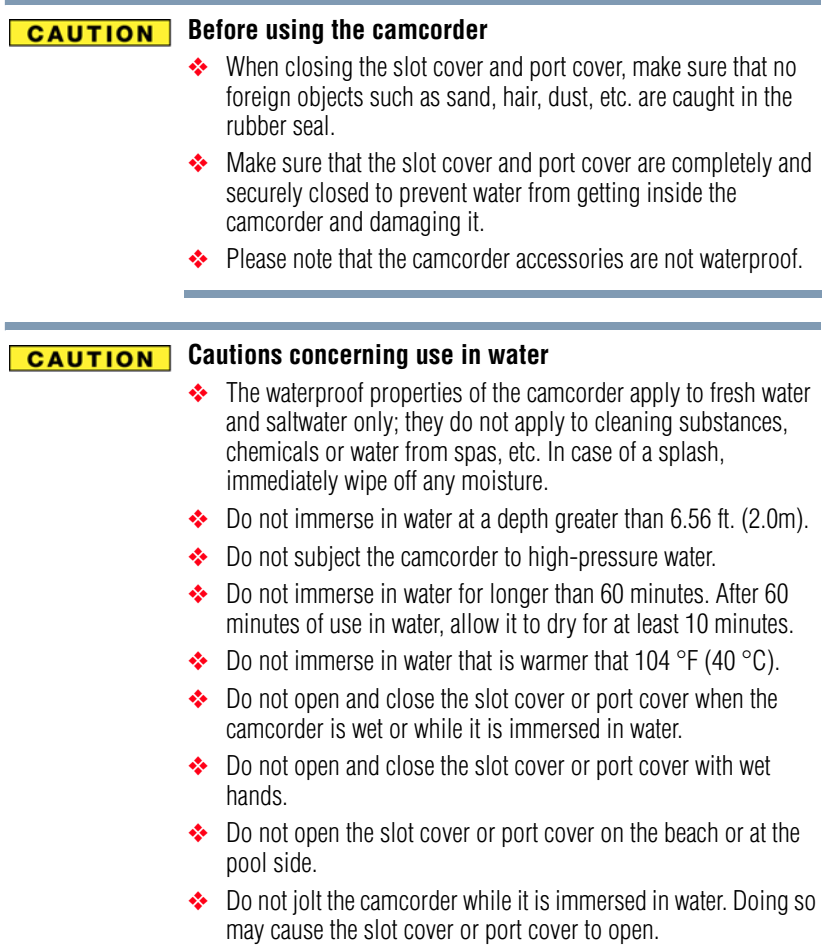

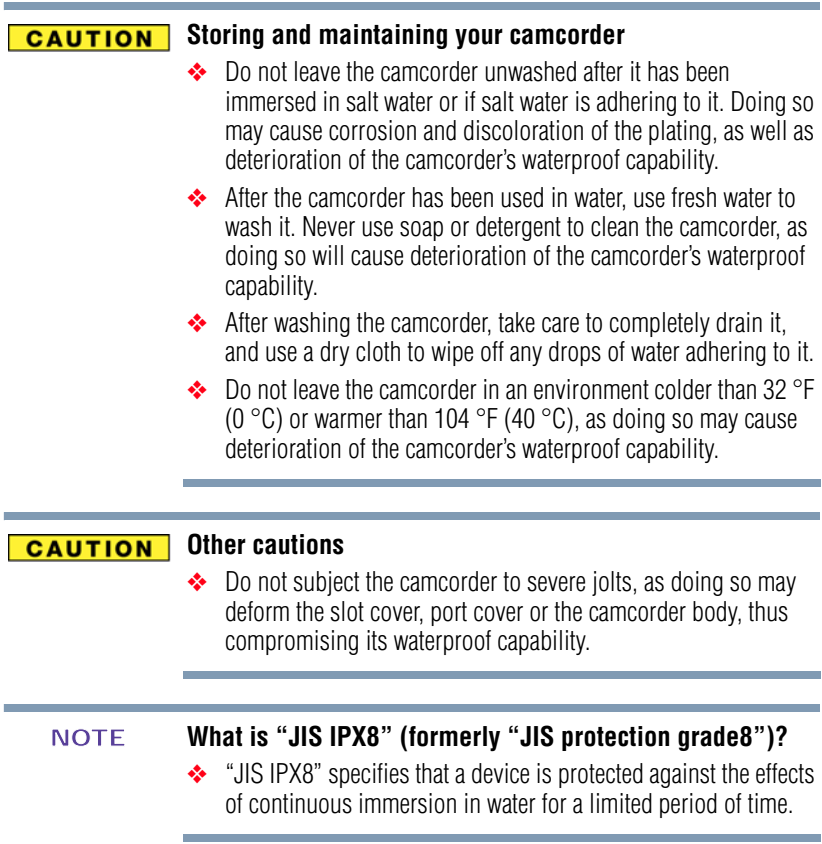

#### **Before recording in water**

Make sure that the slot cover and the port cover are closed. If a cover is open, water will get inside the camcorder and damage it. When closing the slot cover and port cover, make sure that no foreign object such as sand, hair, dust, etc. is caught in the rubber seal.

There are places in the camcorder where water might accumulate, but this will not affect its waterproof properties. To care for your camcorder after using it in water, see ["Waterproof\\* feature" on](#page-6-0)  [page 7](#page-6-0)**.**

### **Additional Information**

© Copyright 2011 TOSHIBA CORPORATION. All rights reserved. TOSHIBA reserves the right to make technical changes. TOSHIBA assumes no liability for damages incurred directly or indirectly from errors, omissions or discrepancies between this product and the documentation.

#### **Trademarks**

CAMILEO is a registered trademark of Toshiba America Information Systems, Inc. and/or Toshiba Corporation.

Adobe and Photoshop are either registered trademarks or trademarks of Adobe Systems Incorporated in the United States and/or other countries.

HDMI, the HDMI Logo and High-Definition Multimedia Interface are trademarks or registered trademarks of HDMI Licensing, LLC.

Intel, Intel Core, Celeron, Centrino and Pentium are trademarks or registered trademarks of Intel Corporation or its subsidiaries in the United States and other countries.

Mac OS is a trademark of Apple Inc., registered in the U.S. and other countries.

Microsoft, Windows, and Windows Vista are either registered trademarks or trademarks of Microsoft Corporation in the United States and/or other countries.

Secure Digital and SD are trademarks of SD Card Association.

YouTube and the YouTube logo are registered trademarks of Google, Inc.

All other brand and product names are trademarks or registered trademarks of their respective companies.

## **Contents**

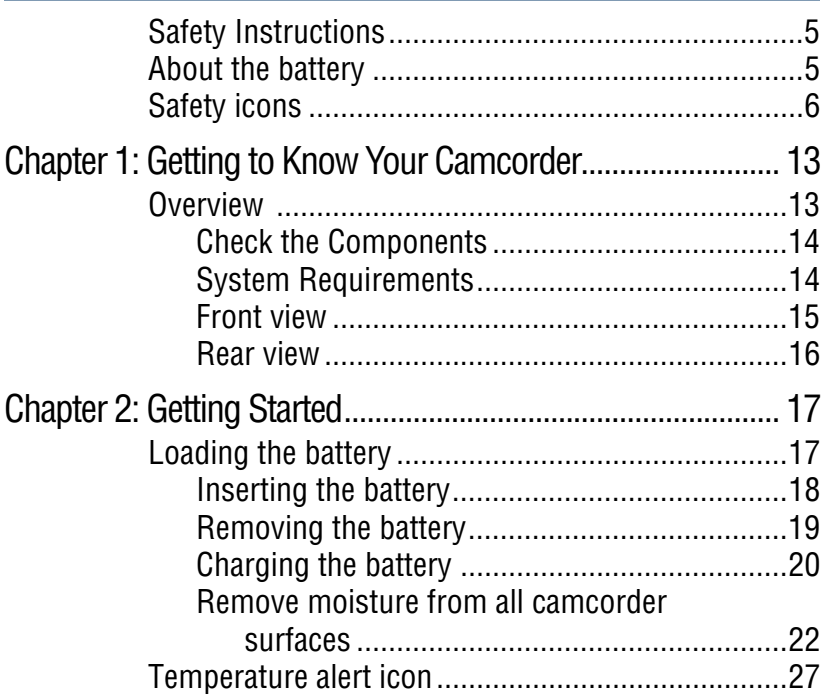

#### 11 **Contents**

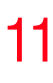

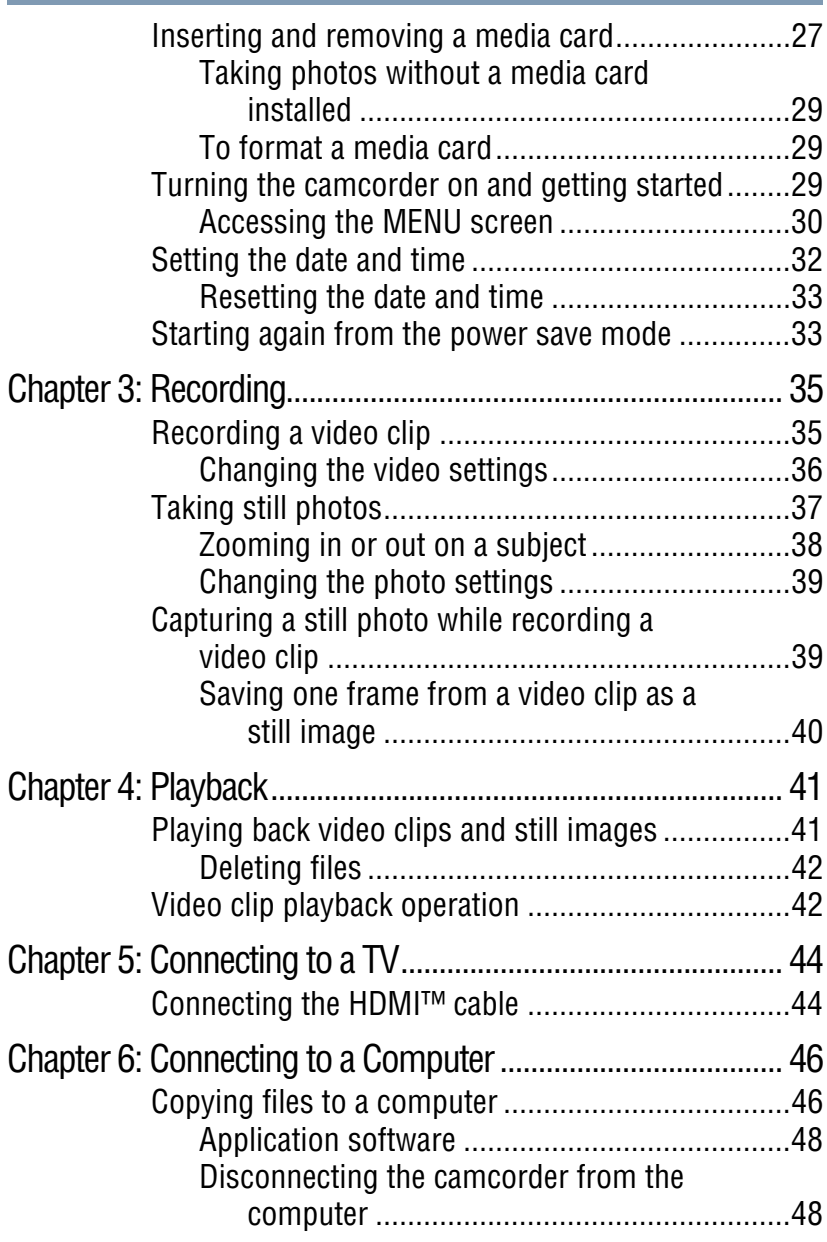

### 12 **Contents**

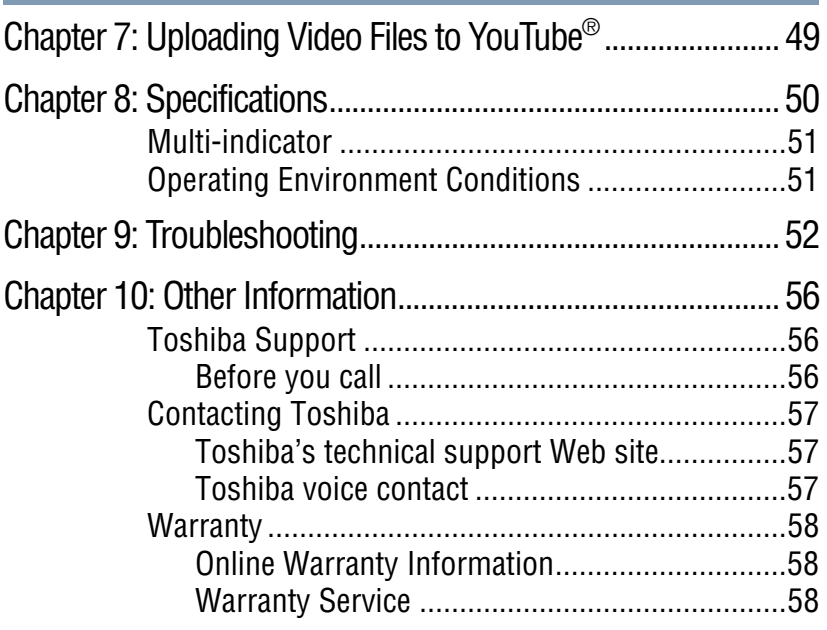

## **Chapter 1**

## <span id="page-12-0"></span>Getting to Know Your **Camcorder**

#### <span id="page-12-1"></span>**Overview**

Your Toshiba camcorder comes equipped with a 5 Megapixel sensor that can record H.264 format videos. This format allows for extended video recording with less memory.

Other features of your CAMILEO® BW10 camcorder are:

- $\div$  6.5 ft. (2 m.) waterproof
- ❖ Quality images up to 5 Megapixels
- ❖ Color LCD screen for easy viewing of video and photos
- ❖ Video recording at full HD resolution of 1920 x1080
- ❖ HDTV connectivity via an HDMI™ cable (HDMI™ cable sold separately)
- ❖ Built-in YouTube® Direct application, allowing you to upload videos captured by the camcorder to YouTube® more effortlessly
- $\div$  10x digital zoom
- ❖ Built-in memory allowing you to take a few photos and to record videos without a memory card

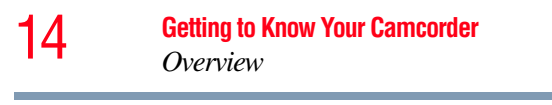

- ❖ Memory card slot allowing users to increase storage capacity
- A portion of the built-in memory is used for Firmware to operate the camcorder. **NOTE**

#### <span id="page-13-0"></span>**Check the Components**

Unpack the box and make sure all the listed items below are included:

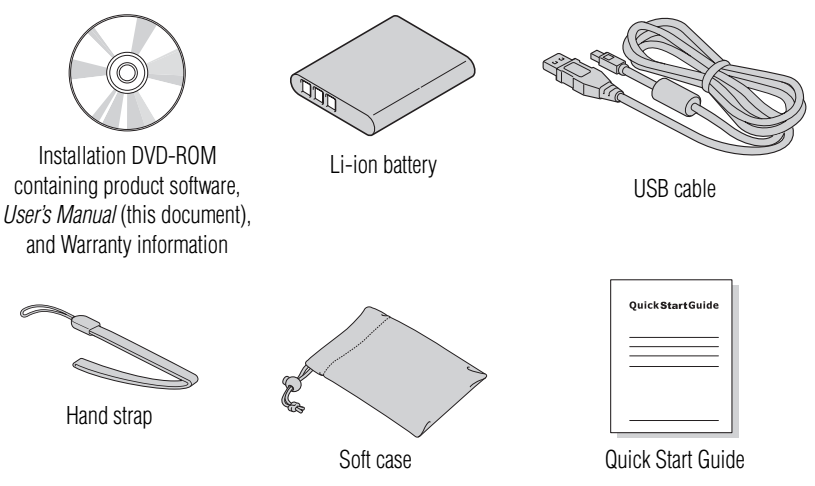

*(Sample Illustration) Components*

Be sure to remove the protective film on the lens before use. **NOTE** 

#### <span id="page-13-1"></span>**System Requirements**

- $\triangleq$  Microsoft<sup>®</sup> Windows<sup>®</sup> XP SP3/Windows Vista<sup>®</sup>/Windows<sup>®</sup> 7
- ❖ Intel® Core™ Duo E4400 2.0 GHz or above
- ❖ 1 GB RAM
- $\div$  1 GB free hard disk space
- ❖ DVD-ROM
- ❖ 1x USB port
- The LCD screen is manufactured using extremely high-precision technology. However, some tiny black and/or bright dots (white, red, blue or green) may appear on the LCD screen. These dots are a normal result of the manufacturing process, and do not affect the recording. **NOTE**

#### <span id="page-14-0"></span>**Front view**

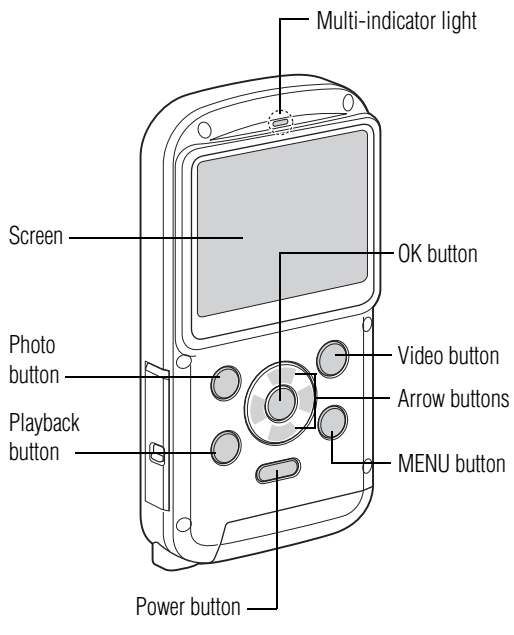

*(Sample Illustration) Front view*

16 **Getting to Know Your Camcorder** *Overview* 

#### <span id="page-15-0"></span>**Rear view**

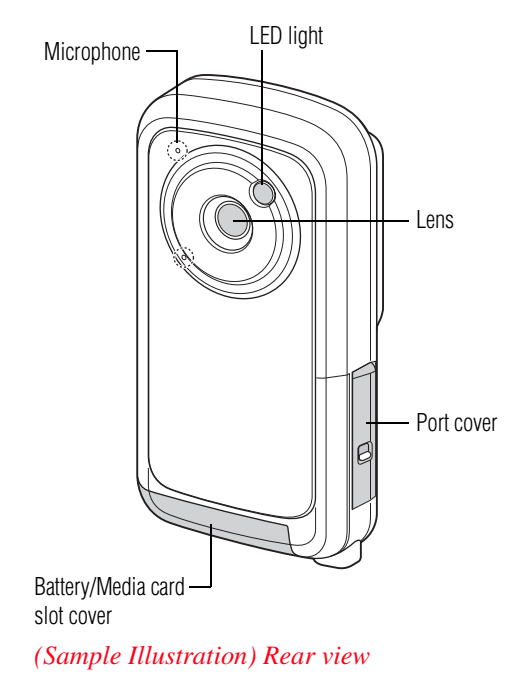

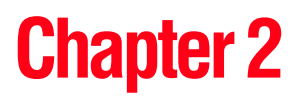

## <span id="page-16-0"></span>Getting Started

### <span id="page-16-1"></span>**Loading the battery**

Before using the camcorder, remove the protective film from the battery as shown below.

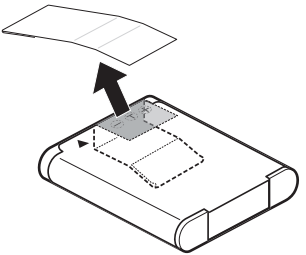

*(Sample Illustration) Removing the protective film from the battery*

#### <span id="page-17-0"></span>**Inserting the battery**

To install the supplied battery:

**1** While pressing down on the slot cover release latch, slide the slot cover out and open.

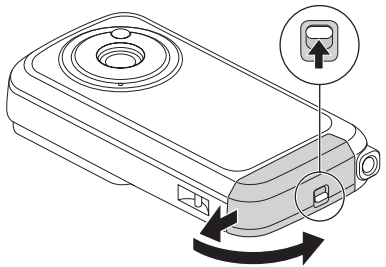

*(Sample Illustration) Opening the battery/media card slot cover*

**2** Insert the battery until it locks into place.

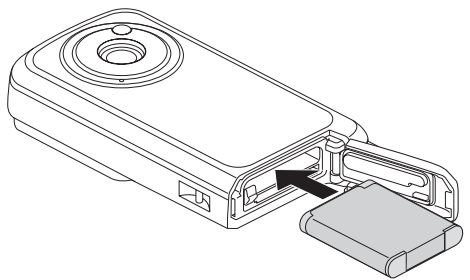

*(Sample Illustration) Inserting the battery*

**3** Close the battery/media card slot cover. Secure it by sliding it back into place.

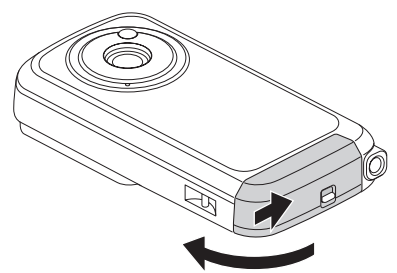

*(Sample Illustration) Closing the battery/media card slot cover*

#### **Close the slot cover and port cover securely. CAUTION**

If any cover is not closed or is not closed completely, the camcorder will no longer be waterproof. When closing a cover, make sure that no foreign object such as sand, hair, dust, etc. is caught in the rubber seal.

#### <span id="page-18-0"></span>**Removing the battery**

To remove the battery:

**1** While pressing down on the slot cover release latch, slide the slot cover out and open.

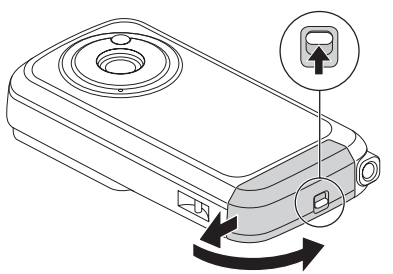

*(Sample Illustration) Opening the battery/media card slot cover*

**2** Slide the battery clip down.

The battery pops out slightly from the slot.

**3** Pull the battery straight out.

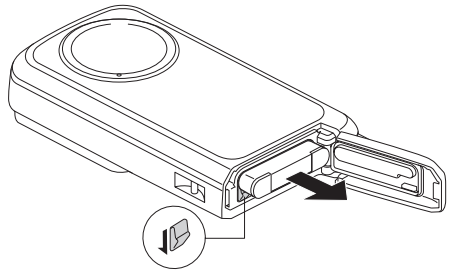

*(Sample Illustration) Removing the battery*

**4** Close the battery/media card slot cover. Secure the cover by sliding it back into place.

<span id="page-19-0"></span>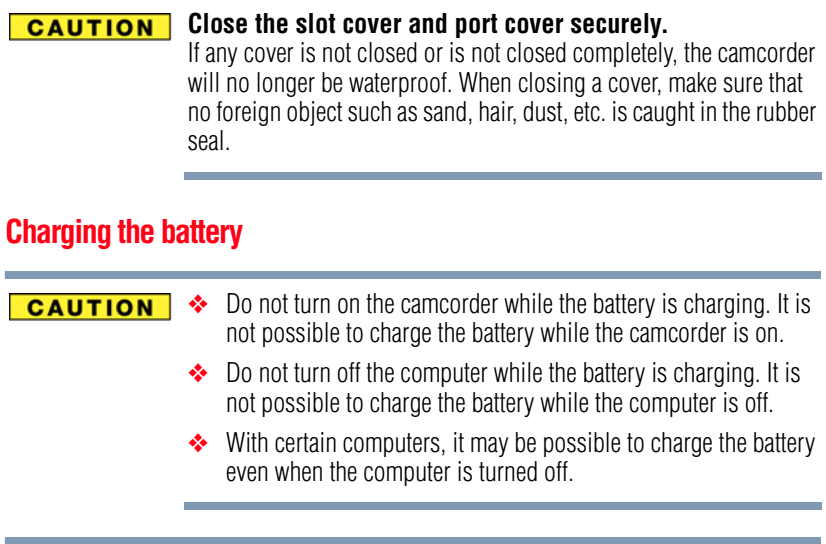

You must use the supplied USB cable or a generic standard USB AC adaptor (not supplied by Toshiba) to charge your camcorder before use. **NOTE** 

- Recharging takes place only when the camcorder is turned off, or when the power save function or the sleep function has been activated. Recharging does not take place when the camcorder is in record mode or playback mode. NOTE
	- **1** To charge the battery, the camcorder must be OFF. If the camcorder is ON, press the Power button for at least one second to turn it off.

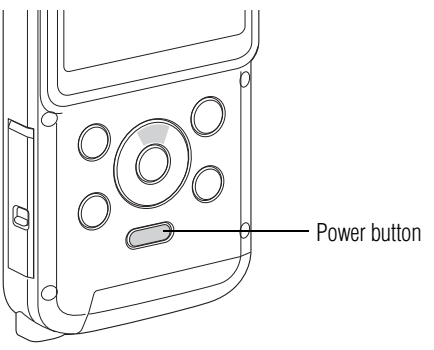

*(Sample Illustration) The Power button*

**2** Slide the port cover latch to the open position. The port cover swings open.

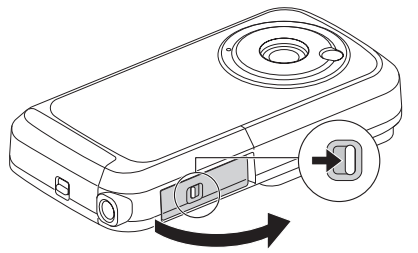

*(Sample Illustration) Opening the port cover*

**3** Use the dedicated USB interface cable (supplied) to connect the camcorder to a computer.

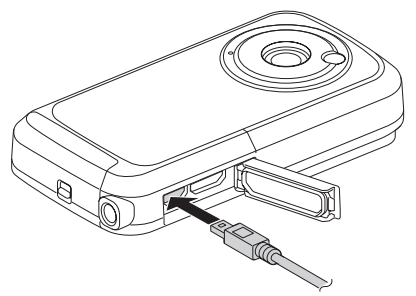

*(Sample Illustration) Connecting to a computer*

**4** Turn on the computer to begin charging the camcorder.

The multi-indicator light glows orange.

- ❖ The indicator light turns off when charging is complete
- ❖ Charge time is approximately 220 minutes
- **5** When charging is complete close the port cover, ensuring that it is secured tightly.

Your camcorder was supplied with a USB cable, providing the ability to charge the battery via USB connection on your computer. To charge your battery via AC power, you may purchase a standard USB AC adaptor (not supplied by Toshiba) with the following minimum specifications:

Output DC5V more than 500mA.

#### <span id="page-21-0"></span>**Remove moisture from all camcorder surfaces**

Moisture may get inside the camcorder while opening a cover if moisture adhering to the crevices in the slot cover and port cover is not properly wiped off.

To completely remove all moisture, follow the steps below:

**1** Gently shake the camcorder to shake off excess water drops.

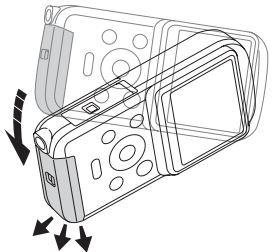

*(Sample Illustration) Gently shaking water off the camcorder*

- **2** Wipe off any moisture from the area around the cover with a soft cloth.
	- ❖ Make sure that water does not get inside the camcorder when opening the cover.

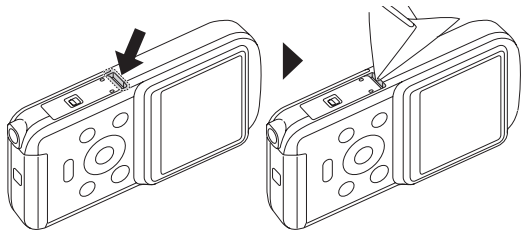

*(Sample Illustration) Wiping moisture off the slot cover*

If there is any moisture adhering inside the cover, wipe it off completely.

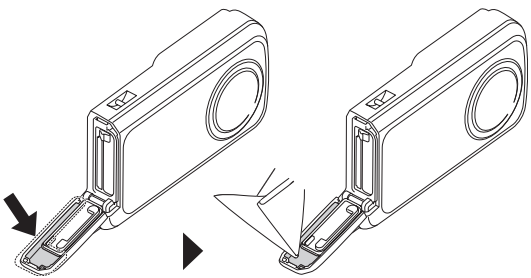

*(Sample Illustration) Wiping moisture off the inside of the slot cover*

#### Moisture inside the camcorder may not only be due to immersion in water. **NOTE**

#### **Close the slot cover and port cover securely. CAUTION**

If any cover is not closed or is not closed completely, the camcorder will no longer be waterproof. When closing a cover, make sure that no foreign object such as sand, hair, dust, etc. is caught in the rubber seal.

#### **Handling of the battery AWARNING**

- ❖ Never attempt to dispose of a battery by burning or by throwing it into a fire, and never allow exposure to a heating apparatus (e.g., microwave oven). Heat can cause a battery to explode and/or release caustic liquid, both which may possibly cause serious injury.
- ❖ Never attempt to disassemble, tamper with or repair a battery. The battery could overheat and ignite. Leakage of the caustic alkaline solution or other electrolytic substances could cause fire, possibly resulting in death or serious injury.
- ❖ Never short-circuit the battery by either accidentally or intentionally bringing the battery terminals in contact with another conductive object. This could cause serious injury or a fire, and could also damage the battery and product. Always wrap the battery in plastic (or place it in a plastic bag) whenever transporting it, to avoid exposing the terminals to another conductive object which could result in serious injury. Always cover the metal terminals with insulating tape when disposing of the battery, to prevent accidental short-circuiting which could result in serious injury.

E

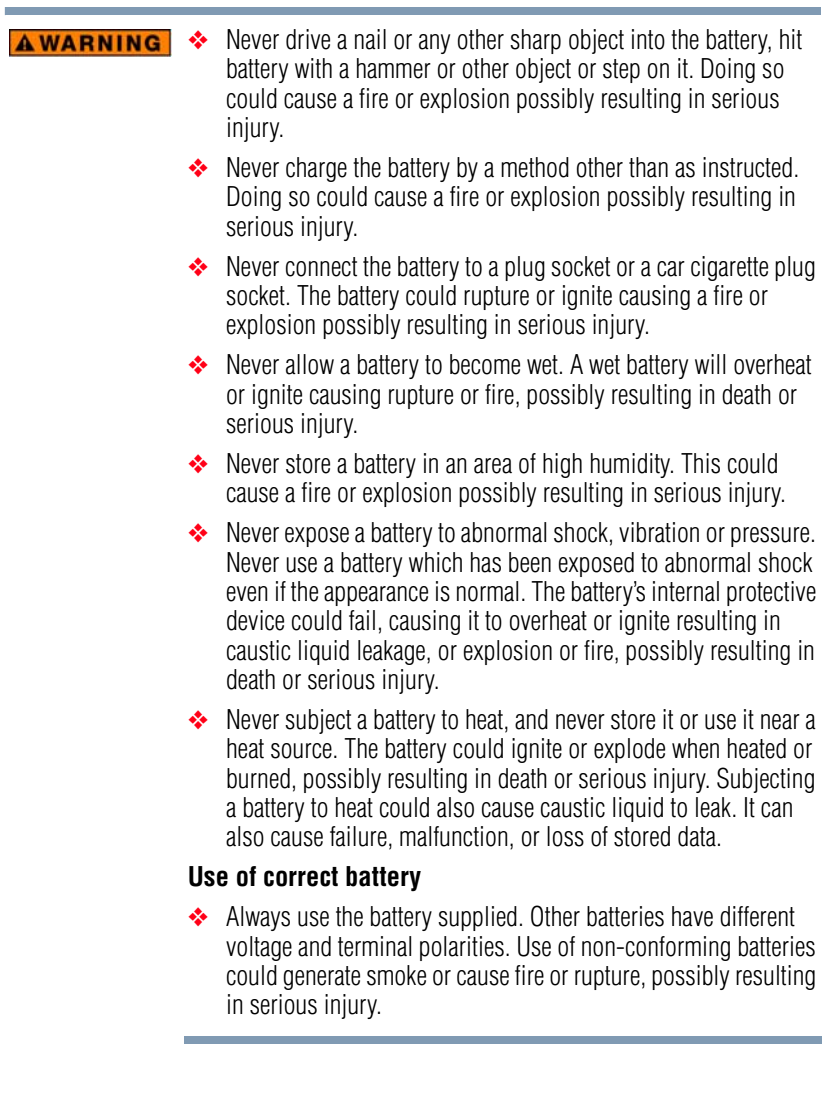

#### **AWARNING** Battery safety

❖ Never allow caustic electrolyte fluid leaked from the battery to contact your eyes, body or clothing.

Use appropriate protective gloves when handling a damaged battery.

If caustic electrolyte fluid from the battery should contact your eyes, immediately wash your eyes with large amounts of running water and obtain prompt medical attention, to help prevent permanent eye damage.

If electrolyte fluid should contact any part of your body, immediately wash it off under running water to help prevent skin rashes.

If electrolyte fluid should contact your clothes, promptly remove them to help prevent the electrolyte fluid from contacting your body, possibly resulting in serious injury.

#### **Battery warning indicators**

- ❖ Always immediately turn the power off and disconnect the power cable/cord plug from the plug socket and stop using the battery if you observe any of the following conditions:
	- ❖ Offensive or unusual odor
	- ❖ Excessive heat
	- ❖ Discoloration
	- ❖ Deformation, cracks or leaks
	- ❖ Smoke
	- ❖ Other unusual event during use, such as abnormal sound

In such an event, carefully and immediately remove the battery from the product. In some instances, you might have to wait for the product to cool down before removing the battery, in order to avoid any possible minor injury due to heat exposure. Do not turn on the product's power again until an authorized Toshiba service provider has checked it for safety. Continued use could cause a fire or rupture possibly resulting in serious injury or product failure including but not limited to the loss of data.

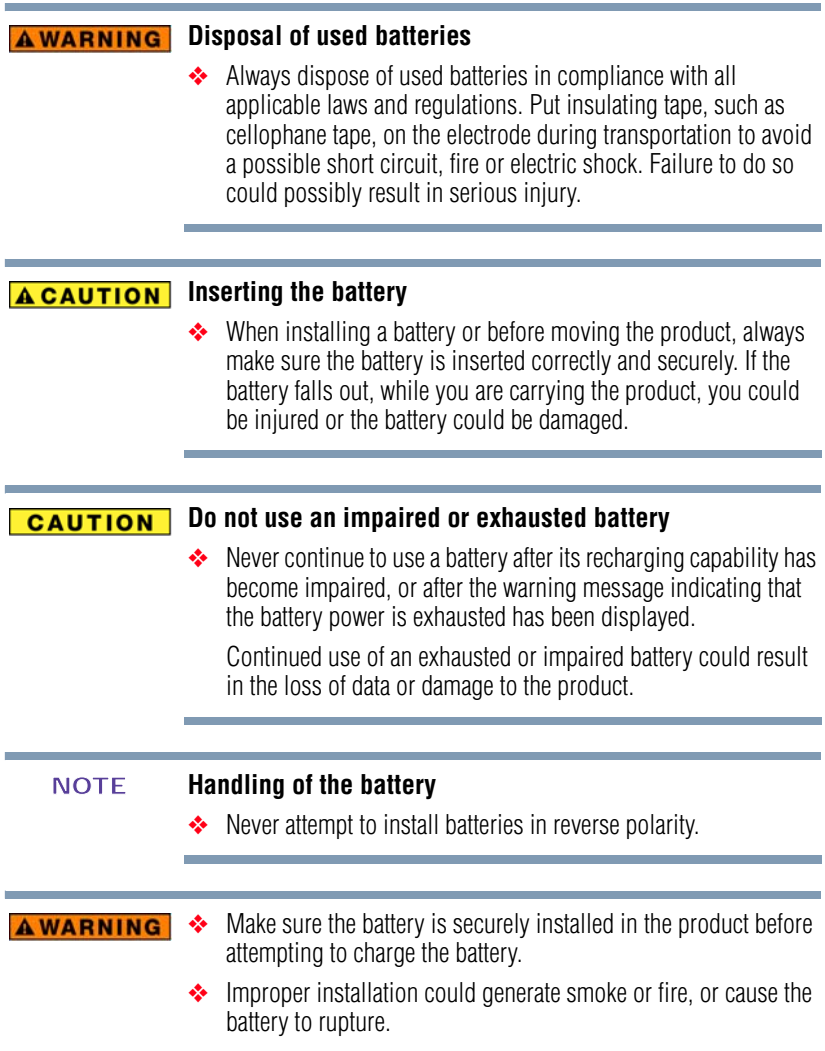

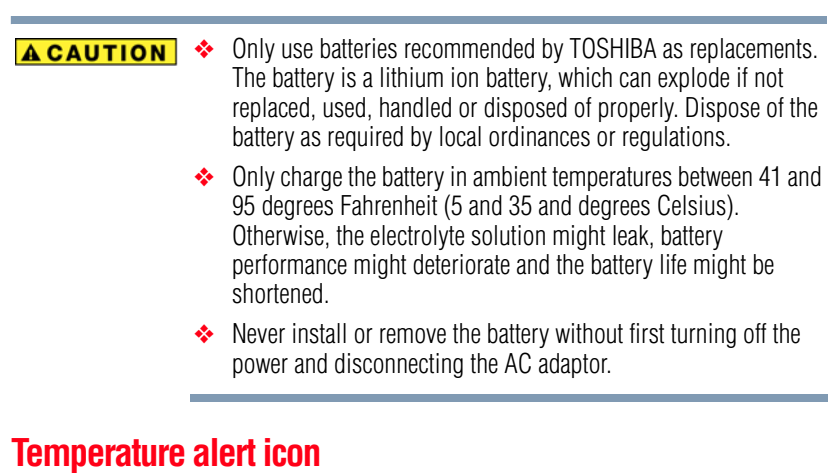

<span id="page-26-0"></span>If, while using the camcorder, the temperature inside the camcorder or the temperature of the battery rises, a Temperature Alert  $(\sqrt{\mathbb{A}})$ icon glows on the camcorder screen.

- It is possible to continue recording and playback while the Temperature Alert icon is lit; however it is advised that you discontinue use as soon as possible and turn the camcorder off.
- $\bullet$  If the temperature continues to rise, the Temperature Alert icon begins to flash, and the camcorder turns off automatically.
- ❖ While recording a video, a countdown indicator appears fifteen seconds before shutdown. When the indicator reads 0 seconds, the camcorder turns off automatically.
- ❖ The camcorder cannot be turned back on until the temperature has dropped (or as long as the Temperature Alert icon continues to flash). Wait until the temperature has dropped before resuming use.

#### <span id="page-26-1"></span>**Inserting and removing a media card**

Your camcorder comes with internal memory that allows you to store photos and videos. The images you capture will be saved to the camcorder's internal memory.

You can expand the memory capacity by using an optional media card. The Media card reader supports the use of Secure Digital™ (SD™), SDHC™ (High Capacity), and SDXC™ (Extended Capacity) Memory Cards. When a card is installed, images can be recorded to and played back from the card.

An SD™ Card must be purchased separately. **NOTE** 

To install a media card:

- **1** While pressing down on the slot cover release latch, slide the slot cover out and open.
- **2** Insert a memory card into the slot until it locks into place as shown below.

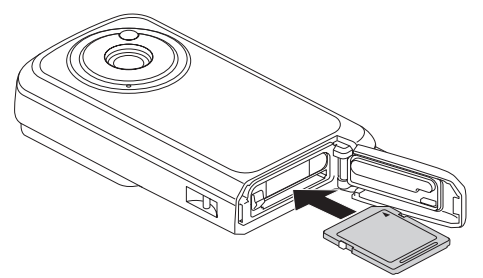

*(Sample Illustration) Inserting the media card*

**3** To remove an installed media card, gently press the card inward to release it.

The card pops out slightly.

**4** Pull the card straight out.

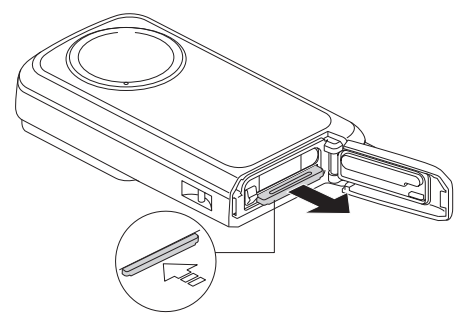

*(Sample Illustration) Removing the media card*

**5** Close the battery/media card slot cover. Secure the cover by sliding it back into place.

**CAUTION Close the slot cover and port cover securely.** If any cover is not closed or is not closed completely, the camcorder will no longer be waterproof. When closing a cover, make sure that no foreign object such as sand, hair, dust, etc. is caught in the rubber seal.

#### <span id="page-28-0"></span>**Taking photos without a media card installed**

When no card is installed, images are recorded to the camcorder's internal memory. The internal memory  $(\mathbf{m})$  icon appears on the camcorder screen when the camcorder is turned on, if no card installed.

#### <span id="page-28-1"></span>**To format a media card**

- **1** Insert the media card in the camcorder and press the Power button. See ["Turning the camcorder on and getting started" on](#page-28-2)  [page 29.](#page-28-2)
- **2** Press the **MENU** button.
- **3** Select **FORMAT** and press the **OK** button.

The Format screen appears. Follow the onscreen instructions to format the card.

#### <span id="page-28-2"></span>**Turning the camcorder on and getting started**

To turn on the camcorder, press the Power  $(1/\langle \cdot \rangle)$  button for approximately one second.

- ❖ If you briefly press the Power button once the camcorder switches to the power save mode.
- ❖ If you press the Power button while holding down the Up arrow button to turn on the camera, the sound settings screen appears.

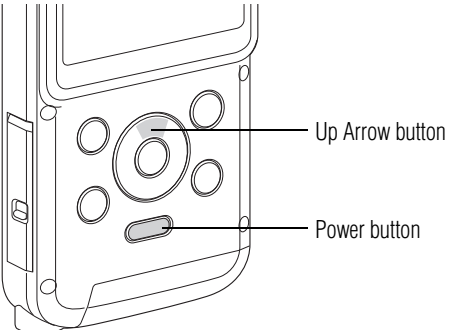

*(Sample Illustration) Turning on the camcorder*

#### <span id="page-29-0"></span>**Accessing the MENU screen**

- **1** Turn on the camcorder.
- **2** Press the **MENU** button.

The MENU screen appears.

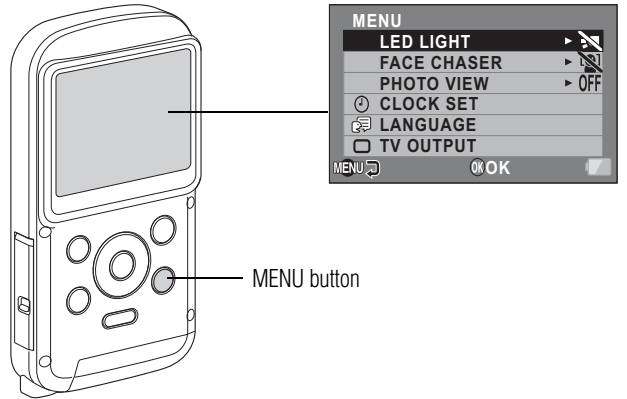

*(Sample Illustration) Accessing the MENU screen*

- **3** Press the **MENU** button again to close the MENU screen.
- **4** Use the Up/Down arrow buttons to select the item you wish to change, and then press the **OK** button.

The Settings screen for that item appears.

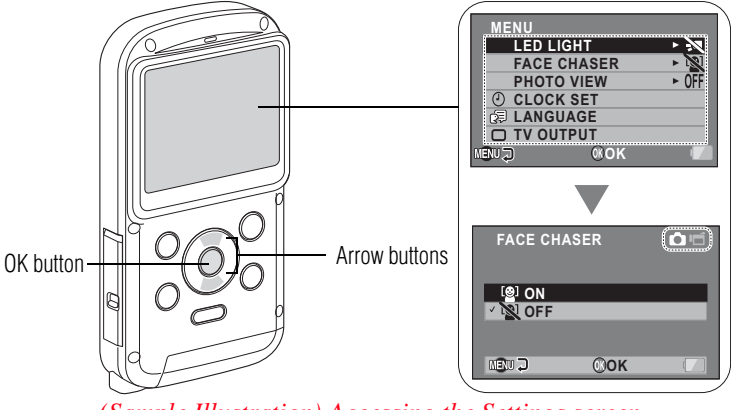

*(Sample Illustration) Accessing the Settings screen*

**5** Press the **MENU** button to return to the MENU screen.

#### **Overview of the MENU screen**

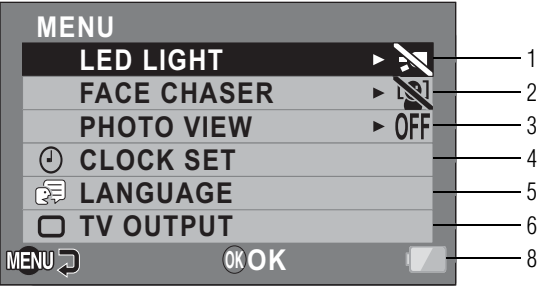

**FORMAT** 7

*(Sample Image) Overview of the MENU screen*

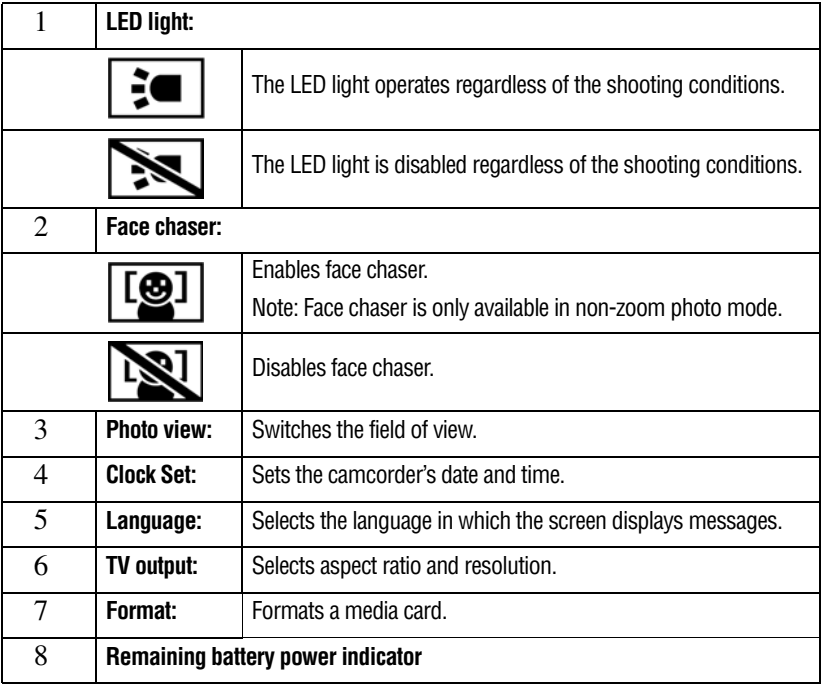

#### <span id="page-31-0"></span>**Setting the date and time**

If the Settings Menu screen appears when you turn on the camcorder, follow steps 1-7 below.

When the camcorder is turned on for the first time after purchase, the Clock Set screen appears on the camcorder screen. Follow the steps below to set the date and time, beginning at step 4.

- **1** Press the Power button for approximately one second to turn on the camcorder.
- **2** Press the **MENU** button.

The Settings Menu screen appears.

**3** Use the Up/Down arrow buttons to toggle between the selections. Select **Clock Set**, and then press the **OK** button.

**CLOCK SET DATE 2010 /06/01 00:00 TIME DISP D / M / Y** にい  $@$ OK OK button  $\left|\frac{1}{1-\frac{1}{2}}\right|$   $\left|\frac{1}{2-\frac{1}{2}}\right|$  Arrow buttons - Power button

The Clock Set screen appears.

*(Sample Illustration) Setting the date and time*

- **4** To select the desired setting:
	- ❖ Use the Left/Right arrow buttons to choose either the Date or the Time selection
	- ❖ Use the Up/Down arrow buttons to toggle between selections and assign a value to each
- **5** Press the **OK** button.

After the date and time setting values have been assigned, the Settings Menu screen appears.

Under normal conditions, while replacing the battery, the internal battery will maintain the date and time settings. However, there is a small chance the settings may be lost (the internal battery backup will last for approximately seven days). It is recommended to check that the date and time settings are still correct after replacing the battery and before taking photos or recording of any type. **NOTE** 

#### <span id="page-32-0"></span>**Resetting the date and time**

- **1** Press the Power button for approximately one second to turn on the camcorder.
- **2** Press the **MENU** button.
- **3** Select **CLOCK SET** and press the **OK** button.

The Clock Set screen appears.

**4** Use the Up/Down arrow buttons to toggle between selections and assign a value to each.

#### <span id="page-32-1"></span>**Starting again from the power save mode**

In order to preserve battery power, the power save (sleep) function will automatically turn off the camcorder after approximately one minute of inactivity while taking photos or videos, or about five minutes of inactivity while in playback mode. This setting is factory-preset.

- ❖ You can restore the power by pressing the Power button.
- ❖ The camcorder turns off after approximately twelve hours, if connected to a computer or printer.

#### **CAUTION** If the  $( \circledcircledcirc$ ?) icon appears...

❖ When a photo is taken, the date and time it was captured are recorded with it. If the date and time settings have not been completed, the date and time cannot be recorded with the captured images. For this reason, immediately after the camcorder is turned on, the "Set date and time" reminder briefly appears, after which the  $( \circledcirc \circledcirc )$  icon is shown on the Recording Screen. To have the date and time recorded with the images, please complete this setting before capturing images.

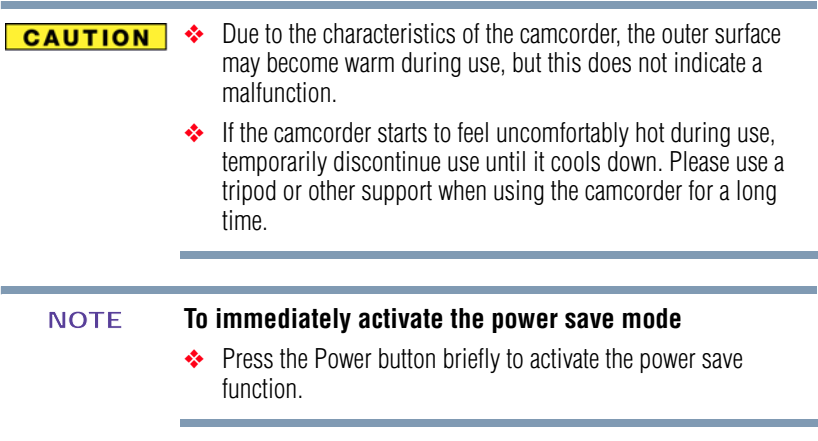

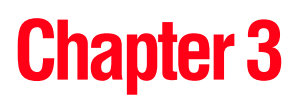

## <span id="page-34-0"></span>**Recording**

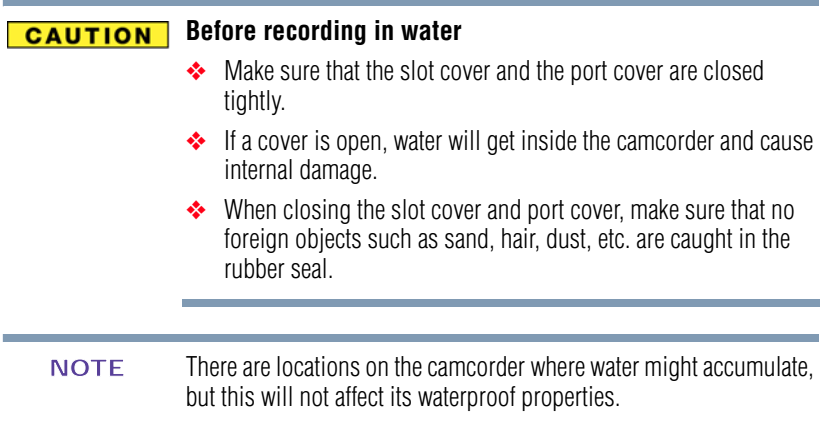

### <span id="page-34-1"></span>**Recording a video clip**

- **1** Press the Power button for approximately one second to turn on the camcorder.
- **2** Press the Video ( $\Box$ ) button to begin recording a video clip.

It is not necessary to hold down the Video button while recording a video. **NOTE** 

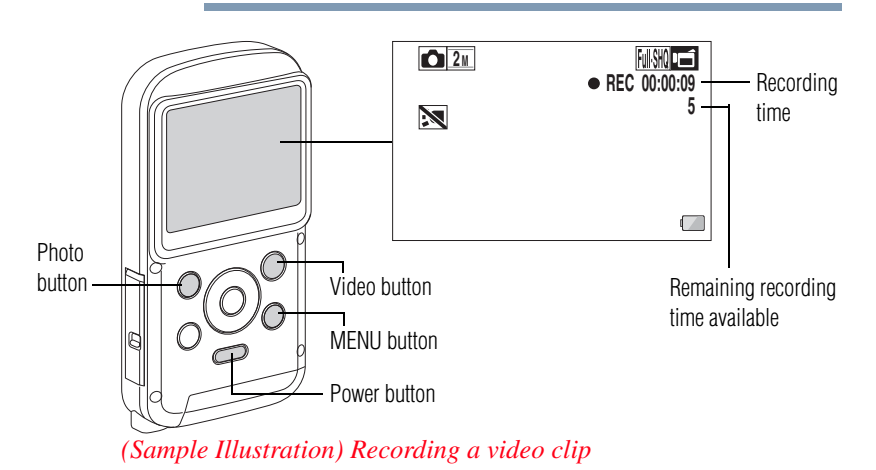

- **3** Press the Video ( $\Box$ ) button again to end the recording.
- The resolution of still images taken while recording a video is the same as the video resolution. **NOTE**

#### <span id="page-35-0"></span>**Changing the video settings**

**1** With the Recording screen displayed, press the Right arrow button.

The Video settings screen appears.

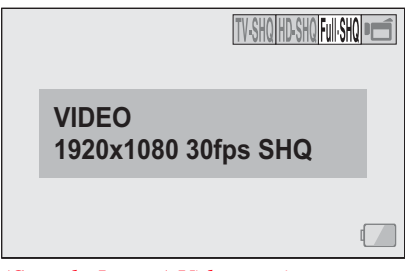

*(Sample Image) Video settings screen*

**2** To return to the Recording screen without changing the settings, press the **MENU** button.
**3** Use the Left/Right arrow buttons to select a setting, and then press the **OK** button.

The video settings are changed and the Recording screen displays.

### **Recording in Action Mode (video self-timer)**

**1** Press and hold the Video ( $\Box$ ) button until the Action Mode screen appears.

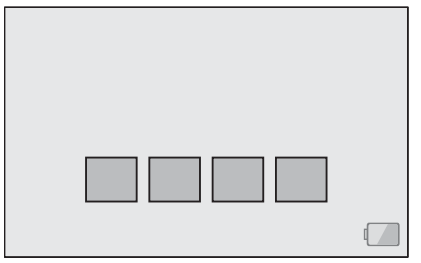

*(Sample Image) Video settings - Action Mode screen*

**2** Recording begins approximately ten seconds after the Action Mode screen appears.

Recording stops after approximately sixty seconds.

## **Taking still photos**

- **1** Press the Power button for approximately one second to turn on the camcorder.
- **2** To take a still photo, press the Photo (**C**) button.

A still image is captured.

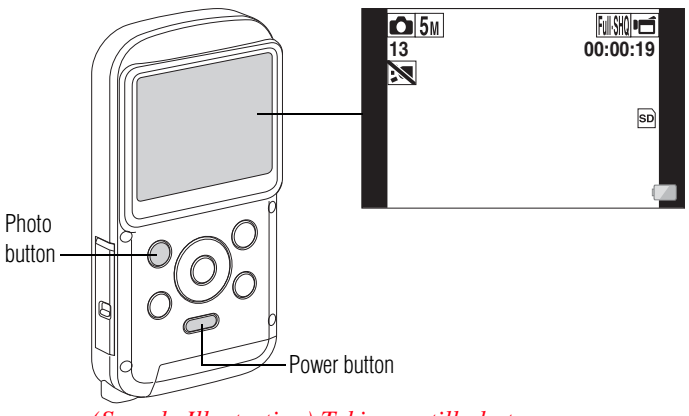

*(Sample Illustration) Taking a still photo*

#### **If the camcorder shake (** $\mathcal{L}$ **) icon appears... NOTE**

- ❖ If the shutter speed is slow during still image shooting, the possibility that an image may be blurred due to camcorder shake becomes high. The camcorder shake ( $\langle \mathbb{R}^n \rangle$  icon may appear on the screen.
- In this case, use a tripod to stabilize the camcorder while shooting.

When shooting in dimly lit conditions, additional time may be needed to save data to the card. NOTE

### **Zooming in or out on a subject**

- **1** Point the camcorder lens at the subject.
- **2** Press the Up/Down arrow buttons to zoom in and out on a subject.
	- ❖ **Up arrow button:** Zoom in
	- ❖ **Down arrow button:** Zoom out
- While the zoom switch is activated, the zoom bar appears on the screen. **NOTE**

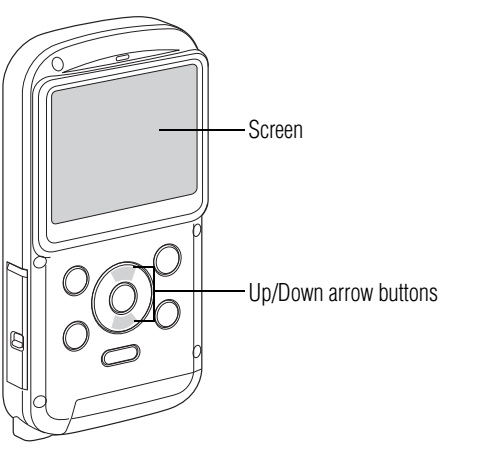

*(Sample Illustration) Zooming in or out on a subject*

### **Changing the photo settings**

**1** With the Recording screen displayed, press the Left arrow button.

The Photo settings screen appears.

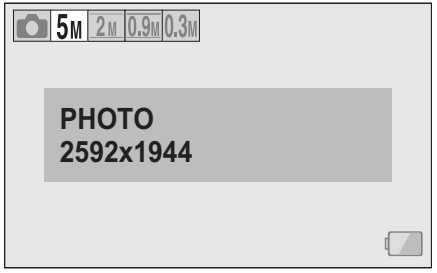

*(Sample Image) Photo settings screen*

- **2** To return to the Recording screen without changing the settings, press the **MENU** button.
- **3** Use the Left/Right arrow buttons to select a setting, and then press the **OK** button.

The photo settings are changed the Recording screen displays.

## **Capturing a still photo while recording a video clip**

- **1** Press the Power button for approximately one second to turn on the camcorder.
- **2** Press the Video ( $\Box$ ) button to begin recording a video clip.

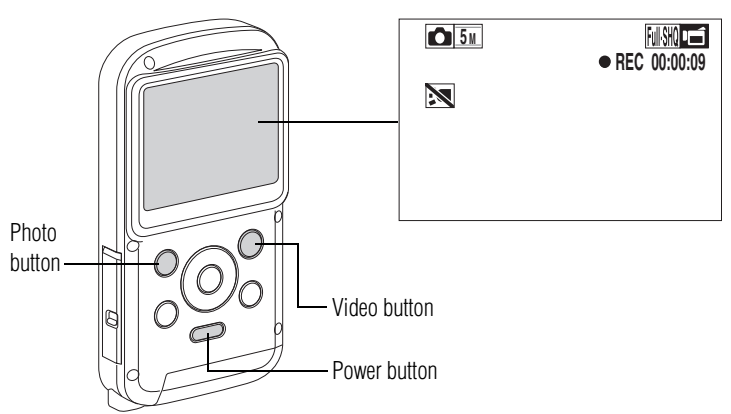

*(Sample Illustration) Capturing a still photo while filming*

**3** To take a still photo of the desired image, press the Photo  $( \bullet)$ button.

A still image is captured.

When the remaining video recording time is approximately fifty seconds, it is no longer possible to capture a still image while recording a video clip. The exact remaining recording time at which this occurs differs depending on the subject and on the recording file size, as well as on the video recording mode. If you intend to capture a still image while recording a video, it is suggested that you take note of the remaining video recording time. **NOTE** 

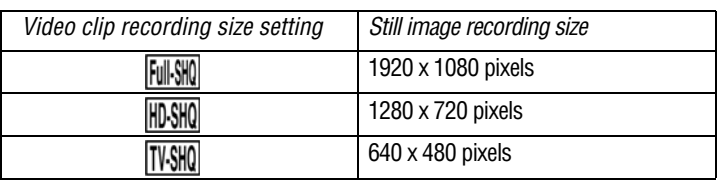

Depending on the type of media card used, recording may end before the indicated remaining time available. **NOTE** 

### **Saving one frame from a video clip as a still image**

- **1** Play back the video clip. Pause the playback at the point you wish to take a still photo.
- **2** Press the Photo (**O**) button.

If the file size of a video clip is very large, and the video clip is uploaded to a computer to be played back, the computer may not play back the video fast enough to be viewed properly, making it appear jerky. The video will always play back properly on the camcorder screen or on a television.

#### **During video clip playback, the sound of a motor is audible NOTE**

❖ During recording, the sound of the optical zoom movement or auto focus movement may be recorded. This is not a malfunction.

#### **If no audio is heard**

❖ The audio is not heard when the video clip is played back in the frame-by-frame, slow-motion, fast playback or reverse playback mode.

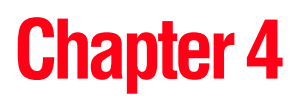

## **Playback**

## **Playing back video clips and still images**

**1** Press the Playback  $(\blacktriangleright)$  button.

The Playback screen displays.

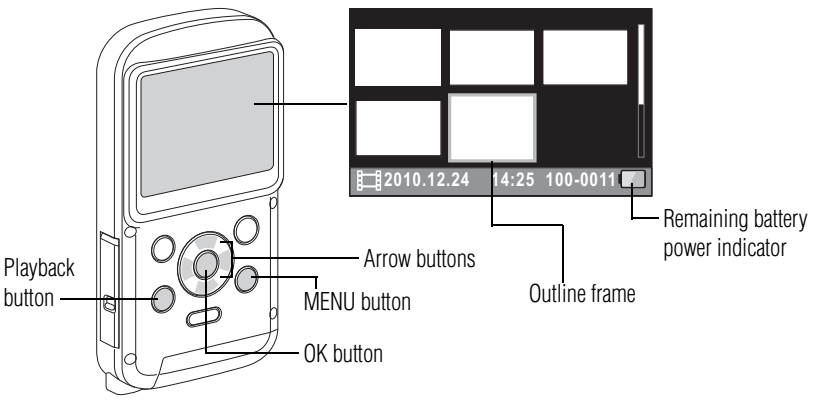

*(Sample Illustration) Video or photo playback*

**2** Use the arrow buttons to advance the outline frame to the desired file. Select the file to be played.

The image information for each selected file appears at the bottom of the camcorder screen.

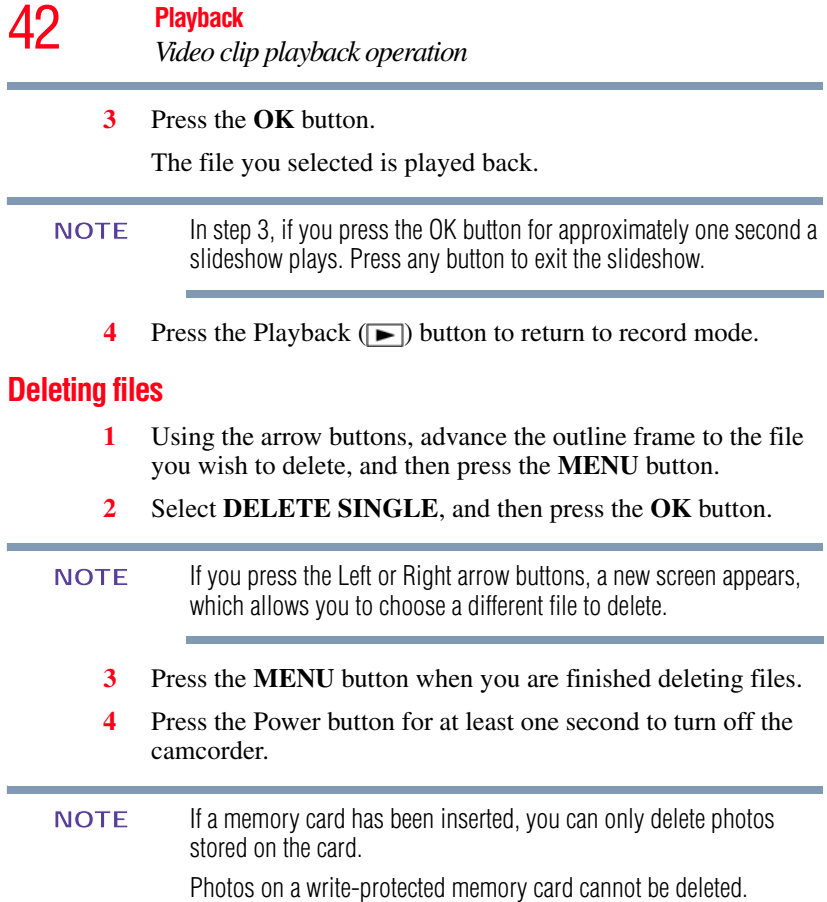

## **Video clip playback operation**

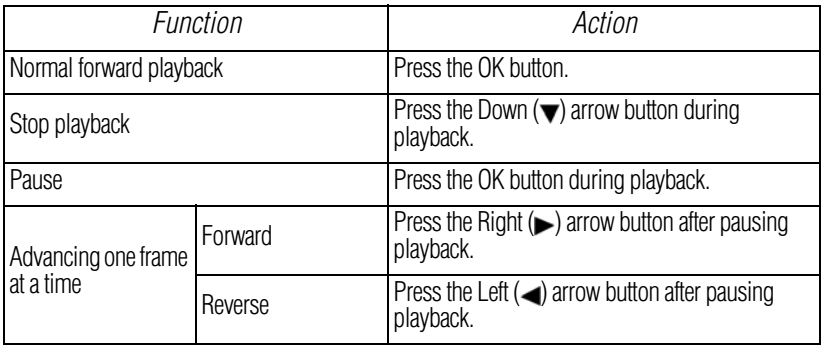

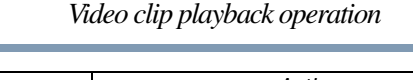

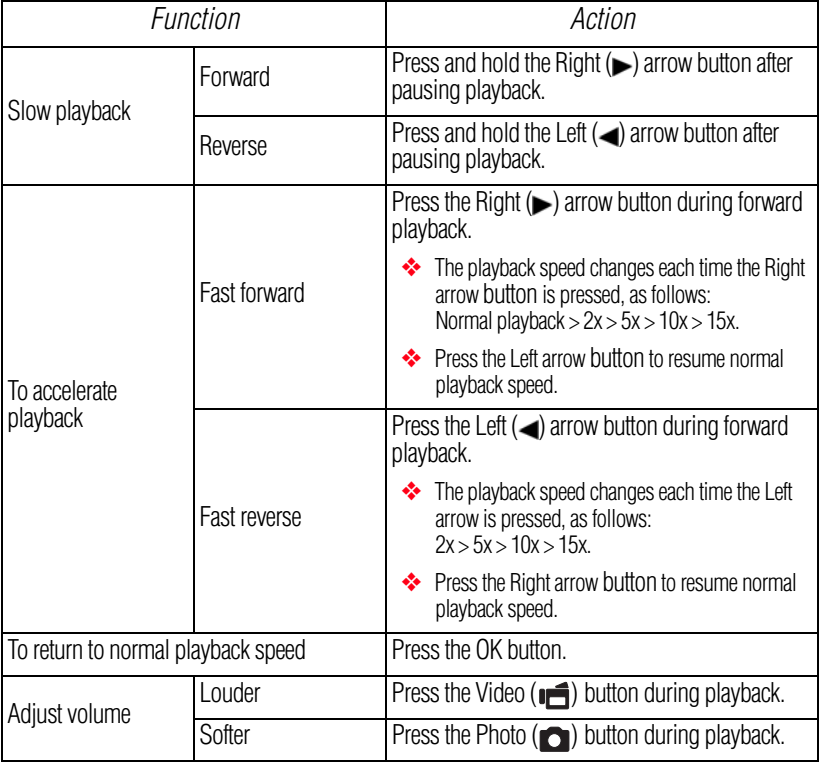

Ī.

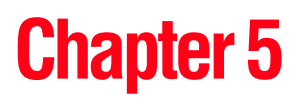

# Connecting to a TV

You can play back videos and photos on a TV by connecting the camcorder to a TV.

## **Connecting the HDMI™ cable**

**CAUTION** 

#### **Insert and pull out the cable carefully**

- ❖ When connecting the cables, make sure that the cable plugs are correctly oriented and that they match the shapes of the port sockets on the devices. Push the plugs in straight when connecting them. If undue force is used to connect a cable, it may permanently damage the connector pins in the port socket.
- ❖ Do not use excessive force when connecting and disconnecting cables.

Use a Mini HDMI™ cable (HDMI™ cable sold separately) to connect the camcorder to a TV.

**1** Connect the Mini HDMI™ cable (HDMI™ cable sold separately) to your camcorder's HDMI™ Out port.

**2** Connect the other end of the cable to the HDMI™ port on the television.

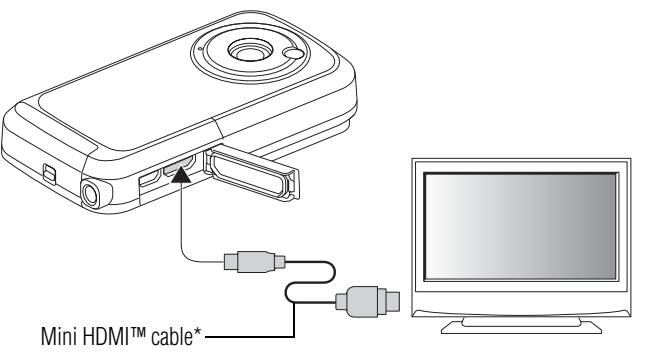

\*(HDMI™ cable sold separately)

*(Sample Illustration) Connecting a Mini HDMI™ cable (HDMI™ cable sold separately) to the camcorder and TV*

**3** Set the video input source of your TV to HDMI™.

The steps for viewing stored photos and videos on a TV are exactly the same as they are for viewing them on the camcorder screen (Use the TV controls to adjust the volume).

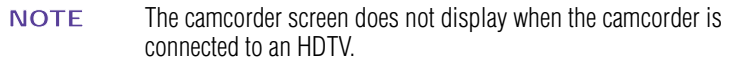

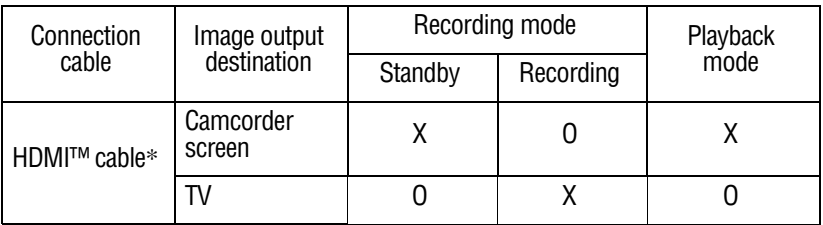

O: Images are output

X: Images are not output

\*When a Mini HDMI™ cable (HDMI™ cable sold separately) is used to connect the camcorder to a TV, 1080p video mode images are output as 1080i images.

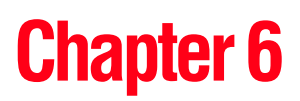

# Connecting to a Computer

Transfer the files from the camcorder to a computer to play back videos and photos on the computer.

### **Copying files to a computer**

You can transfer photos or videos stored on your camcorder to a computer and send them via email to friends or post them on the Internet.

To do this:

- **1** Turn the computer on.
- **2** Connect the provided USB cable to your camcorder's USB port.
- **3** Connect the other end of the cable to a computer.

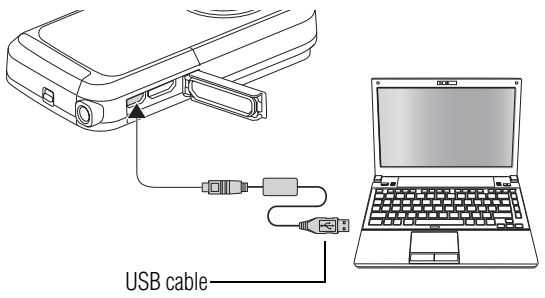

*(Sample Illustration) Connecting a USB cable to the camcorder and computer*

**4** Press the Power button for approximately one second to turn on the camcorder.

The USB Connection screen appears on the camcorder's screen.

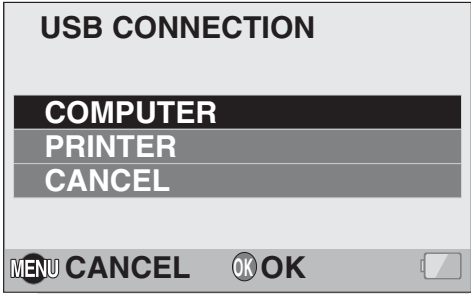

*(Sample Image) USB Connection screen*

**5** Select **COMPUTER**, and then press the **OK** button.

The Computer Connection Mode screen appears.

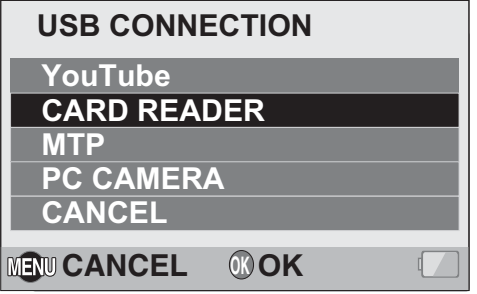

*(Sample Image) Computer Connection Mode screen*

- **6** Select **CARD READER**, and then press the **OK** button.
- **7** Copy the desired camcorder file(s) from your camcorder to the computer.
- To access the data in the camcorder's internal memory, remove the card from the camcorder. **NOTE**

### **Application software**

The following software is bundled on the included DVD-ROM:

- ❖ **CAMILEO® Uploader:** With this application installed and while your camcorder is connected to your computer in the YouTube<sup>®</sup> mode, the camcorder is ready to upload files to YouTube®.
- ❖ **MAGIX Video deluxe 15 Plus Trial Software:** This software can be used to edit videos (30-day trial version).

### **Disconnecting the camcorder from the computer**

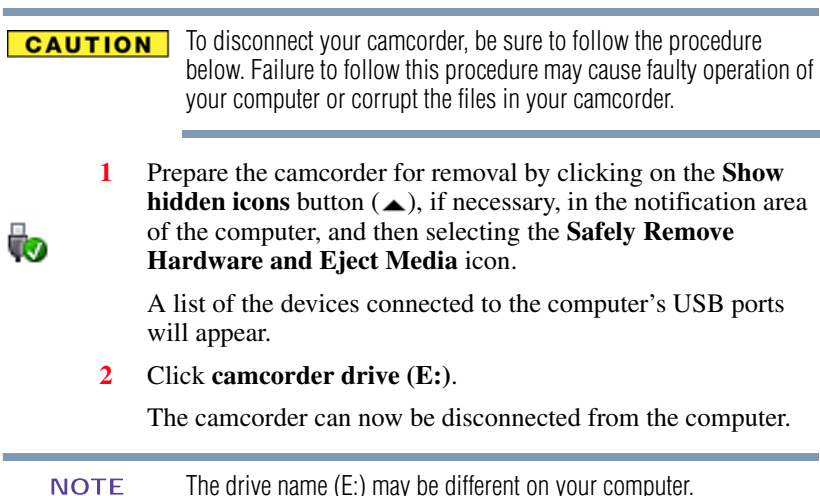

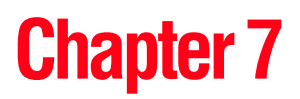

## Uploading Video Files to YouTube**®**

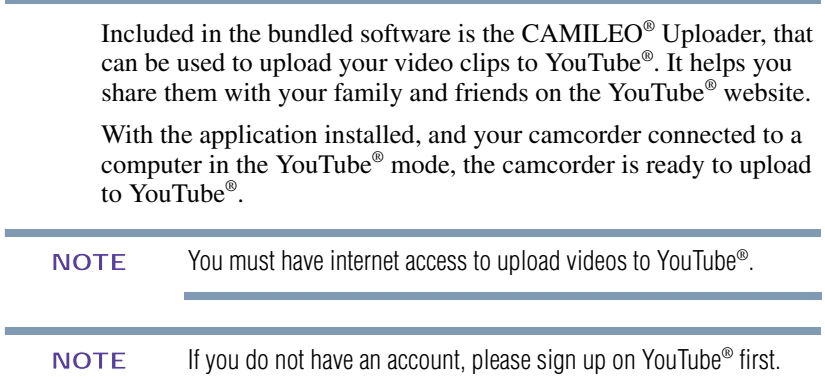

## **Chapter 8**

## **Specifications**

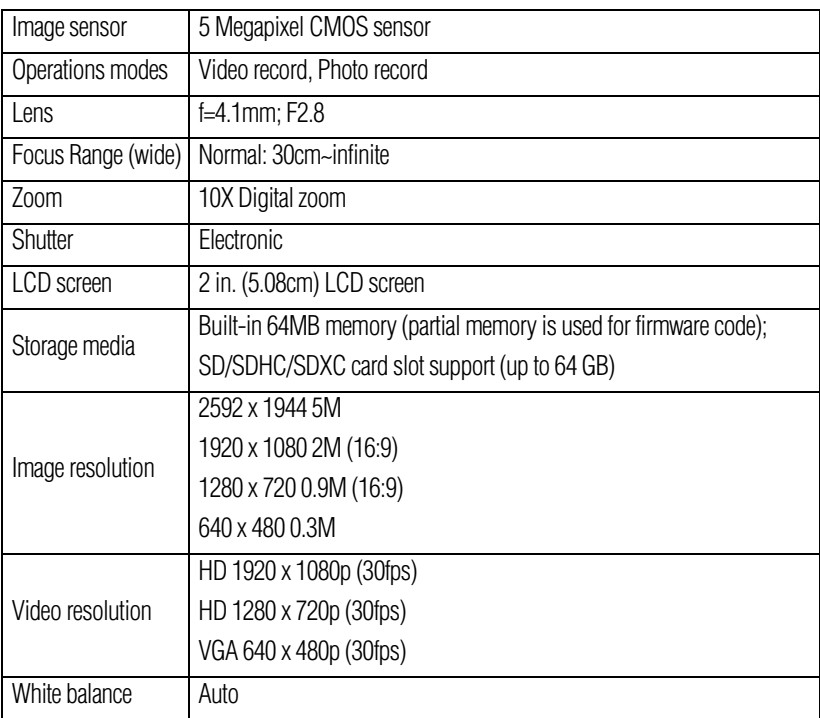

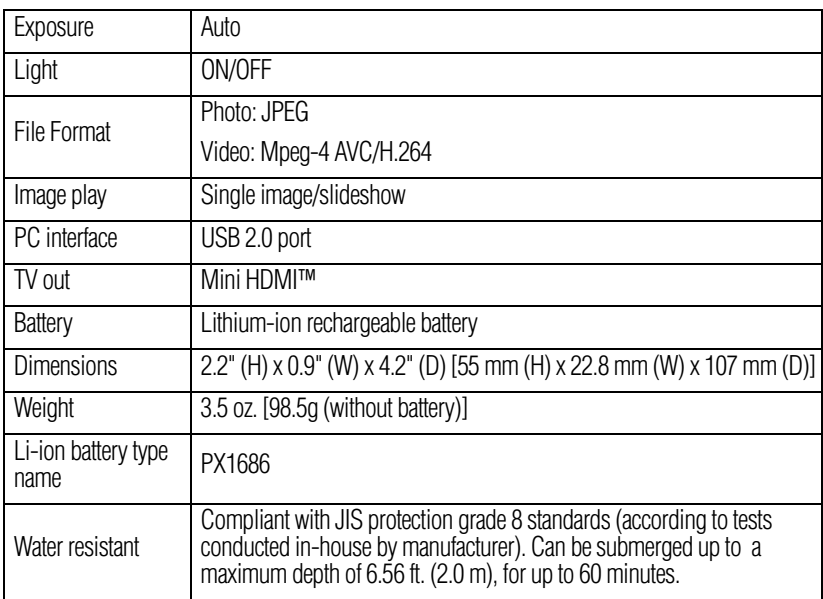

## **Multi-indicator**

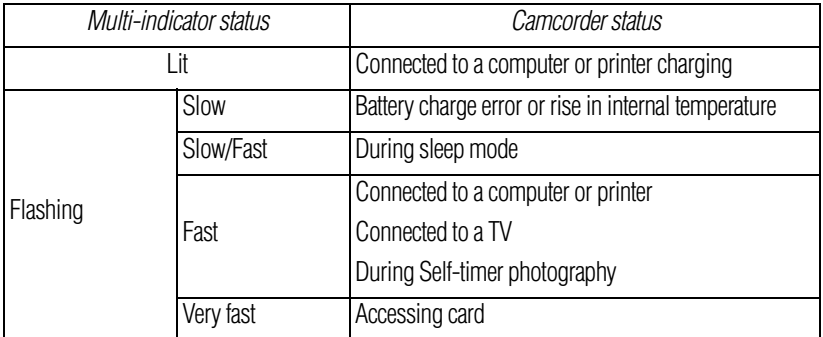

## **Operating Environment Conditions**

Operating temperature: 41° to 95° F (5° to 35° C) Operating humidity: 20 to 80% (no condensation allowed)

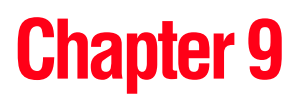

## **Troubleshooting**

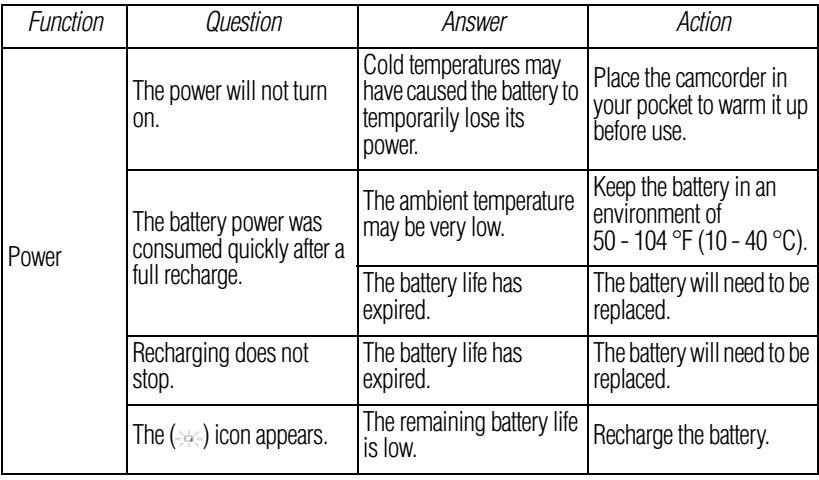

## 53 **Troubleshooting**

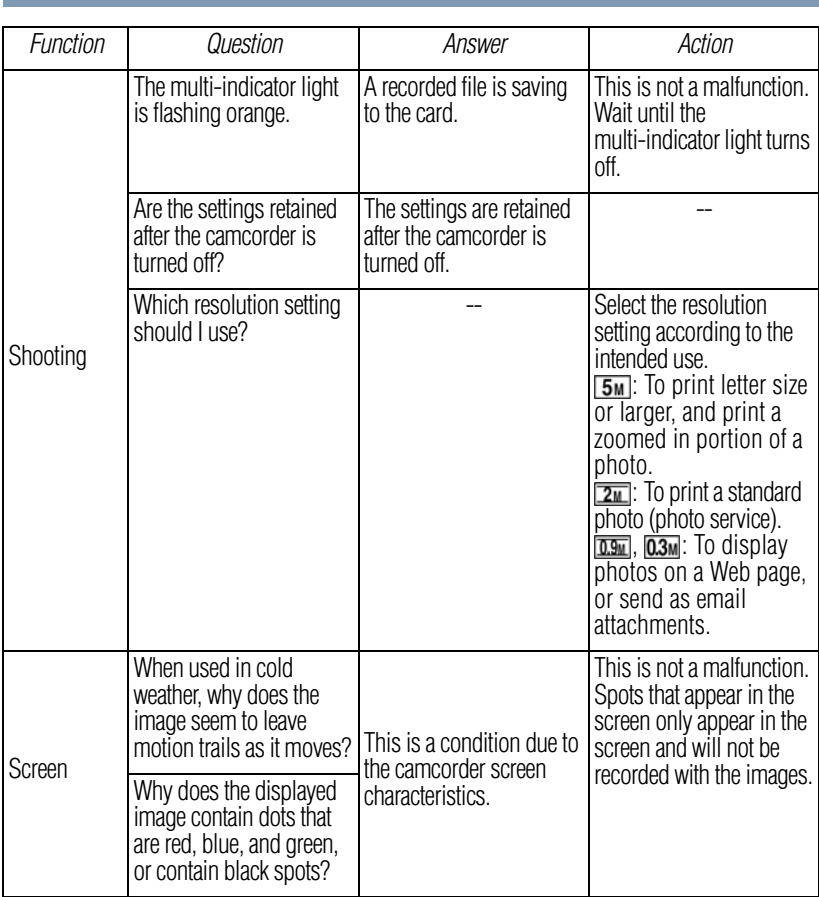

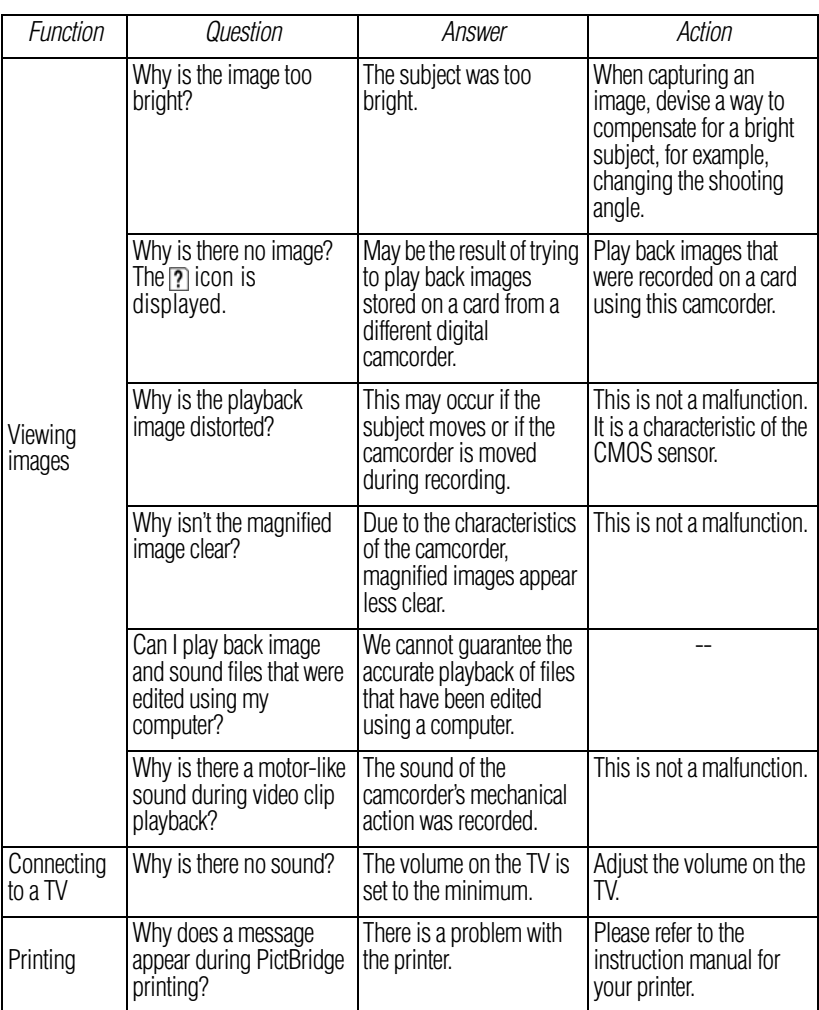

## 55 **Troubleshooting**

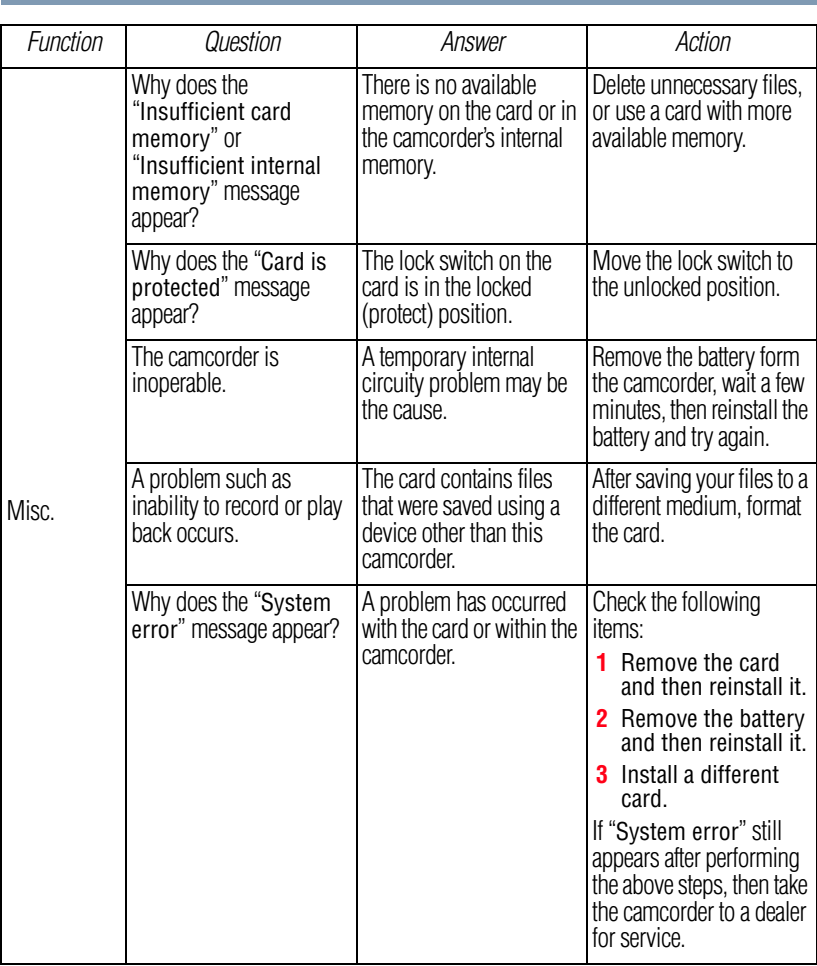

## **Chapter 10**

## Other Information

## **Toshiba Support**

If you require help or are having problems operating your product, you may need to contact Toshiba for additional technical assistance.

### **Before you call**

Since some problems may be related to software, it is important that you investigate other sources of assistance first. Try the following before contacting Toshiba:

- **❖** Review the documentation supplied with your product.
- ❖ If a problem occurs when you are running software applications, consult the software documentation for troubleshooting suggestions. Contact the software company's technical support department for assistance.
- ❖ Consult the reseller or dealer from whom you purchased your product. They are your best resource for current information and support.

## **Contacting Toshiba**

#### **Toshiba's technical support Web site**

For technical support, or to stay current on the most recent software and hardware options for your CAMILEO® product and for other product information, be sure to regularly check the Toshiba Web site at www.pcsupport.toshiba.com.

#### **Toshiba voice contact**

For technical support, call the Toshiba Customer Support Center: Within the United States at (888) 592-0944 Outside the United States at (949) 583-3305

Toshiba Phone Service Center for Latin America Specialized technical service in Spanish.

#### **Hours:**

Monday through Friday from 8:00 a.m. to 9:00 p.m. EST Argentina: 0-800-666-3701 Bolivia: 800-100-684 Chile: 800-64-6526 Colombia: 01-800-912-0539 Costa Rica: 0-800-011-1123 Ecuador: 949-587-6834\* El Salvador: 800-6601 Guatemala: 949-587-6835\* Honduras: 949-587-6836\* Nicaragua: 949-587-6843\* Panama: 00-8000-44-7813 Paraguay: 009-800-441-0059 Peru: 0-800-5-3817 Dominican Republic: 1-888-862-3225 Uruguay: 000-411-002-2297 Venezuela: 0-800-100-8819 \*Phone charges apply

## **Warranty**

### **Online Warranty Information**

This product comes with a One (1) Year Standard Limited Warranty. The One (1) Year Standard Limited Warranty for Toshiba Computer Accessories can be found online at [http://pcsupport.toshiba.com/accessories1yr.](http://pcsupport.toshiba.com/accessories1yr)

#### **Warranty Service**

Customers located in the fifty (50) United States and District of Columbia may obtain warranty service by visiting the Toshiba Acclaim Web site at www.acclaim.toshiba.com or by contacting the telephone support center at 1-888-592-0944.

Customers located outside the fifty (50) United States and District of Columbia may obtain warranty service by contacting the telephone support center at 1-949-583-3305.

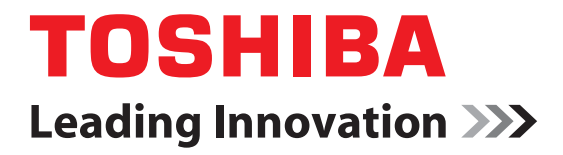

# CAMILEO**®** BW10 Manual del usuario

## **Información reglamentaria**

TOSHIBA declara que este producto cumple con las siguientes normas:

Requisitos de la FCC

Este equipo se probó y se comprobó que cumple con la Parte 15 de las normas de la FCC.

Su funcionamiento está sujeto a las siguientes dos condiciones:

(1) Este dispositivo no debe causar interferencias perjudiciales.

(2) Este dispositivo debe aceptar toda interferencia, incluidas aquellas que puedan comprometer su funcionamiento.

### **Declaración de conformidad CE**

( F

Este producto ostenta la marca CE de conformidad con las directivas de la Comunidad Europea pertinentes. La oficina responsable de la obtención de la marca en la Comunidad Europea es Toshiba Europa GmbH, Hammfelddamm 8, 41460 Neuss, Alemania. Una copia de la Declaración de conformidad oficial se puede obtener en el siguiente sitio: http://epps.toshiba-teg.com.

Número de modelo: CAMILEO® BW10

### **Entorno de trabajo**

La Compatibilidad electromagnética (CEM) de este producto se comprobó, como es típico para esta categoría de productos, para uso en entornos residenciales, comerciales o de industria ligera. Toshiba no comprobó ningún otro entorno de trabajo y el uso de este producto en dichos entornos podría estar restringido o no ser recomendado. Las eventuales consecuencias del uso de este producto en entornos de trabajo que no han sido comprobados podrían ser: Perturbación de otros productos o de este producto en el área cercana, que produce temporalmente un funcionamiento defectuoso o la pérdida o corrupción de datos. Ejemplos de entornos de trabajo no verificados y consejos relacionados: Entornos industriales (esto es, donde se utiliza sobre todo corriente trifásica de 380 voltios): Peligro de interferencia con el producto debido a posibles campos electromagnéticos fuertes, especialmente cerca de maquinaria grande o generadores de potencia.

Entornos médicos: El cumplimiento con la directiva relativa a los productos sanitarios no ha sido verificado por Toshiba y por lo tanto este producto no se puede usar como producto sanitario sin ulterior verificación. El uso en ambientes

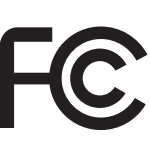

de oficina, por ejemplo dentro de un hospital, no debería causar problemas si no está restringido por los administradores responsables.

Vehículos automotores: Consulte las instrucciones para el usuario del vehículo en cuestión para obtener información sobre el uso de esta categoría de productos.

Aeronaves: Siga las instrucciones del personal de vuelo respecto a las restricciones del uso.

#### **Entornos adicionales no relacionados con la Compatibilidad electromagnética (CEM)**

Uso en exteriores: Como un producto destinado típicamente para ser usado en el hogar o en la oficina, este producto no es particularmente resistente al ingreso de humedad ni es a prueba de impactos fuertes.

Atmósfera explosiva: No se permite el uso de este producto en estos entornos de trabajo especiales (Ex).

## **REACH**

#### **La siguiente información es sólo para estados miembros de la Unión Europea:**

Declaración de conformidad con REACH

El nuevo reglamento de la Unión Europea relativo al registro, la evaluación, la autorización y la restricción de las sustancias y preparados químicos (*Registration, Evaluation, Authorization and Restriction of Chemicals* o REACH) entró en vigor el 1 de junio de 2007.

Toshiba cumple con todos los requisitos de REACH y está comprometida con brindar a sus clientes la información sobre las sustancias químicas presentes en sus productos de acuerdo con el reglamento REACH.

Consulte el sitio web: www.toshiba-europe.com/computers/info/reach para obtener información acerca de la presencia en nuestros productos de sustancias incluidas en la lista de candidatos, conforme al artículo 59(1) del Reglamento (CE) No 1907/2006 ("REACH") en concentraciones superior al 0,1% en peso/peso (p/p).

### **Directiva sobre Residuos de Aparatos Eléctricos o Electrónicos de la Unión Europea**

#### **La siguiente información es sólo para estados miembros de la Unión Europea: Desecho de productos**

El símbolo del recipiente de basura con ruedas tachado indica que este producto se debe recoger y desechar separadamente del resto de los desechos domésticos. Las baterías y acumuladores incorporados se pueden desechar con el producto, ya que éstos se separan en los centros de reciclaje.

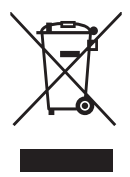

La barra negra indica que el producto salió al mercado después del 13 de agosto de 2005.

Participando en la recolección separada de productos y baterías, usted contribuye a garantizar que éstos se desechen en forma apropiada y por lo tanto ayuda a evitar consecuencias negativas para el medio ambiente y la salud de las personas.

Para obtener información detallada sobre programas de recolección y reciclaje disponibles en su país, por favor visite nuestro sitio web (http://eu.computers.toshiba-europe.com) o póngase en contacto con la oficina local de su ciudad o el almacén donde adquirió el producto.

### **Desecho de las baterías y/o acumuladores**

El símbolo del recipiente de basura con ruedas tachado indica que las baterías y/o acumuladores se deben recoger y desechar separadamente del resto de los desechos domésticos.

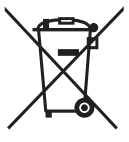

**Pb, Hg, Cd** 

Si la batería o acumulador del producto contiene valores específicos de plomo (Pb), mercurio (Hg), y/o cadmio (Cd) superiores a los valores especificados en la Directiva sobre baterías (2006/66/CE), entonces los símbolos químicos del plomo (Pb), el mercurio (Hg) y/o el cadmio (Cd) aparecerán en la batería debajo del símbolo del recipiente de basura con ruedas tachado. Participando en la recolección separada de baterías, usted contribuye a garantizar que éstos se desechen en forma apropiada y por lo tanto ayuda a evitar consecuencias negativas para el medioambiente y la salud de las personas.

Para obtener información detallada sobre programas de recolección y reciclaje disponibles en su país, por favor visite nuestro sitio web (http://eu.computers.toshiba-europe.com) o póngase en contacto con la oficina local de su ciudad o el almacén donde adquirió el producto.

### **Contacto**

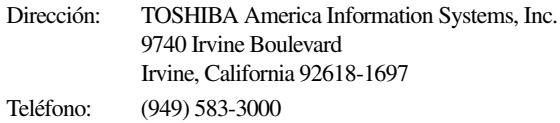

### <span id="page-62-0"></span>**Instrucciones de seguridad**

- **1** No deje caer la videocámara ni la perfore o desarme, de lo contrario se anula la garantía.
- **2** No exponga la videocámara a temperaturas elevadas ni la deje en contacto directo con la luz del sol ya que la videocámara podría averiarse.
- **3** Use la videocámara con cuidado. No presione el cuerpo de la videocámara con fuerza.
- **4** Para su seguridad personal, no utilice la videocámara durante una tormenta ni cuando relampaguea.
- **5** No utilice baterías de especificaciones diferentes, ya que se podrían causar daños graves a la videocámara.
- **6** Extraiga la batería cuando no esté utilizando la videocámara durante un período prolongado, ya que una batería deteriorada puede afectar el funcionamiento de la videocámara.
- **7** Extraiga la batería si da muestras de que tiene una fuga o una deformación.
- **8** Utilice solamente los accesorios suministrados por el fabricante.
- **9** Mantenga la videocámara fuera del alcance de los niños.
- **10** Se corre el riesgo de una explosión cuando se reemplaza la batería con una de tipo incorrecto.
- **11** Elimine las baterías usadas de acuerdo con las instrucciones.

## <span id="page-62-1"></span>**Información sobre la batería**

- ❖ Use solamente las baterías recomendadas por TOSHIBA como repuestos. La batería es de iones de litio y puede explotar si no se reemplaza, utiliza, manipula o elimina en forma correcta. Deseche la batería de acuerdo con la legislación y los reglamentos locales.
- ❖ Cargue la batería solamente a temperatura ambiente entre 5 y 35 grados centígrados (41 y 95 grados Fahrenheit). De lo contrario, es posible que se fugue la solución electrolítica, que se deteriore el rendimiento de la batería y que se acorte su duración.
- ❖ Nunca instale o extraiga la batería sin antes apagar la alimentación y desconectar el cable USB.
- ❖ Use solamente el cable USB que se suministra o un adaptador USB AC genérico estándar (no suministrado por Toshiba). Nunca intente cargar la batería con un cargador diferente a los especificados arriba.

## <span id="page-63-0"></span>**Íconos de seguridad**

Este manual contiene instrucciones de seguridad que deben seguirse a fin de evitar posibles peligros que podrían tener como consecuencia lesiones personales, daños al equipo o pérdida de datos. Son advertencias de seguridad que están clasificadas de acuerdo con la gravedad del peligro y están representadas por íconos que distinguen cada instrucción como se muestra abajo:

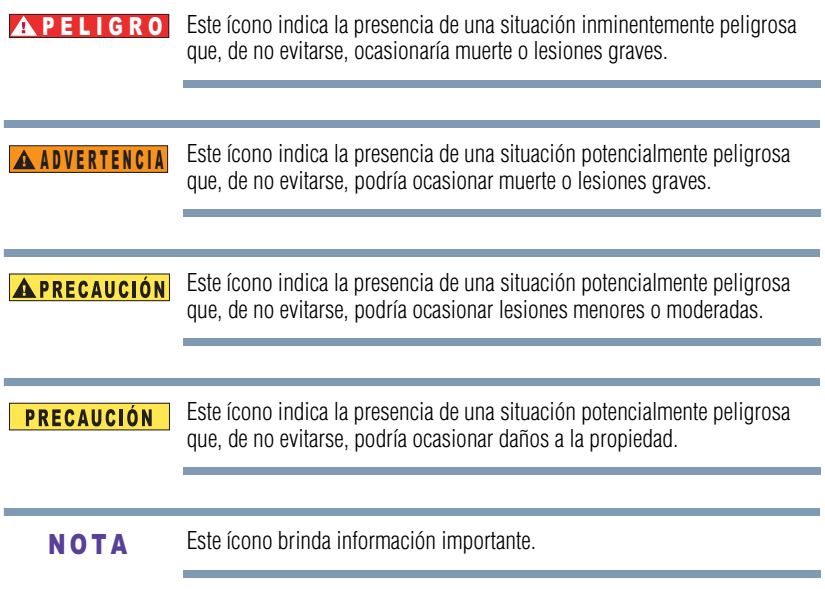

## **Propiedades de impermeabilidad\***

Esta videocámara cumple con la Norma Industrial Japonesa (*Japanese Industrial Standard* o JIS) IPX8 de impermeabilidad (anteriormente el nivel de protección 8 de la norma JIS) y se puede usar bajo el agua. Sin embargo, tenga en cuenta que hacer caso omiso de las siguientes precauciones podría ocasionar daños o lesiones que no están cubiertos por la garantía. Dedique tiempo a leer con cuidado estas precauciones y acátelas.

\*Se puede sumergir hasta una profundidad máxima de 2 m (6,56 pies), durante un tiempo máximo de 60 minutos.

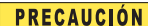

#### **Antes de usar la videocámara**

- ❖ Al cerrar la cubierta de la ranura y la del puerto, asegúrese de que no quede atrapado en el sello de caucho ningún objeto extraño como arena, pelos, polvo, etc.
- ❖ Asegúrese de que la cubierta de la ranura y la del puerto estén cerradas por completo y de forma segura para evitar que entre agua al interior de la videocámara y la dañe.
- ❖ Tenga en cuenta que los accesorios de la videocámara no son impermeables.

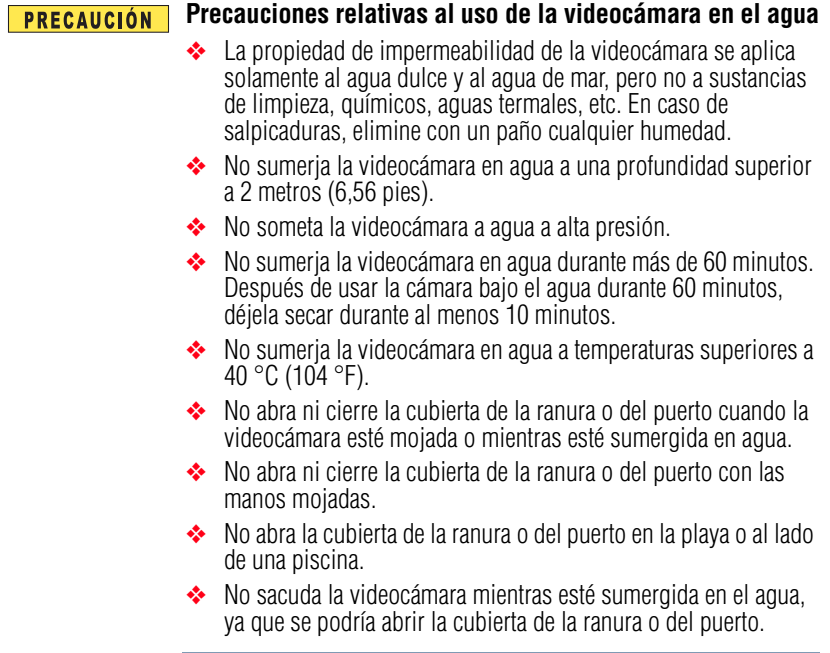

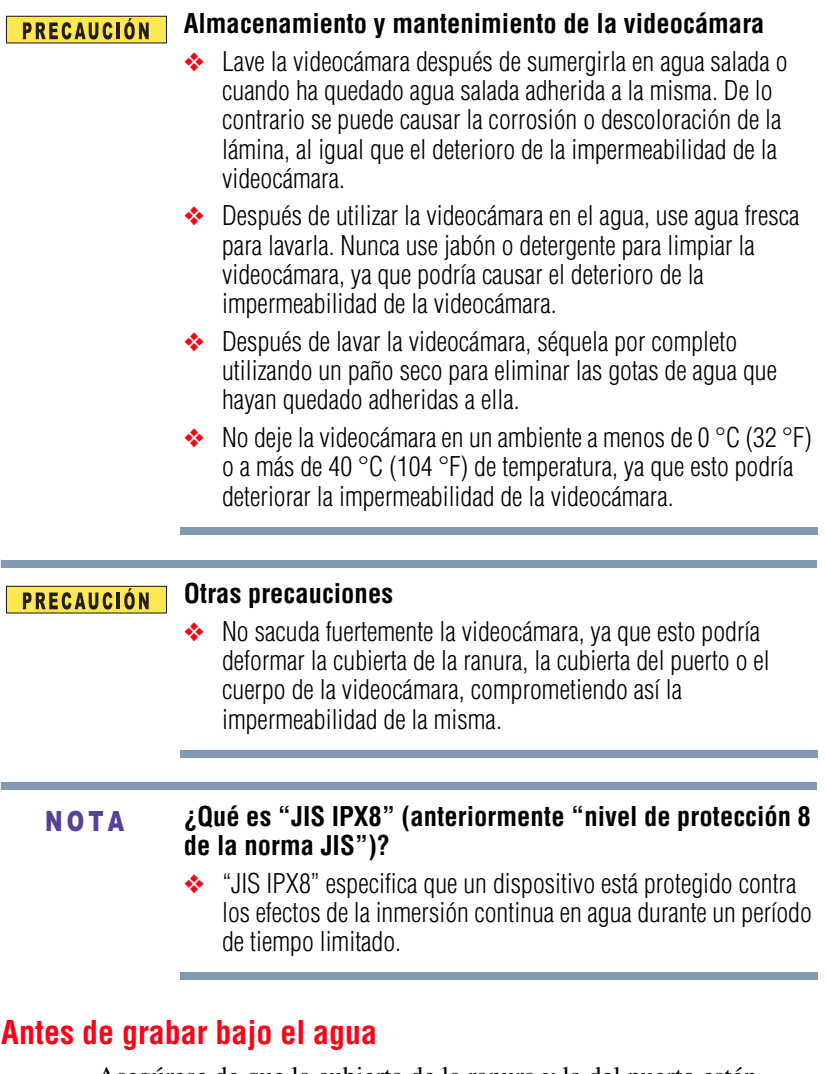

Asegúrese de que la cubierta de la ranura y la del puerto estén cerradas. Si una cubierta está abierta, el agua podría entrar en la videocámara y dañarla. Al cerrar la cubierta de la ranura y la del puerto, asegúrese de que no quede atrapado en el sello de caucho ningún objeto extraño como arena, pelos, polvo, etc.

Hay lugares de la videocámara donde podría acumularse agua, pero esto no afecta la impermeabilidad de la misma. Para el cuidado de la videocámara después de haberla usado bajo el agua, consulte "Propiedades de impermeabilidad\*" en la página 7.

## **Información adicional**

© Copyright 2011 TOSHIBA CORPORATION. Todos los derechos reservados. TOSHIBA se reserva el derecho de efectuar cambios técnicos. TOSHIBA no asume ninguna responsabilidad por daños directos o indirectos incurridos por errores, omisiones o discrepancias entre este producto y la documentación.

#### **Marcas comerciales**

CAMILEO es una marca registrada de Toshiba America Information Systems, Inc. y/o Toshiba Corporation.

Adobe y Photoshop son marcas registradas o marcas comerciales de Adobe Systems Incorporated en Estados Unidos y/u otros países.

HDMI, el logotipo de HDMI y High-Definition Multimedia Interface son marcas comerciales o marcas registradas de HDMI Licensing, LLC.

Intel, Intel Core, Celeron, Centrino y Pentium son marcas comerciales o marcas registradas de Intel Corporation o de sus subsidiarias en Estados Unidos y otros países.

Mac OS es una marca comercial de Apple Inc., registrada en Estados Unidos y otros países.

Microsoft, Windows y Windows Vista son marcas registradas o marcas comerciales de Microsoft Corporation en Estados Unidos y/u otros países.

Secure Digital y SD son marcas comerciales de la SD Card Association.

YouTube y el logotipo de YouTube son marcas registradas de Google, Inc.

Todos los demás nombres de marcas y productos son marcas comerciales o marcas registradas de sus respectivas compañías.

## **Contenido**

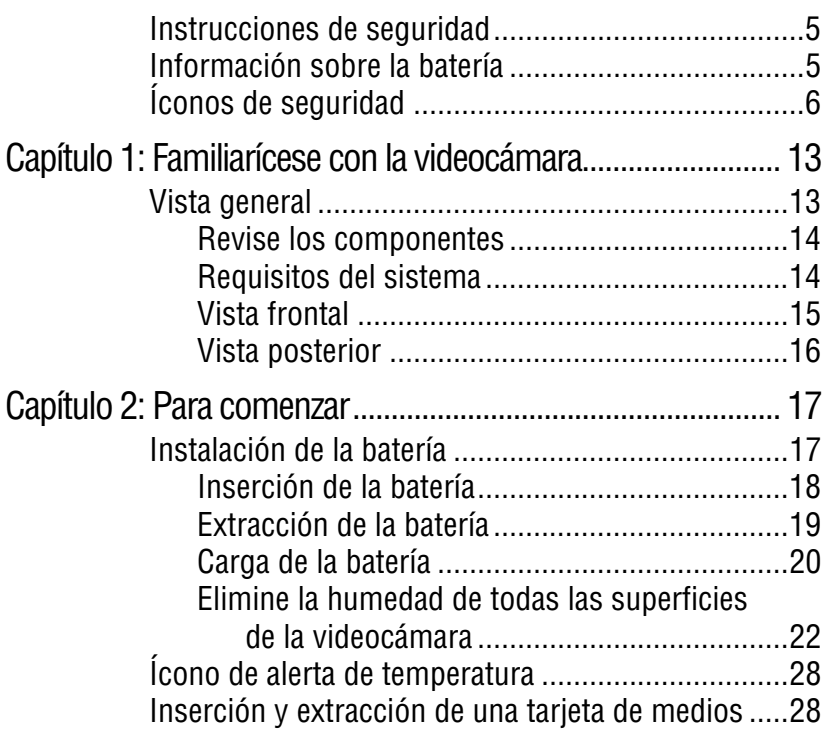

a sa kacamatan ing Kabupatèn Kabupatèn Kabupatèn Kabupatèn Kabupatèn Kabupatèn Kabupatèn Kabupatèn Kabupatèn K

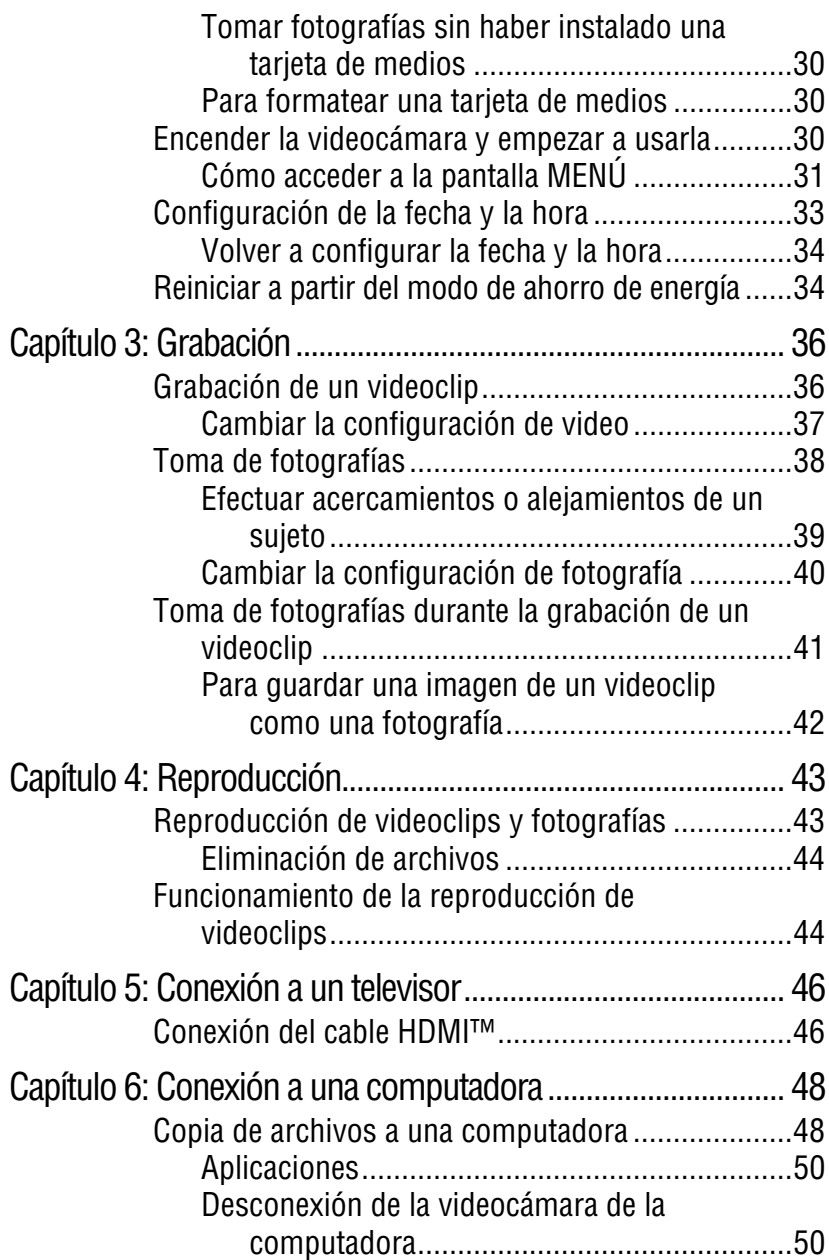

and the control of the control of the control of the control of the control of the control of the control of the

## 12 **Contenido**

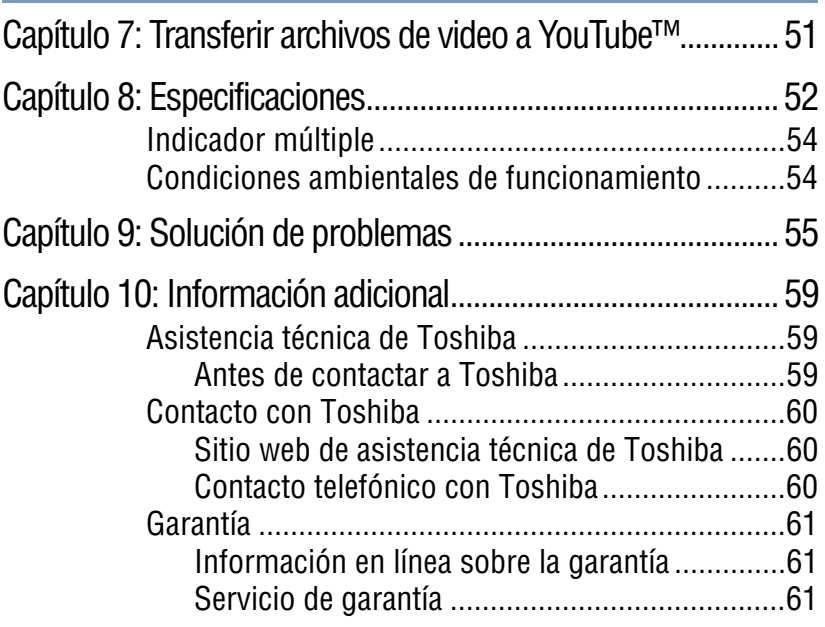

## **Capítulo 1**

## <span id="page-70-0"></span>Familiarícese con la videocámara

## <span id="page-70-1"></span>**Vista general**

La videocámara Toshiba viene equipada con un sensor de 5 megapíxeles que puede grabar videos en formato H.264. Este formato permite grabar más video con menos memoria.

Otras características de la videocámara CAMILEO® BW10 son:

- $\triangle$  A prueba de agua a 2 m (6,5 pies)
- ❖ Imágenes de calidad hasta de 5 megapíxeles
- ❖ Pantalla LCD a color para visualizar video y fotografías con mayor facilidad
- ❖ Grabación de video con resolución de alta definición (HD) de 1920 x1080
- ❖ Conectividad HDTV a través de un cable HDMI™ (cable HDMI™ vendido por separado)
- ❖ Aplicación integrada YouTube® Direct, que permite transferir a YouTube® los videos grabados con la videocámara con mayor facilidad.
- ❖ Zoom digital 10x
- ❖ Memoria integrada que permite tomar fotografías o grabar videos sin utilizar una tarjeta de memoria
- ❖ Ranura de tarjeta de memoria que permite aumentar la capacidad de almacenamiento

El firmware utiliza una porción de la memoria integrada para el funcionamiento de la videocámara. **NOTA** 

### <span id="page-71-0"></span>**Revise los componentes**

Desempaque la caja y asegúrese de que estén incluidos los artículos enumerados a continuación:

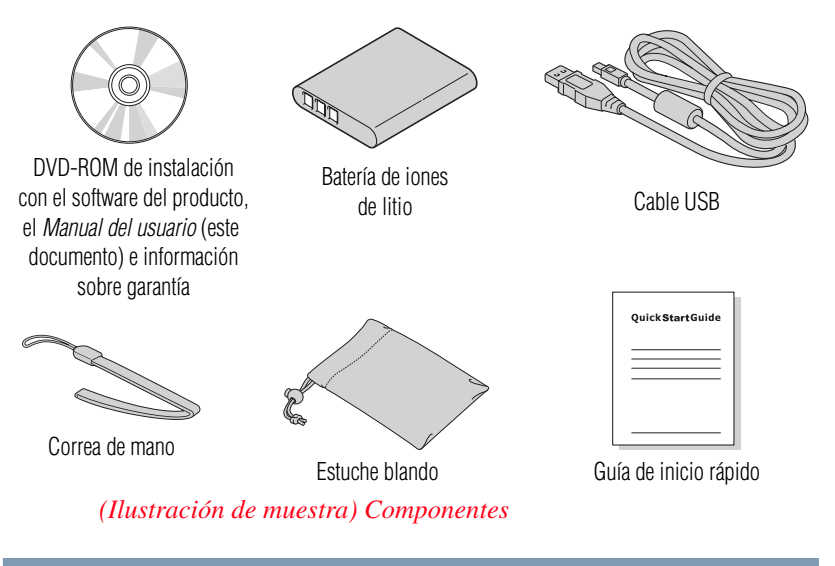

Asegúrese de retirar la película protectora del lente antes de usar la videocámara. **NOTA** 

### <span id="page-71-1"></span>**Requisitos del sistema**

- ❖ Microsoft® Windows® XP SP3/Windows Vista®/Windows® 7
- ❖ Intel® Core™ Duo E4400 2.0 GHz o superior
- ❖ 1 GB de RAM
- ❖ 1 GB de espacio libre en el disco duro
- ❖ DVD-ROM
- ❖ Puerto USB 1x
La pantalla de cristal líquido (LCD) se fabrica utilizando una tecnología de altísima precisión. Sin embargo, podrían aparecer en la pantalla algunos puntos diminutos negros y/o brillantes (blancos, rojos, azules o verdes). Estos puntos son el resultado normal del proceso de fabricación y no afectan la grabación. **NOTA** 

## **Vista frontal**

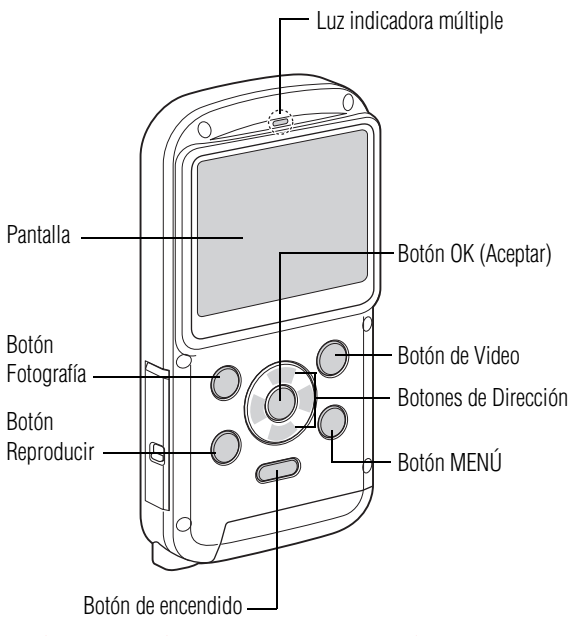

*(Ilustración de muestra) Vista frontal*

## **Vista posterior**

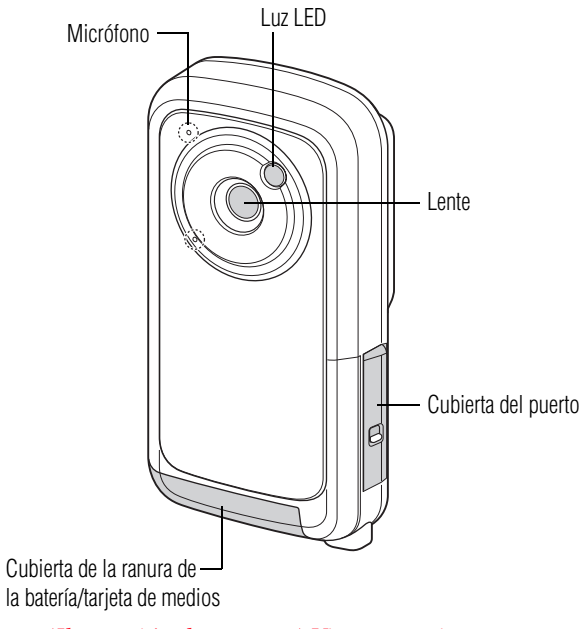

*(Ilustración de muestra) Vista posterior*

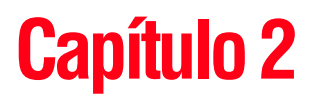

## Para comenzar

## **Instalación de la batería**

Antes de usar la videocámara, retire la película protectora de la batería como se muestra a continuación.

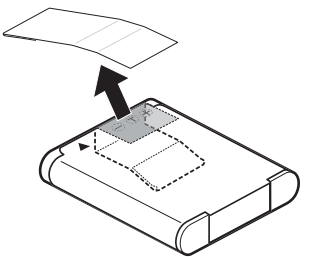

*(Ilustración de muestra) Cómo retirar la película protectora de la batería*

## **Inserción de la batería**

Para instalar la batería que se suministra:

**1** Mientras presiona hacia abajo el pestillo de desenganche de la cubierta, deslice la cubierta y ábrala.

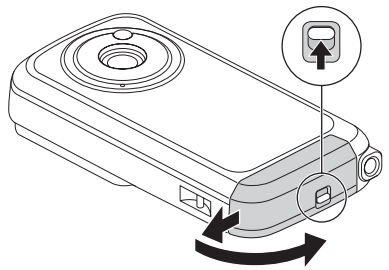

*(Ilustración de muestra) Cómo abrir la cubierta de la ranura de la batería/tarjeta de medios*

**2** Inserte la batería hasta que encaje en su lugar.

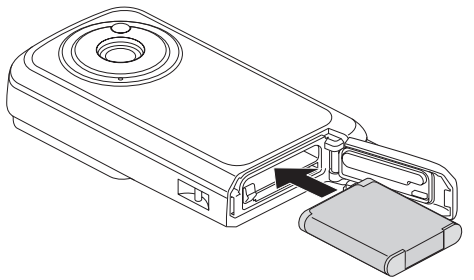

*(Ilustración de muestra) Cómo insertar la batería*

**3** Cierre la cubierta de la ranura de la batería/tarjeta de medios. Asegúrela deslizándola de vuelta a su lugar.

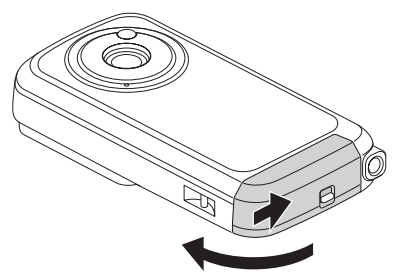

*(Ilustración de muestra) Cómo cerrar la cubierta de la ranura de la batería/tarjeta de medios*

#### **Cierre bien la cubierta de la ranura y la del puerto. PRECAUCIÓN** Si cualquier cubierta no se cierra o no se cierra bien, la videocámara pierde su impermeabilidad. Al cerrar una cubierta, asegúrese de que no quede atrapado en el sello de caucho ningún objeto extraño como arena, pelos, polvo, etc.

## **Extracción de la batería**

Para retirar la batería:

**1** Mientras presiona hacia abajo el pestillo de desenganche de la cubierta, deslice la cubierta y ábrala.

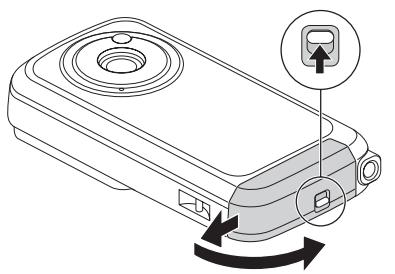

*(Ilustración de muestra) Cómo abrir la cubierta de la ranura de la batería/tarjeta de medios*

**2** Deslice el gancho de la batería hacia abajo.

La batería sobresale ligeramente de la ranura.

**3** Hale la batería hacia afuera.

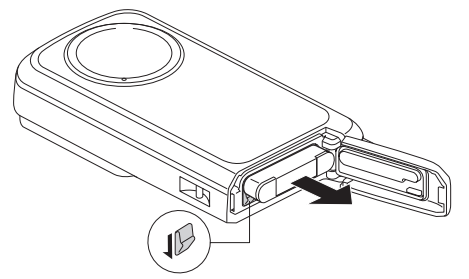

*(Ilustración de muestra) Cómo extraer la batería*

**4** Cierre la cubierta de la ranura de la batería/tarjeta de medios. Asegure la cubierta deslizándola de vuelta a su lugar.

#### PRECAUCIÓN **Cierre bien la cubierta de la ranura y la del puerto.** Si cualquier cubierta no se cierra o no se cierra bien, la videocámara pierde su impermeabilidad. Al cerrar una cubierta, asegúrese de que no quede atrapado en el sello de caucho ningún objeto extraño como arena, pelos, polvo, etc.

## **Carga de la batería**

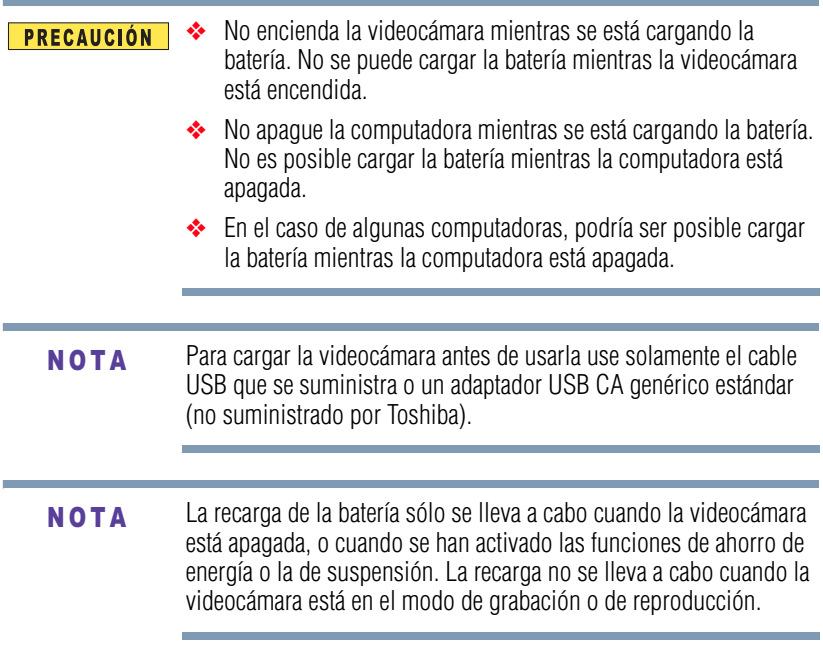

**1** Para cargar la batería la videocámara debe estar APAGADA. Si la videocámara está ENCENDIDA, presione el botón de encendido durante al menos un segundo para apagarla.

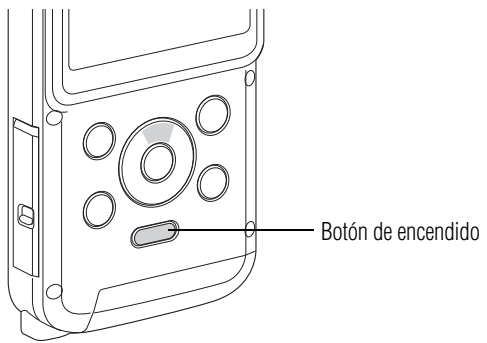

*(Ilustración de muestra) El botón de encendido*

**2** Deslice el pestillo de la cubierta del puerto a la posición de abierto.

La cubierta se abre.

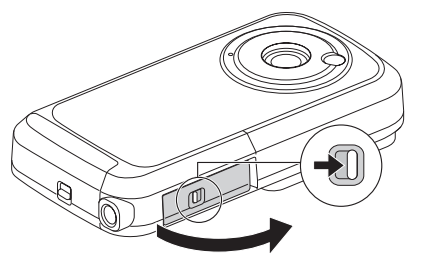

*(Ilustración de muestra) Cómo abrir la cubierta del puerto*

**3** Use el cable de interfaz USB dedicado (que se suministra) para conectar la videocámara a la computadora.

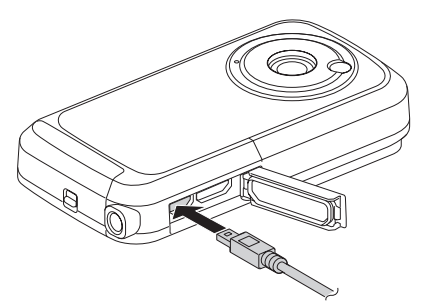

*(Ilustración de muestra) Cómo conectar la videocámara a una computadora*

**4** Encienda la computadora para empezar a cargar la videocámara.

La luz del indicador múltiple se ilumina de color naranja.

- ❖ Cuando se completa la carga la luz del indicador se apaga.
- ❖ El tiempo de carga es de aproximadamente 220 minutos.
- **5** Mientras se está cargando la videocámara cierre la cubierta del puerto asegurándose de que quede herméticamente cerrada.

La videocámara incluye un cable USB, que permite cargar la batería a través de una conexión USB en la computadora. Para cargar la batería con alimentación de CA usted puede comprar un adaptador USB AC estándar (no suministrado por Toshiba) que tenga las siguientes especificaciones mínimas:

CC 5V y más de 500mA de salida.

## **Elimine la humedad de todas las superficies de la videocámara**

Si no se elimina debidamente la humedad adherida a las hendiduras de la cubierta de la ranura y la cubierta del puerto, cuando se abre una cubierta la humedad podría penetrar en la videocámara.

Para eliminar por completo la humedad siga los siguientes pasos:

**1** Sacuda suavemente la videocámara para eliminar el exceso de gotas de agua.

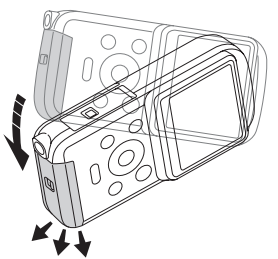

*(Ilustración de muestra) Cómo sacudir cuidadosamente el agua de la videocámara*

**2** Con un paño suave elimine la humedad del área alrededor de la cubierta.

❖ Asegúrese de que no entre agua en la videocámara al abrir la cubierta.

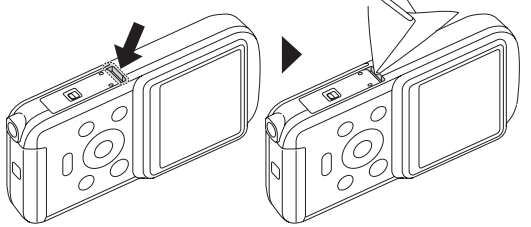

*(Ilustración de muestra) Cómo secar la humedad de la cubierta de la ranura*

❖ Si hay humedad adherida dentro de la cubierta, séquela por completo con un paño.

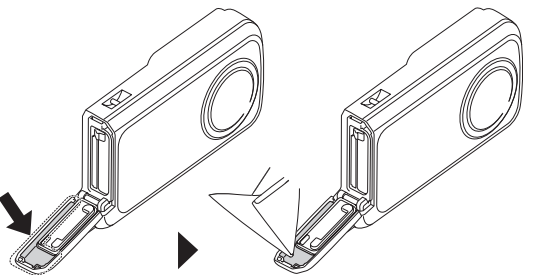

*(Ilustración de muestra) Cómo secar la humedad del interior de la cubierta de la ranura*

La humedad dentro de la videocámara no siempre se debe a la inmersión en agua. N O T A

PRECAUCIÓN

### **Cierre bien la cubierta de la ranura y la del puerto.**

Si cualquier cubierta no se cierra o no se cierra bien, la videocámara pierde su impermeabilidad. Al cerrar una cubierta, asegúrese de que no quede atrapado en el sello de caucho ningún objeto extraño como arena, pelos, polvo, etc.

#### **Manejo de la batería** A ADVERTENCIA

- ❖ Nunca trate de desechar una batería quemándola o exponiéndola al fuego y nunca la ponga en contacto con un aparato que genere calor (ej.: un horno de microondas). El calor puede provocar la explosión de la batería y/o provocar la fuga de líquido cáustico, que podrían ambos causar lesiones graves.
- ❖ Nunca intente desarmar, alterar o reparar la batería, ya que ésta podría sobrecalentarse e incendiarse. La fuga de la solución alcalino-cáustica o de otras sustancias electrolíticas podría provocar un incendio, que podría ocasionar la muerte o lesiones graves.
- ❖ Nunca ponga en contacto, accidental o intencionalmente, las dos terminales de la batería con otro objeto conductor causando un cortocircuito. Esto podría ocasionar lesiones graves o provocar un incendio, así como dañar la batería y el producto. Cuando transporte la batería envuélvala siempre en un material plástico (o colóquela en una bolsa plástica) para evitar exponer sus terminales a otro objeto conductor, lo cual podría ocasionar lesiones graves. Al desechar la batería siempre cubra las terminales metálicas con cinta de aislar para evitar un cortocircuito accidental que podría ocasionar lesiones graves.

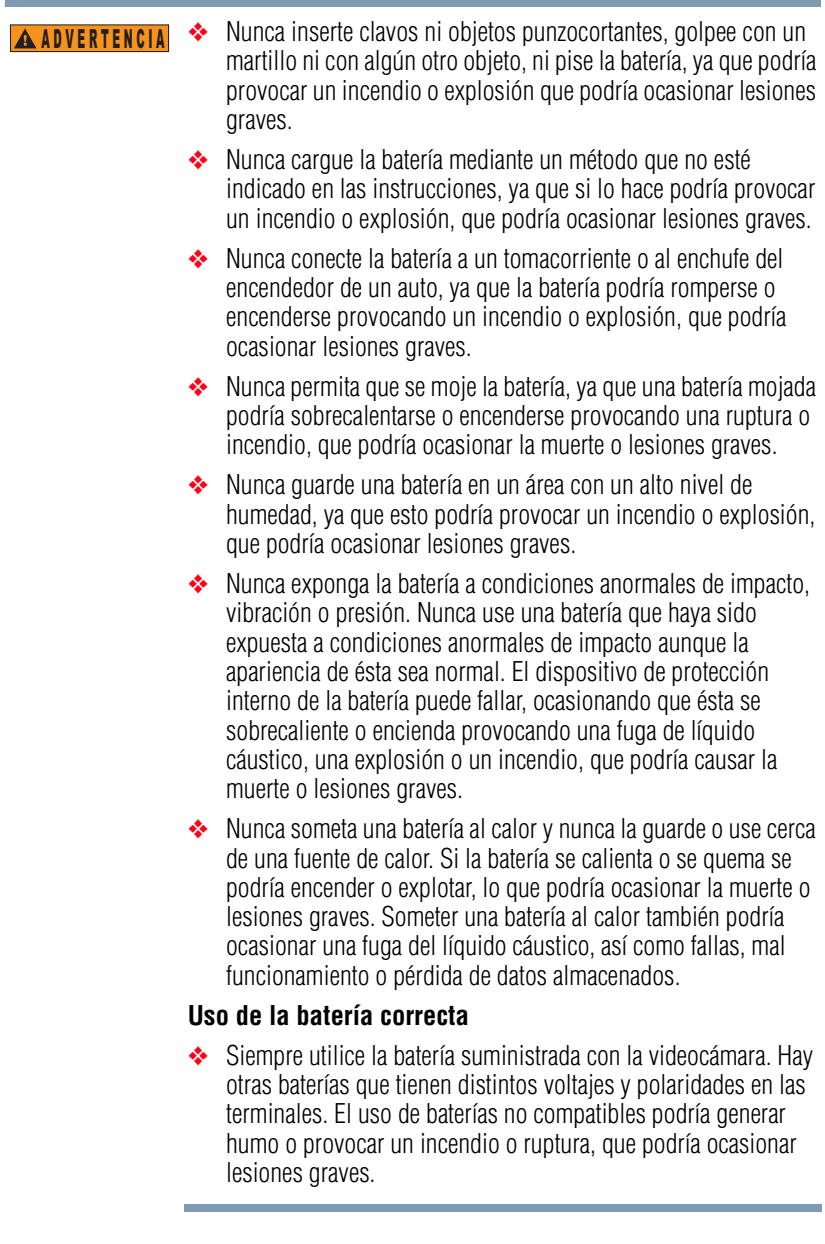

e.

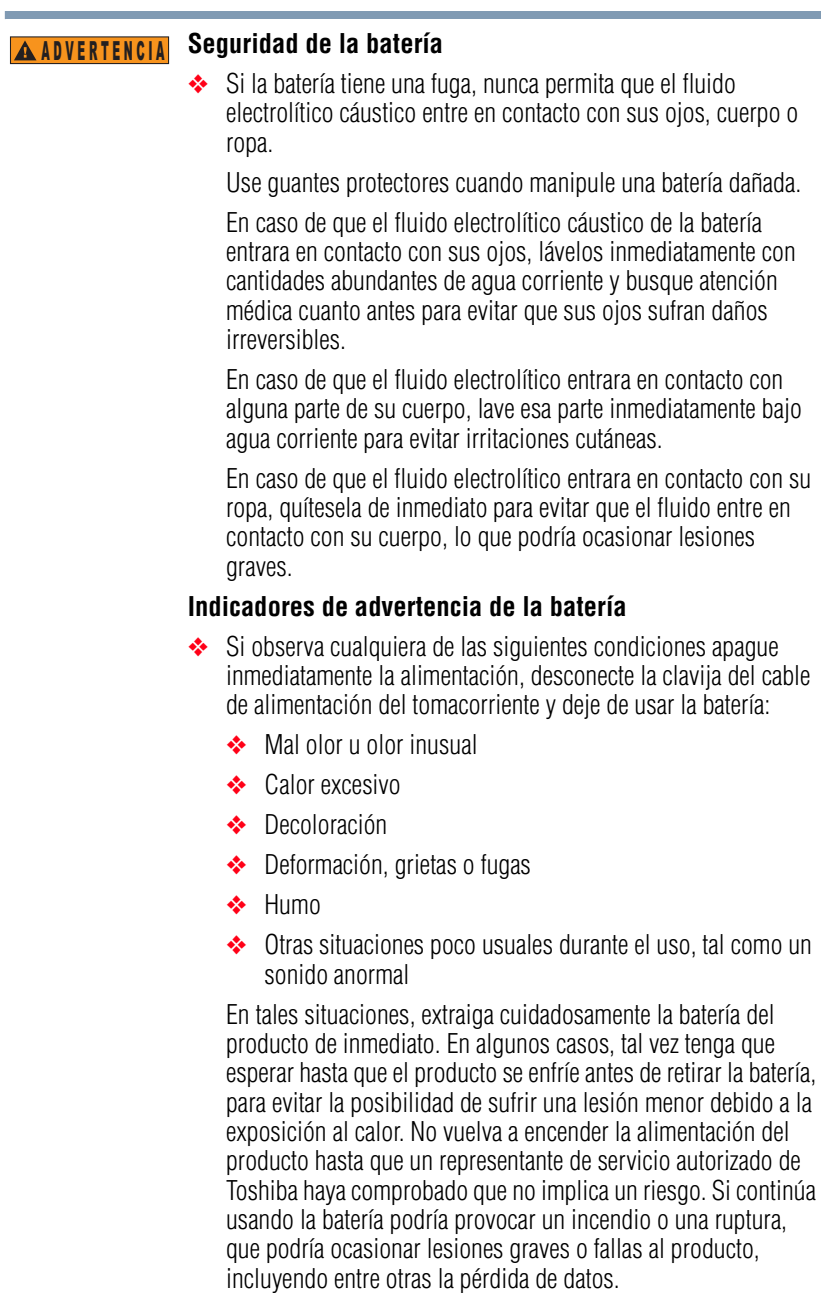

❖ Siempre deseche las baterías usadas de conformidad con todas las leyes y normas pertinentes. Al transportarlas, coloque una cinta aislante, tal como una cinta de celofán, sobre el electrodo para evitar un posible cortocircuito, incendio o choque eléctrico. No cumplir con estas instrucciones podría resultar en lesiones graves.

#### **Inserción de la batería** APRECAUCIÓN

❖ Al instalar una batería o antes de mover el producto, siempre asegúrese de que la batería esté insertada correctamente y de modo seguro. Si la batería llegara a caerse mientras traslada el producto, usted podría sufrir lesiones o la batería podría dañarse.

#### **No use una batería dañada o agotada PRECAUCIÓN**

❖ Nunca continúe usando una batería después de que se haya afectado su capacidad de recargarse o después de que aparezca un mensaje de advertencia que indique que se le ha agotado la energía.

Si continúa usando una batería agotada o dañada podría ocasionar la pérdida de datos o daños al producto.

#### **Manejo de la batería** N O T A

❖ Nunca trate de instalar baterías con la polaridad invertida.

#### ❖ Asegúrese de que la batería esté bien instalada en el producto antes de tratar de cargarla. A ADVERTENCIA

❖ Una instalación inadecuada puede causar humo o fuego, o hacer que se rompa la batería.

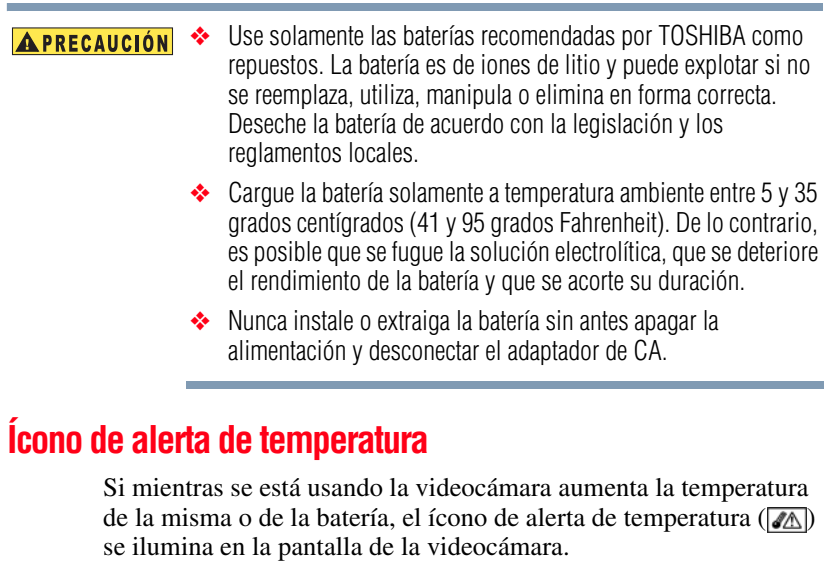

- ❖ Puede seguir grabando o reproduciendo mientras el ícono de alerta de temperatura esté encendido. Sin embargo, se aconseja que deje de usar la videocámara y la apague lo antes posible.
- ❖ Si la temperatura sigue aumentando, el ícono de alerta de temperatura empieza a destellar y la videocámara se apaga automáticamente.
- ❖ Mientras se graba un video, un indicador de conteo regresivo aparece quince segundos antes de que se apague la videocámara. Cuando el indicador muestra 0 segundos, la videocámara se apaga automáticamente.
- ❖ La videocámara no se puede encender de nuevo hasta que la temperatura haya disminuido (o mientras que el ícono de alerta de temperatura siga destellando). Espere hasta que la temperatura disminuya antes de volver a usar la videocámara.

## **Inserción y extracción de una tarjeta de medios**

Su videocámara viene con una memoria interna que le permite almacenar fotografías y películas. Las imágenes que usted captura se guardan en la memoria interna de la videocámara.

Usted puede aumentar la capacidad de la memoria utilizando una tarjeta de medios opcional. El lector de tarjetas de medios admite el uso de tarjetas de memoria Secure Digital™ (SD™), SDHC™ (alta capacidad) y SDXC™ (capacidad extendida). Cuando está

instalada una tarjeta, las imágenes se graban en la tarjeta y se reproducen desde ella.

#### La tarjeta SD™ Card se debe comprar por separado. **NOTA**

Para instalar una tarjeta de medios:

- **1** Mientras presiona hacia abajo el pestillo de desenganche de la cubierta, deslice la cubierta y ábrala.
- **2** Inserte una tarjeta de memoria en la ranura hasta que encaje en su lugar, como se muestra a continuación.

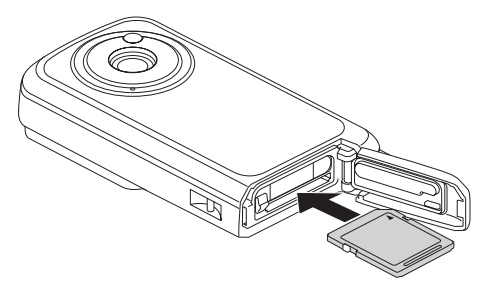

*(Ilustración de muestra) Cómo insertar una tarjeta de medios*

**3** Para retirar una tarjeta de medios instalada, presione con cuidado la tarjeta hacia adentro para liberarla.

La tarjeta sobresale ligeramente.

**4** Hale la tarjeta hacia afuera.

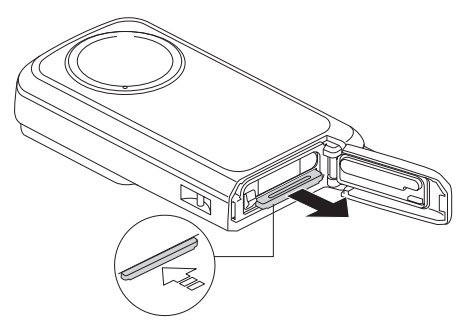

*(Ilustración de muestra) Cómo extraer una tarjeta de medios*

**5** Cierre la cubierta de la ranura de la batería/tarjeta de medios. Asegure la cubierta deslizándola de vuelta a su lugar.

#### **PRECAUCIÓN Cierre bien la cubierta de la ranura y la del puerto.**

Si cualquier cubierta no se cierra o no se cierra bien, la videocámara pierde su impermeabilidad. Al cerrar una cubierta, asegúrese de que no quede atrapado en el sello de caucho ningún objeto extraño como arena, pelos, polvo, etc.

## **Tomar fotografías sin haber instalado una tarjeta de medios**

Cuando no se instala una tarjeta las imágenes se graban en la memoria interna de la videocámara. Si no hay una tarjeta instalada, el ícono de la memoria interna (ma) aparece en la pantalla de la videocámara cuando ésta está encendida.

## **Para formatear una tarjeta de medios**

- **1** Inserte la tarjeta de medios en la videocámara y presione el botón de encendido. Consulte ["Encender la videocámara y](#page-87-0)  [empezar a usarla" en la página 30](#page-87-0).
- **2** Presione el botón **MENÚ**.
- **3** Seleccione **FORMAT** (*Formatear*) y luego presione el botón **OK** (*Aceptar*).

Aparece la pantalla Formatear. Siga las instrucciones que aparecen en la pantalla para formatear la tarjeta.

## <span id="page-87-0"></span>**Encender la videocámara y empezar a usarla**

Para encender la videocámara, presione el botón de encendido  $(1/\phi)$  durante aproximadamente un segundo.

- ❖ Si presiona brevemente el botón de encendido una vez, la videocámara entra en el modo de ahorro de energía.
- ❖ Si presiona el botón de encendido mientras mantiene presionado el botón de dirección Arriba para encender la cámara, aparece la pantalla de configuración del sonido.

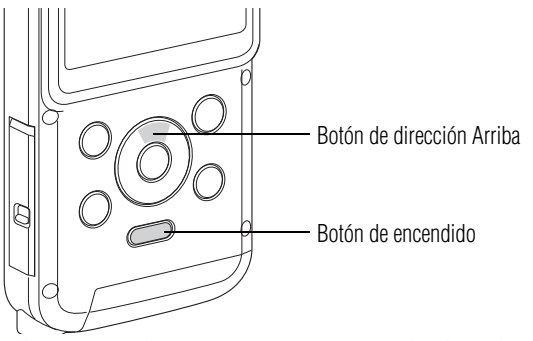

*(Ilustración de muestra) Cómo encender la videocámara*

## **Cómo acceder a la pantalla MENÚ**

- **1** Encienda la videocámara.
- **2** Presione el botón **MENÚ**.

Aparece la pantalla MENÚ.

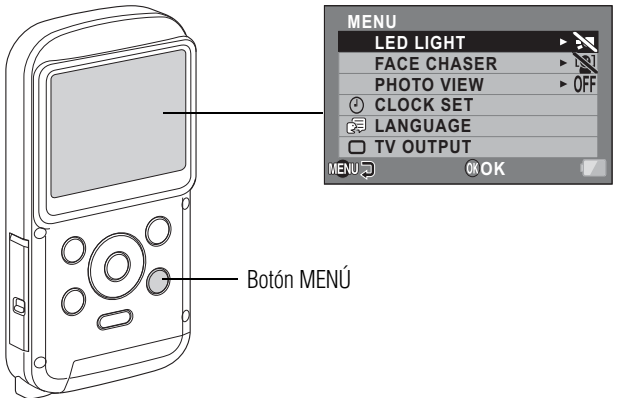

*(Ilustración de muestra) Cómo acceder a la pantalla MENÚ*

- **3** Presione de nuevo el botón **MENÚ** para cerrar la pantalla MENÚ.
- **4** Use los botones de dirección Arriba/Abajo para seleccionar el elemento que desea cambiar y luego presione el botón **OK** (*Aceptar*).

Aparece la pantalla de Configuración del elemento seleccionado.

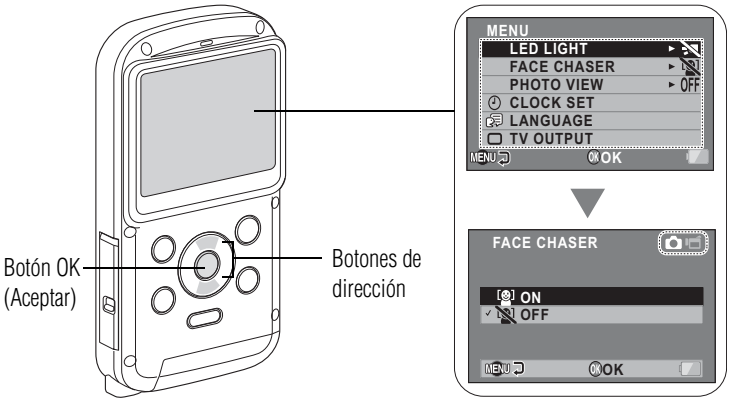

*(Ilustración de muestra) Cómo acceder a la pantalla Configuración*

**5** Presione el botón **MENÚ** para regresar a la pantalla MENÚ.

## **Descripción general de la pantalla MENÚ**

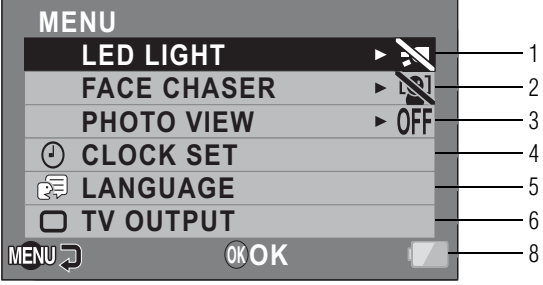

**FORMAT**

*(Imagen de muestra) Descripción general de la pantalla MENÚ*

7

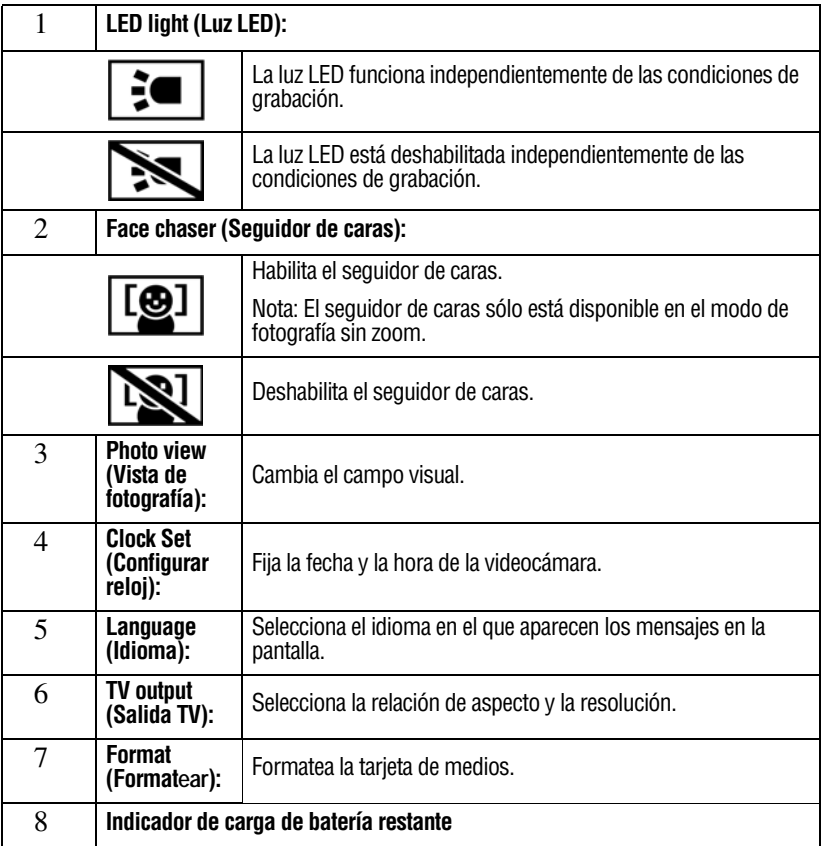

## **Configuración de la fecha y la hora**

Si la pantalla del menú Configuración aparece cuando enciende la videocámara, siga los pasos 1-7 que aparecen a continuación.

Cuando se enciende la videocámara por primera vez aparece la pantalla Clock Set (*Configurar reloj*) en la pantalla de la videocámara. Siga los siguientes pasos para fijar la fecha y hora, empezando por el paso número 4.

- **1** Presione el botón de encendido durante aproximadamente un segundo para encender la videocámara.
- **2** Presione el botón **MENÚ**.

Aparece la pantalla del menú Configuración.

**3** Use los botones de dirección Arriba/Abajo para alternar entre las selecciones. Seleccione **Clock Set** (*Configurar reloj*) y luego presione el botón **OK** (*Aceptar*).

**CLOCK SET DATE 2010 /06/01 00:00 TIME D / M / Y DISP** 風の **OK OK** Botones de Botón OK dirección(Aceptar) Botón de encendido

Aparece la pantalla Clock Set (*Configurar reloj*)

*(Ilustración de muestra) Cómo fijar la fecha y hora*

- **4** Para seleccionar la configuración deseada:
	- ❖ Use los botones de dirección Izquierda/Derecha para seleccionar ya sea la Fecha o la Hora
	- ❖ Use los botones de dirección Arriba/Abajo para alternar entre selecciones y asignar un valor a cada una
- **5** Presione el botón **OK** (*Aceptar*).

Después de fijar los valores de la fecha y la hora aparece la pantalla del menú Configuración.

Bajo condiciones normales, la batería interna conserva la configuración de la fecha y la hora mientras se está reemplazando la batería. Sin embargo, existe la posibilidad de que se pierda la configuración (la batería interna de respaldo dura aproximadamente siete días). Después de reemplazar la batería, y antes de tomar fotografías o grabar cualquier cosa, se recomienda verificar que la configuración de la fecha y hora son correctas. **NOTA** 

### **Volver a configurar la fecha y la hora**

- **1** Presione el botón de encendido durante aproximadamente un segundo para encender la videocámara.
- **2** Presione el botón **MENÚ**.
- **3** Seleccione **CLOCK SET** (*Configurar reloj*) y luego presione el botón **OK** (*Aceptar*).

Aparece la pantalla Clock Set (*Configurar reloj*).

**4** Use los botones de dirección Arriba/Abajo para alternar entre selecciones y asignar un valor a cada una.

## **Reiniciar a partir del modo de ahorro de energía**

Para conservar energía de la batería, la función de ahorro de energía (suspensión) automáticamente apaga la videocámara después de aproximadamente un minuto de inactividad cuando se están tomando fotos o grabando videos, o después de cinco minutos de inactividad cuando la videocámara está en el modo de reproducción. Esta configuración está predeterminada en fábrica.

- ❖ Usted puede restaurar la energía presionando el botón de encendido.
- ❖ La videocámara se apaga después de aproximadamente doce horas cuando está conectada a una computadora o a una impresora.

#### PRECAUCIÓN **Si aparece el ícono (<sup>o?</sup>)...**

❖ Cuando se toma una fotografía, se registran con ella la fecha y la hora en que se tomó. Si no se han terminado de configurar la fecha y la hora, éstas no se podrán registrar cuando se tomen fotografías. Por lo tanto, inmediatamente después de que se enciende la videocámara, aparece el mensaje "Fijar fecha y hora" y luego aparece el ícono ( $\circledcirc$ ?) en la pantalla Grabación. Para que se registren la fecha y la hora cuando toma fotografías debe configurar estos parámetros antes de capturar las imágenes.

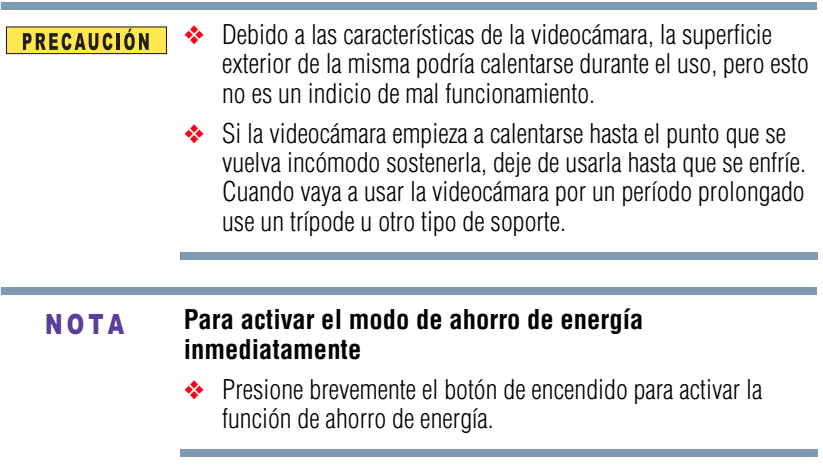

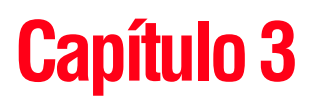

## Grabación

### **Antes de grabar bajo el agua** PRECAUCIÓN ❖ Asegúrese de que la cubierta de la ranura y la del puerto estén bien cerradas. ❖ Si una cubierta está abierta, el agua podría entrar en la videocámara y dañarla. ❖ Al cerrar la cubierta de la ranura y la del puerto, asegúrese de que no quede atrapado en el sello de caucho ningún objeto extraño como arena, pelos, polvo, etc.

#### Hay lugares de la videocámara donde podría acumularse agua, pero esto no afecta la impermeabilidad de la misma. **NOTA**

## **Grabación de un videoclip**

- **1** Presione el botón de encendido durante aproximadamente un segundo para encender la videocámara.
- **2** Presione el botón **Video** ( $\Box$ ) para empezar a grabar el videoclip.

No es necesario que mantenga presionado el botón Video durante la grabación. **NOTA** 

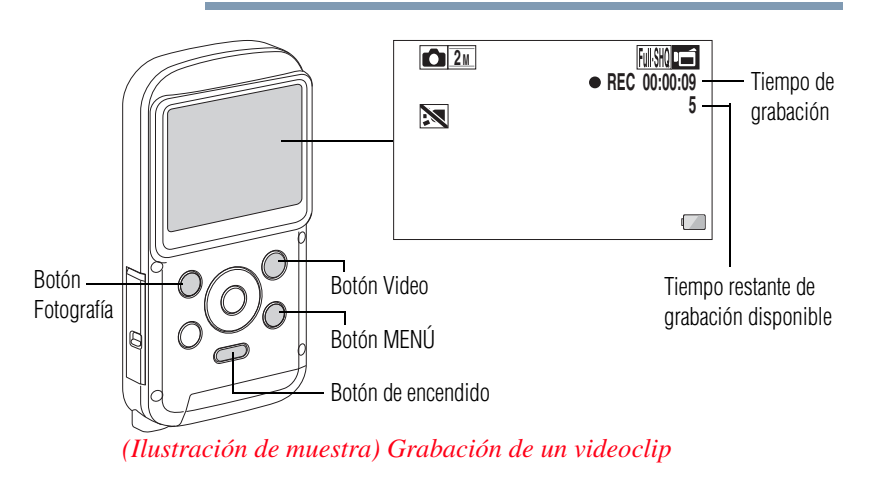

- **3** Presione de nuevo el botón Video ( $\Box$ ) para detener la grabación.
- La resolución de las fotografías que se tomen durante la grabación de un video es igual a la del video. N O T A

## **Cambiar la configuración de video**

**1** Desde la pantalla Grabación, presione el botón de dirección Derecha.

Aparece la pantalla de configuración de Video.

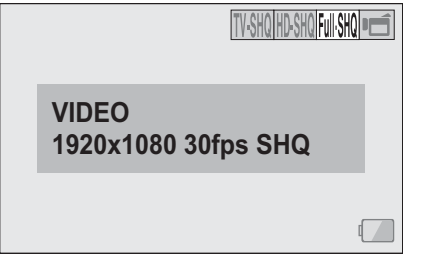

*(Imagen de muestra) Pantalla configuración de Video*

## 38 **Grabación** *Toma de fotografías*

- **2** Para regresar a la pantalla Grabación sin cambiar las configuraciones presione el botón **MENÚ**.
- **3** Use los botones de dirección Derecha/Izquierda para seleccionar una configuración y luego presione el botón **OK** (*Aceptar*).

Las configuraciones de video se cambian y aparece la pantalla Grabación.

## **Grabación en el modo Acción (autotemporizador de video)**

**1** Presione y mantenga presionado el botón Video ( $\Box$ ) hasta que aparezca la pantalla del modo Acción.

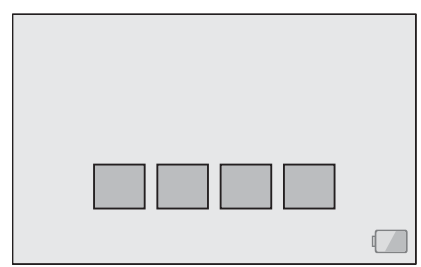

*(Imagen de muestra) Configuración de video - Pantalla del modo Acción*

**2** La grabación empieza aproximadamente diez segundos después de que aparece la pantalla del modo Acción.

La grabación se detiene después de aproximadamente sesenta segundos.

## **Toma de fotografías**

- **1** Presione el botón de encendido durante aproximadamente un segundo para encender la videocámara.
- **2** Para tomar una fotografía presione el botón Fotografía (**C**).

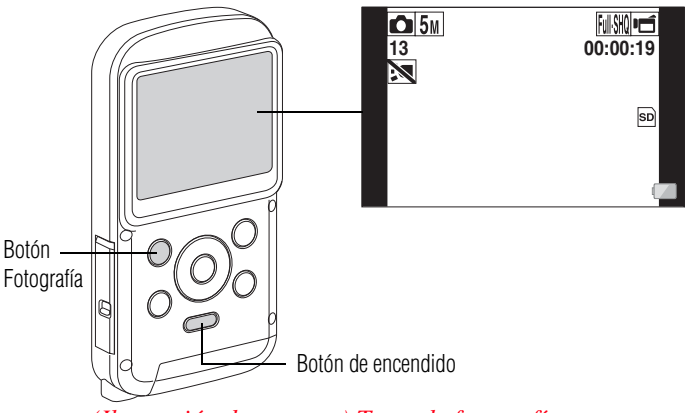

La videocámara toma una fotografía.

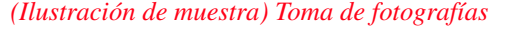

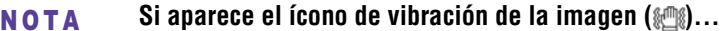

- ❖ Si durante la toma de una fotografía la velocidad del obturador es lenta, se aumenta la posibilidad de que la imagen salga borrosa debido a la vibración de la videocámara. El ícono de vibración ( $\mathcal{L}$ ) de la videocámara aparece en la pantalla.
- ❖ En este caso utilice un trípode para estabilizar la videocámara mientras graba.

#### Cuando se graba en condiciones de poca iluminación pude aumentar el tiempo que es necesario para guardar datos en la tarjeta. N O T A

## **Efectuar acercamientos o alejamientos de un sujeto**

- **1** Dirija el lente de la videocámara hacia el sujeto.
- **2** Presione los botones de dirección Arriba/Abajo para acercar o alejar el sujeto.
	- ❖ **Botón de dirección Arriba:** efectuar acercamientos
	- ❖ **Botón de dirección Abajo:** efectuar alejamientos

## 40 **Grabación** *Toma de fotografías*

Mientras esté activado el interruptor del zoom la barra del zoom aparece en la pantalla. **NOTA** 

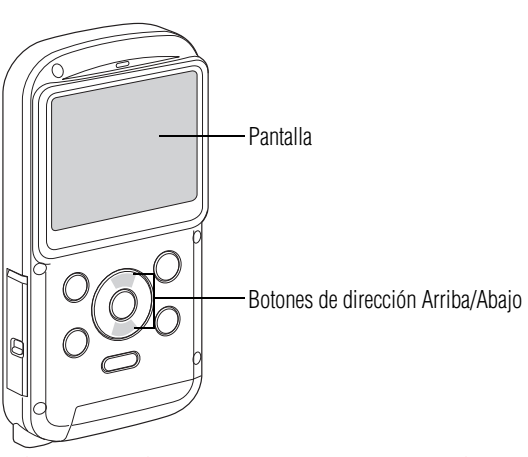

*(Ilustración de muestra) Como acercar o alejar un sujeto*

## **Cambiar la configuración de fotografía**

**1** Desde la pantalla Grabación presione el botón de dirección Izquierda.

Aparece la pantalla de configuración de Fotografía.

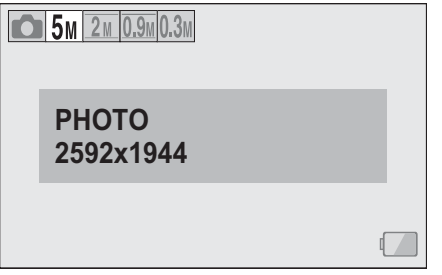

*(Imagen de muestra) Pantalla configuración de Fotografía*

- **2** Para regresar a la pantalla Grabación sin cambiar las configuraciones presione el botón **MENÚ**.
- **3** Use los botones de dirección Derecha/Izquierda para seleccionar una configuración y luego presione el botón **OK** (*Aceptar*).

Las configuraciones de fotografía se cambian y aparece la pantalla Grabación.

## **Toma de fotografías durante la grabación de un videoclip**

- **1** Presione el botón de encendido durante aproximadamente un segundo para encender la videocámara.
- **2** Presione el botón **Video** ( $\Box$ ) para empezar a grabar el videoclip.

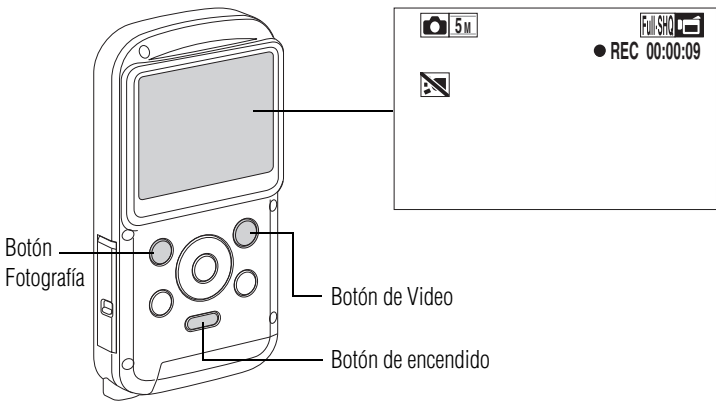

*(Ilustración de muestra) Toma de fotografías durante una grabación*

**3** Presione el botón **Fotografía** (**C**) para tomar una fotografía de la imagen que desea capturar.

La videocámara toma la fotografía.

Cuando el tiempo restante para la grabación del video sea de aproximadamente cincuenta segundos, no será posible tomar una fotografía mientras se graba el videoclip. El tiempo restante de grabación en el que ocurre esto difiere dependiendo del sujeto, del tamaño del archivo que se está filmando y del modo de grabación del video. Si desea toma una fotografía durante la grabación de un video, le sugerimos que tenga en cuenta el tiempo restante de grabación del video. N O T A

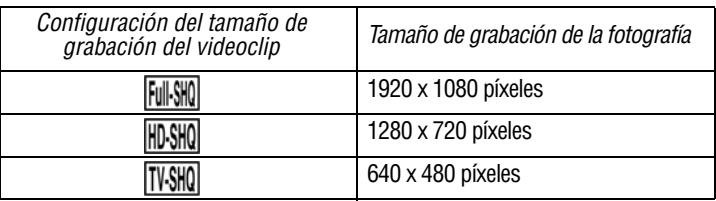

Dependiendo del tamaño de la tarjeta de medios que se utilice, el tiempo efectivo de grabación podría finalizar antes de lo indicado. **NOTA** 

## **Para guardar una imagen de un videoclip como una fotografía**

- **1** Reproduzca de nuevo del videoclip. Haga una pausa en la parte del video que desea capturar como fotografía.
- **2** Presione el botón **Fotografía** ( ).

Si el tamaño del videoclip es muy grande y se carga en una computadora para reproducirlo, la computadora podría no reproducir el video a una velocidad apropiada para que se vea bien y la imagen podría aparecer entrecortada. El video siempre se reproduce bien en la pantalla de la videocámara o de un televisor.

#### **Durante la grabación de un videoclip se oye el sonido de un motor** N O T A

❖ Durante la grabación, el sonido del movimiento del zoom óptico o del enfoque automático podría grabarse. Esto no es un mal funcionamiento.

### **Si no se oye ningún sonido**

❖ El audio no se oye cuando se reproduce el videoclip en los modos cuadro a cuadro, reproducción rápida o reproducción en reversa.

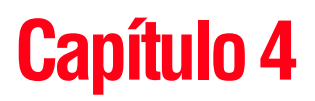

# Reproducción

## **Reproducción de videoclips y fotografías**

**1** Presione el botón Reproducir  $(\blacktriangleright)$ .

Aparece la pantalla Reproducir.

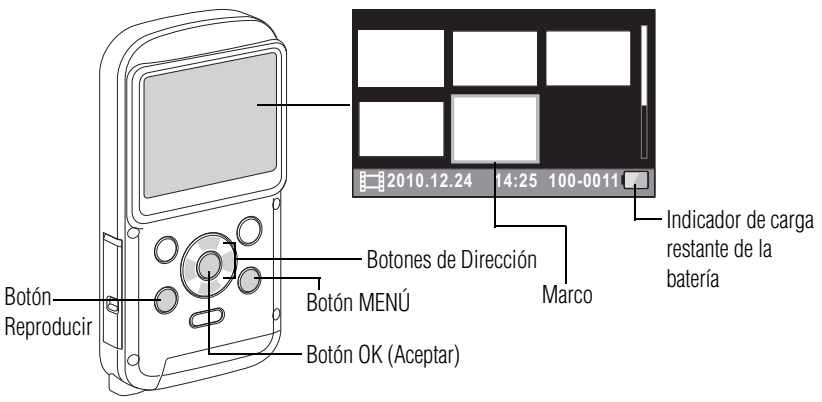

*(Ilustración de muestra) Reproducción de un video o una fotografía*

**2** Utilice los botones de dirección para mover el marco hacia el archivo deseado. Seleccione el archivo que desea reproducir.

La información de la imagen de cada uno de los archivos seleccionados aparece en la parte inferior de la pantalla de la videocámara.

**3** Presione el botón **OK** (*Aceptar*).

El archivo seleccionado se reproduce.

- En el paso 3, si presiona el botón OK (Aceptar) durante aproximadamente un segundo se reproduce una presentación de diapositivas. Presione cualquier botón para salir de la presentación de diapositivas. N O T A
	- **4** Presione el botón Reproducir ( $\blacktriangleright$ ) para regresar al modo Grabar.

## **Eliminación de archivos**

- **1** Utilice los botones para mover el marco hacia el archivo que desea eliminar y luego presione el botón MENÚ.
- **2** Seleccione **DELETE SINGLE** (*Eliminar uno*), y luego presione el botón **OK** (*Aceptar*).
- Si presiona los botones de dirección Izquierda o Derecha aparece una pantalla nueva que le permite seleccionar un archivo diferente para eliminar. N O T A
	- **3** Presione el botón **MENÚ** una vez completada la eliminación de archivos.
	- **4** Presione el botón de encendido durante aproximadamente un segundo para apagar la videocámara.
- Cuando se haya insertado una tarjeta de memoria sólo se pueden eliminar las fotos almacenadas en la tarjeta. No se pueden eliminar las fotos almacenadas en una tarjeta de N O T A

memoria protegida contra escritura.

## **Funcionamiento de la reproducción de videoclips**

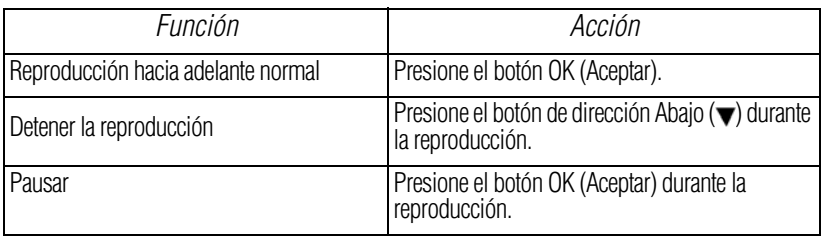

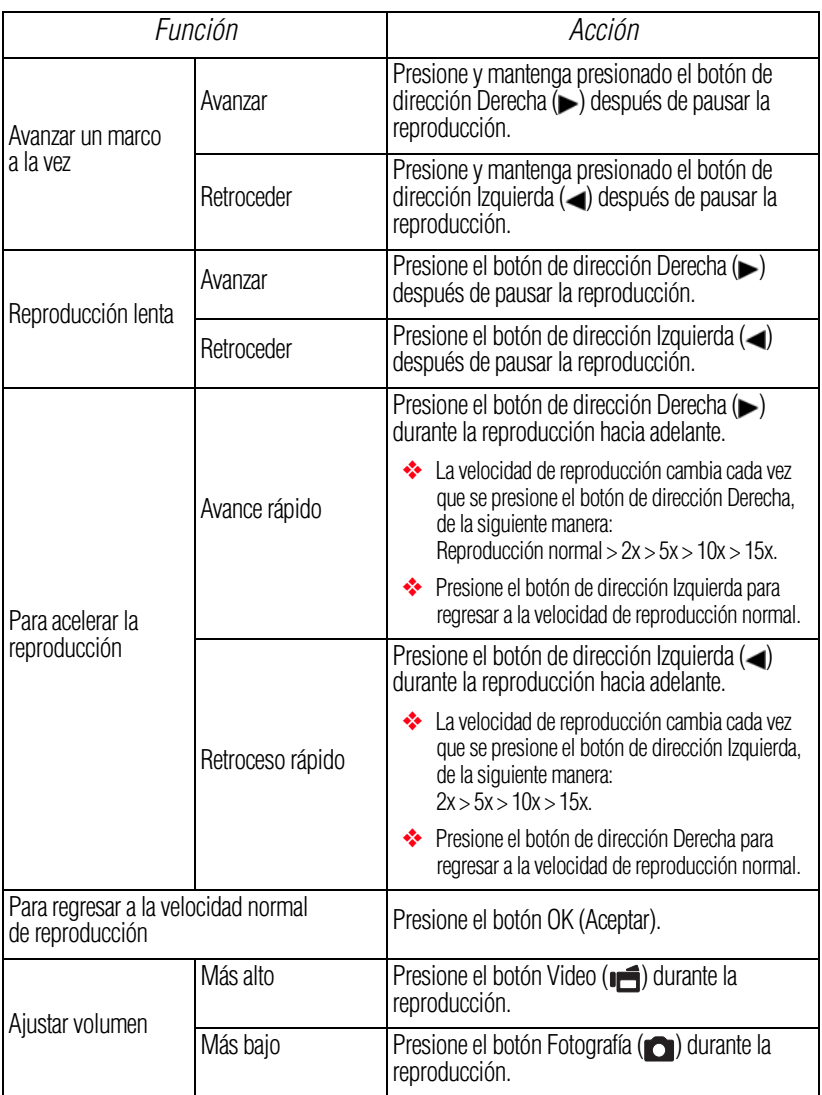

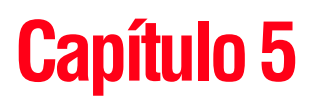

# Conexión a un televisor

Puede reproducir video y fotografías en un televisor conectando la videocámara al televisor.

## **Conexión del cable HDMI™**

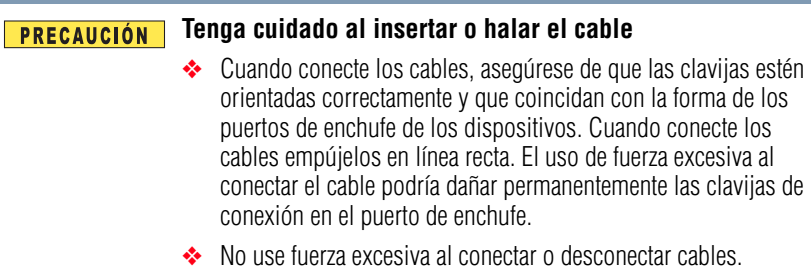

Use un cable Mini HDMI™ (cable HDMI™ vendido por separado) para conectar la videocámara a un televisor.

**1** Conecte el cable Mini HDMI™ (cable HDMI™ vendido por separado) al puerto de salida HDMI™ de la videocámara.

**2** Conecte el otro extremo del cable al puerto HDMI™ del televisor.

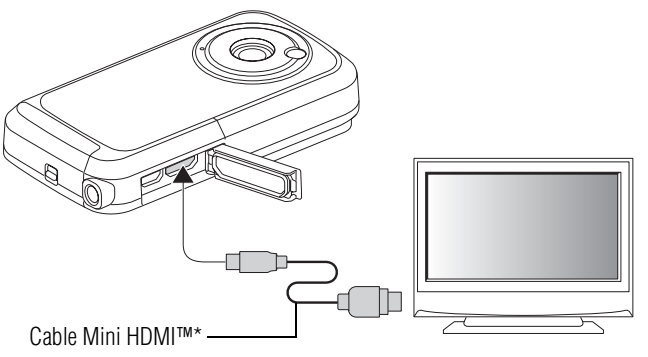

\*(Cable HDMI™ vendido por separado)

*(Ilustración de muestra) Conexión de un cable Mini HDMI™ (cable HDMI™ vendido por separado) a la videocámara y al televisor*

**3** Fije la fuente de salida de video del televisor en HDMI™.

Los pasos para ver fotografías almacenadas y videos en un televisor son exactamente los mismos que para verlos en la pantalla de la videocámara (use los controles del televisor para ajustar el volumen).

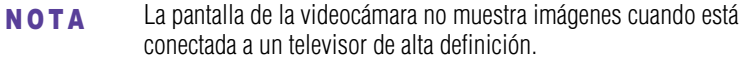

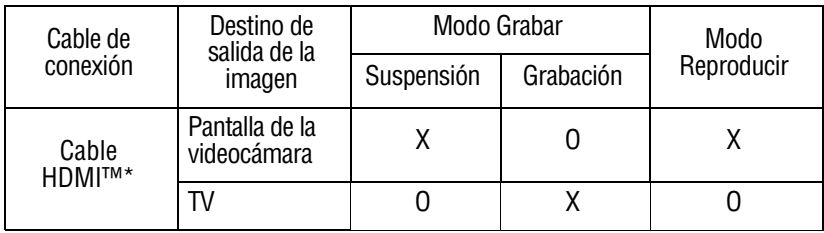

O: Salen imágenes

X: No salen imágenes

\*Cuando se usa un cable Mini HDMI™ (cable HDMI™ vendido por separado) para conectar la videocámara a un televisor, las imágenes del modo video salen como imágenes 1080i.

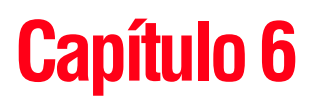

# Conexión a una computadora

Transfiera los archivos de la videocámara a la computadora para reproducir videos o fotografías en la computadora.

## **Copia de archivos a una computadora**

Puede transferir fotografías o videos almacenados en su videocámara a una computadora y enviarlos por correo electrónico a sus amigos o colocarlos en Internet.

Para hacerlo:

- **1** Encienda la computadora.
- **2** Conecte el cable USB que se suministra al puerto USB de la videocámara.
- **3** Conecte el otro extremo del cable a una computadora.

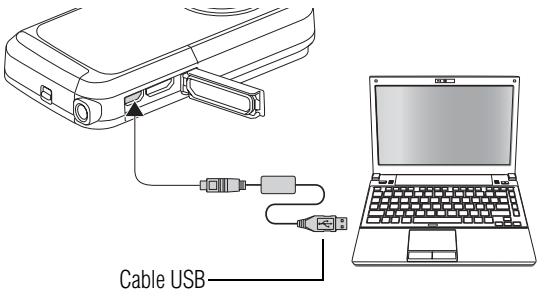

*(Ilustración de muestra) Cómo conectar un cable USB a la videocámara y a la computadora*

**4** Presione el botón de encendido durante aproximadamente un segundo para encender la videocámara.

En la pantalla de la videocámara aparece la pantalla de conexión USB.

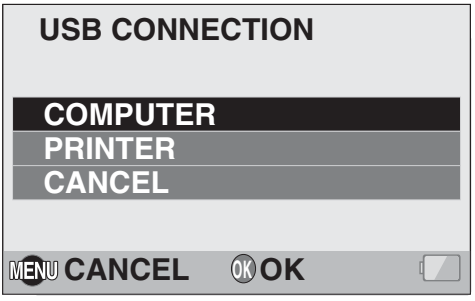

*(Imagen de muestra) Pantalla de conexión USB*

**5** Seleccione **COMPUTER** (*Computadora*) y luego presione el botón **OK** (*Aceptar*).

Aparece la pantalla del modo Conexión a computadora.

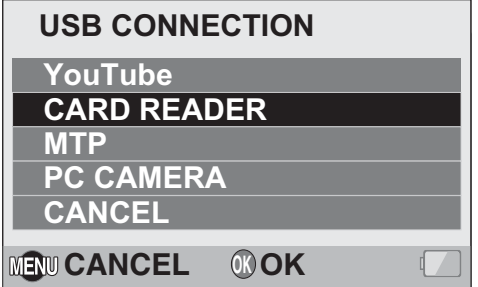

*(Imagen de muestra) Pantalla del modo Conexión a computadora*

- **6** Seleccione **CARD READER** (*Lector de tarjeta*) y luego presione el botón **OK** (*Aceptar*).
- **7** Copie los archivos que desea transferir de la videocámara a la computadora.

#### Para acceder a los datos en la memoria interna de la videocámara retire la tarjeta de la videocámara. **NOTA**

### **Aplicaciones**

El siguiente software se incluye en el DVD-ROM que viene con la videocámara:

- ❖ **CAMILEO® Uploader:** Si tiene esta aplicación instalada, cuando la videocámara está conectada a la computadora en el modo YouTube®, se pueden transferir archivos a YouTube®.
- ❖ **MAGIX Video deluxe15 Plus, software de prueba:** Este software se puede usar para editar videos (versión de prueba de 30 días).

## **Desconexión de la videocámara de la computadora**

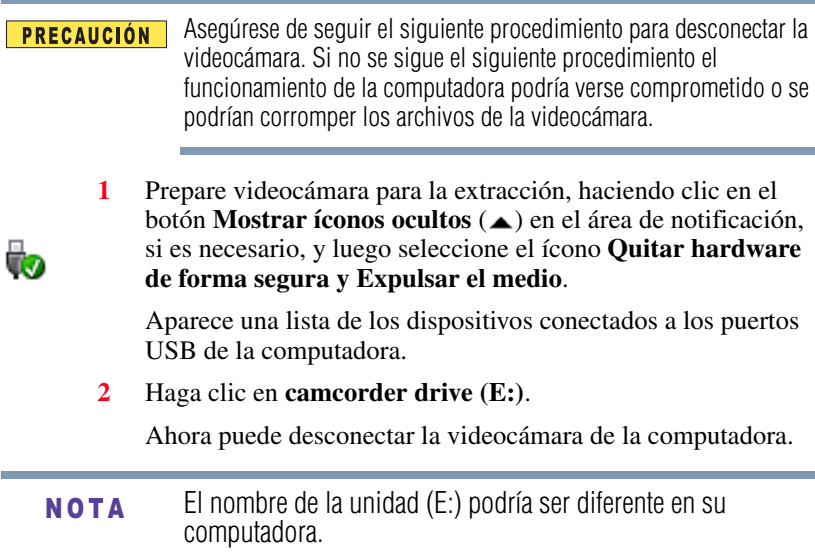
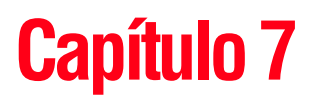

# Transferir archivos de video a YouTube<sup>™</sup>

En el paquete de software se incluye la aplicación CAMILEO® Uploader que se puede utilizar para transferir sus videoclips a YouTube®. Esto le permite compartirlos con sus familiares y amigos en el sitio web de YouTube®.

Si tiene esta aplicación instalada, cuando la videocámara está conectada a la computadora en el modo YouTube®, se pueden transferir archivos a YouTube®.

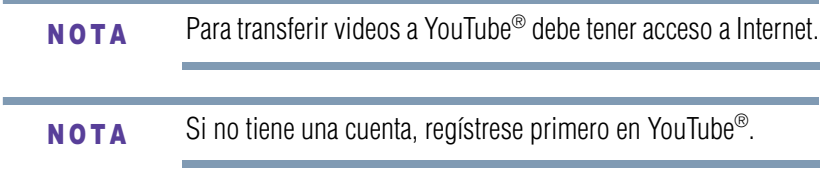

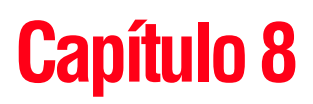

# **Especificaciones**

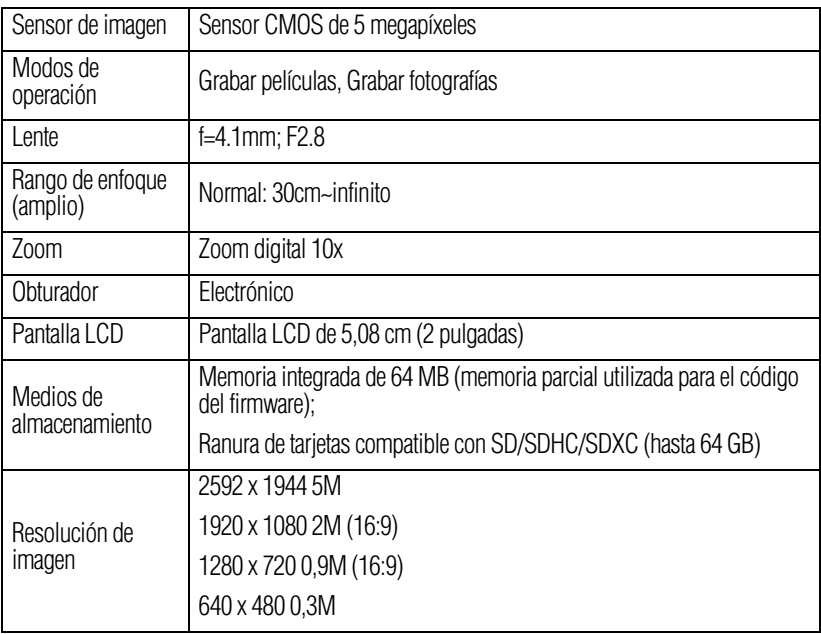

and the state of the state of the

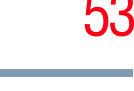

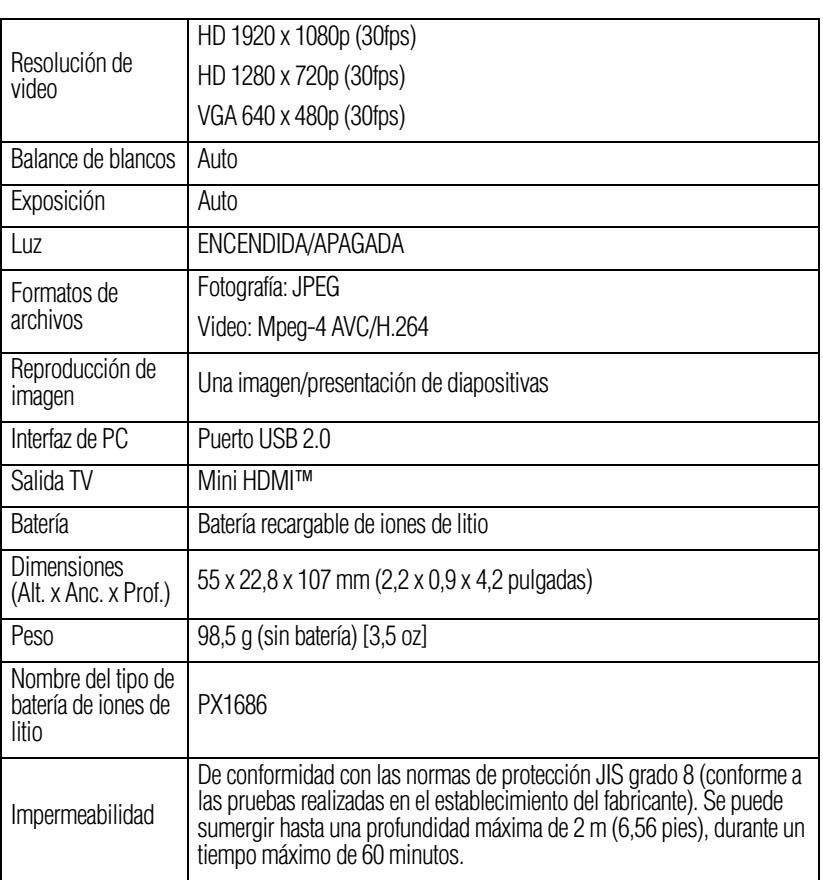

## **Indicador múltiple**

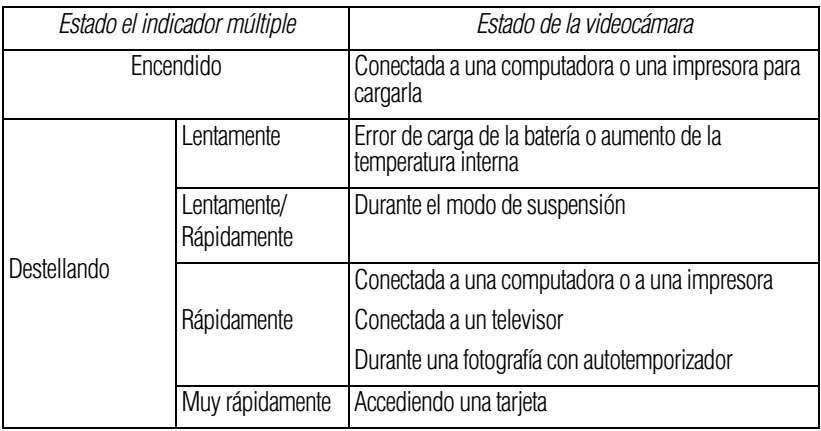

### **Condiciones ambientales de funcionamiento**

Temperatura de funcionamiento: 5° a 35° C (41° a 95° F)

Humedad de funcionamiento: 20 a 80% (no se tiene en cuenta la condensación)

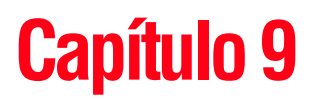

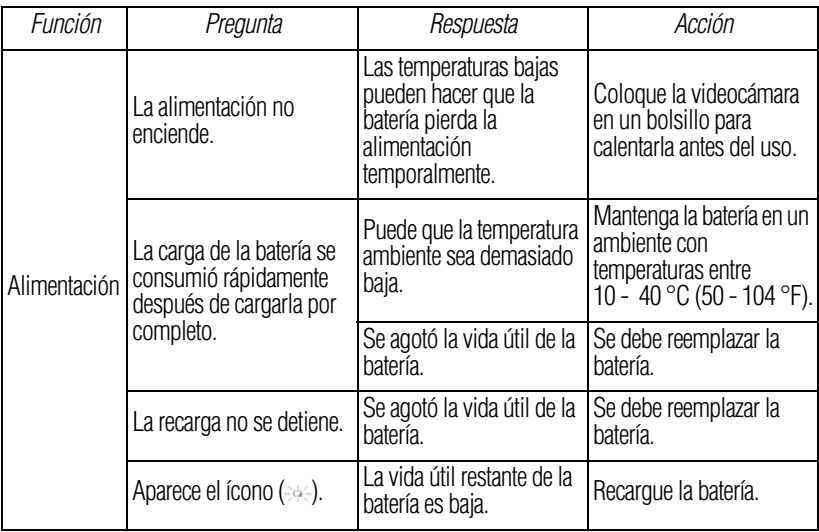

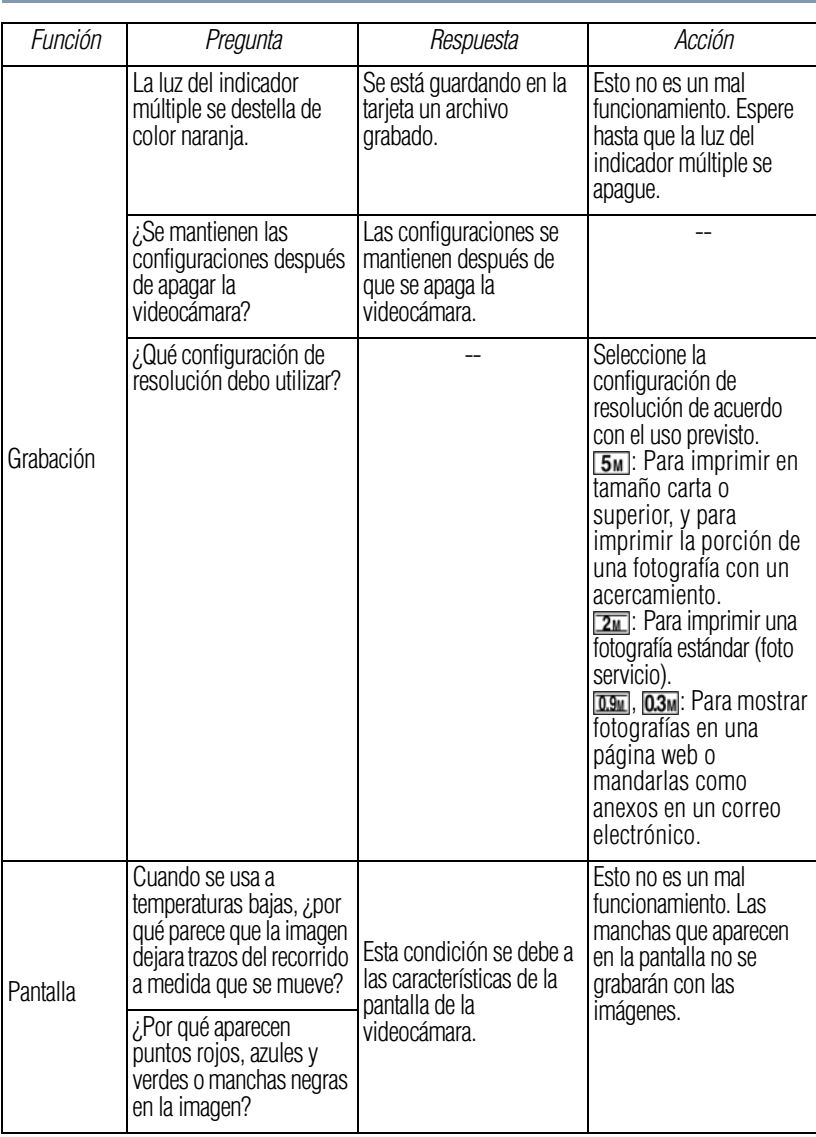

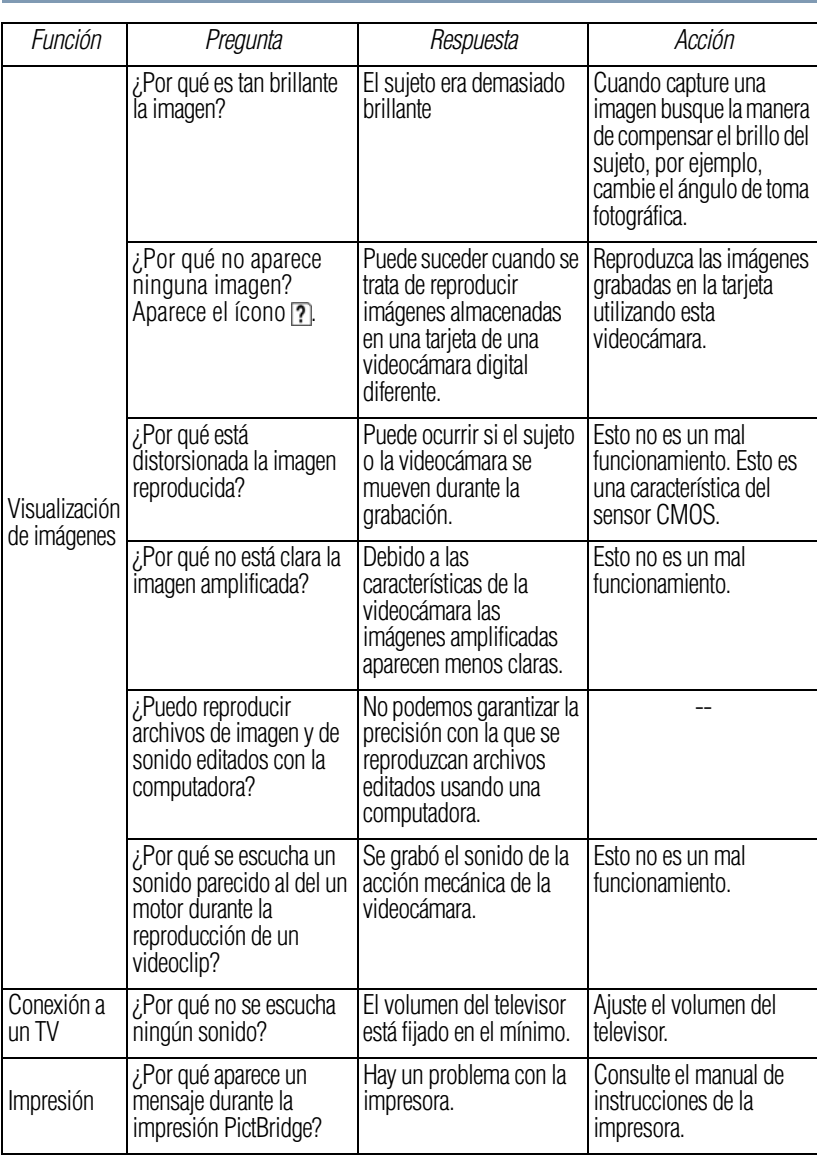

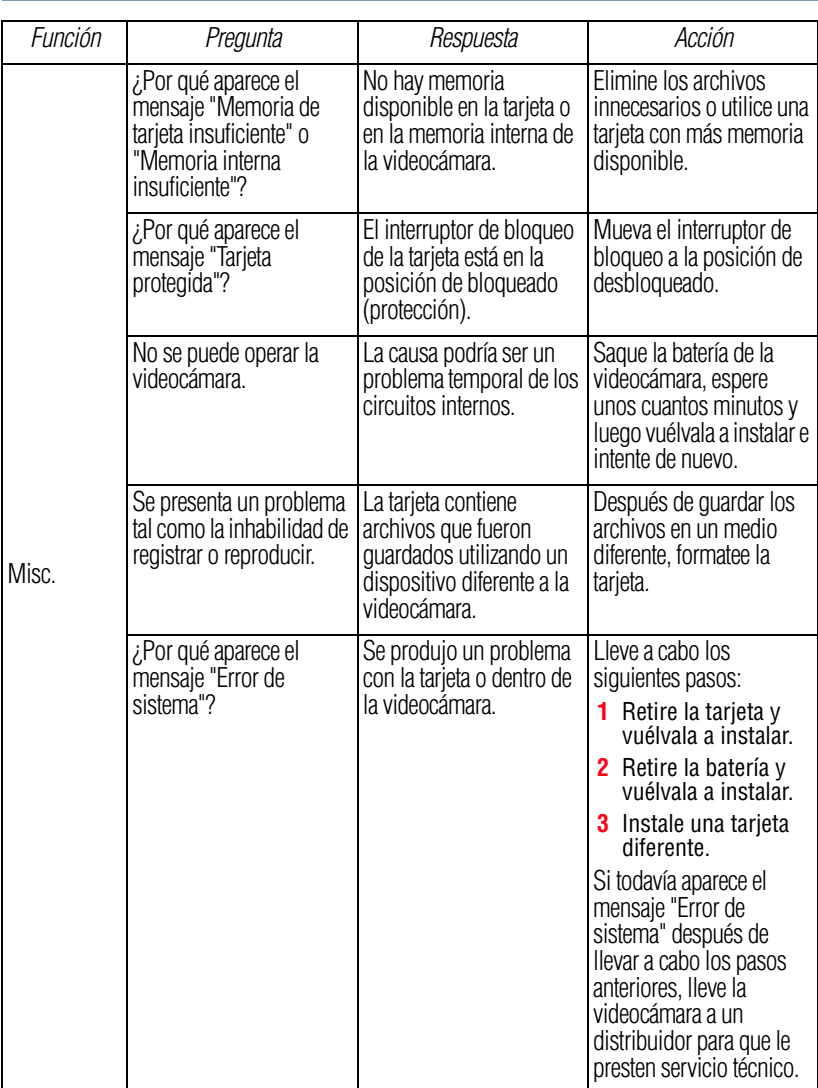

# **Capítulo 10**

# Información adicional

### **Asistencia técnica de Toshiba**

Si necesita ayuda o tiene problemas con el funcionamiento de su producto, podría ser necesario ponerse en contacto con Toshiba para obtener asistencia técnica adicional.

#### **Antes de contactar a Toshiba**

Puesto que algunos problemas pueden estar relacionados con el software, es conveniente que recurra primero a otras fuentes de asistencia técnica. Intente lo siguiente antes de comunicarse con Toshiba:

- ❖ Consulte la documentación suministrada con el producto.
- ❖ Si el problema se produce mientras está ejecutando una aplicación de software, consulte las sugerencias sobre posibles soluciones de problemas en la documentación del software. Póngase en contacto con el personal de asistencia técnica del fabricante del software y solicite su ayuda.
- ❖ Consulte al revendedor o al distribuidor a quien le compró el producto, ya que es su mejor fuente de información actualizada y asistencia.

### **Contacto con Toshiba**

#### **Sitio web de asistencia técnica de Toshiba**

Para obtener asistencia técnica o para mantenerse al día acerca de las opciones más recientes de software y hardware para su producto CAMILEO®, así como para obtener otro tipo de información sobre otros productos, asegúrese de visitar periódicamente el sitio web de Toshiba en www.pcsupport.toshiba.com.

#### **Contacto telefónico con Toshiba**

Si desea solicitar asistencia técnica, llame al Centro de asistencia al cliente de Toshiba:

Al (888) 592-0944 dentro de Estados Unidos

Al (949) 583-3305 desde fuera de Estados Unidos

Centro de Asistencia Telefónica de Toshiba para América Latina, servicio en español.

#### **Horas:**

De lunes a viernes de 8:00 a.m. a 9:00 p.m. (hora estándar del este):

Argentina: 0-800-666-3701

Chile: 800-64-6526

Costa Rica: 0-800-011-1123

El Salvador: 800-6601

Honduras: 949-587-6836\*

Panamá: 00-8000-44-7813

Perú: 0-800-5-3817

Uruguay: 000-411-002-2297

Bolivia: 800-100-684

Colombia: 01-800-912-0539

Ecuador: 949-587-6834\*

Guatemala: 949-587-6835\*

Nicaragua: 949-587-6843\*

Paraguay: 009-800-441-0059

República Dominicana: 1-888-862-3225

Venezuela: 0-800-100-8819

\*Hay cargos por la llamada.

## **Garantía**

### **Información en línea sobre la garantía**

Este producto incluye una Garantía limitada estándar de un (1) año. La Garantía limitada estándar de un (1) año para los accesorios de computadoras Toshiba se puede encontrar en línea en el sitio [http://pcsupport.toshiba.com/accessories1yr.](http://pcsupport.toshiba.com/accessories1yr)

### **Servicio de garantía**

Los clientes en los cincuenta (50) estados de Estados Unidos y en el Distrito de Columbia pueden obtener el servicio en garantía visitando el sitio Toshiba Acclaim en www.acclaim.toshiba.com o llamando al centro de asistencia telefónica 1-888-592-0944.

Los clientes por fuera de los cincuenta (50) estados de Estados Unidos y el Distrito de Columbia pueden obtener el servicio en garantía llamando al centro de asistencia telefónica 1-949-583-3305.